USER GUIDE

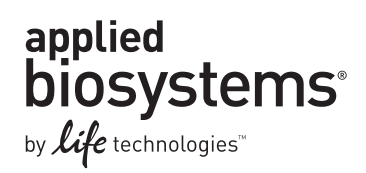

# **AmpF**l**STR® Profiler Plus® and Profiler Plus®** *ID* **PCR Amplification Kits**

for use with: Profiler Plus® PCR Amplification Kit 100 reaction kit (Part no. 4303326) Profiler Plus® *ID* PCR Amplification Kit 100 reaction kit (Part no. 4330284)

Publication Part Number 4476688 Rev. B Revision Date August 2012

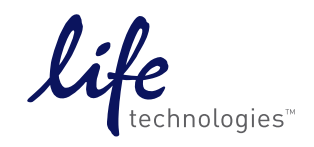

#### **For Forensic or Paternity Use Only.**

Information in this document is subject to change without notice.

LIFE TECHNOLOGIES CORPORATION AND/OR ITS AFFILIATE(S) DISCLAIM ALL WARRANTIES WITH RESPECT TO THIS DOCUMENT, EXPRESSED OR IMPLIED, INCLUDING BUT NOT LIMITED TO THOSE OF MERCHANTABILITY, FITNESS FOR A PARTICULAR PURPOSE, OR NON-INFRINGEMENT. TO THE EXTENT ALLOWED BY LAW, IN NO EVENT SHALL LIFE TECHNOLOGIES AND/OR ITS AFFILIATE(S) BE LIABLE, WHETHER IN CONTRACT, TORT, WARRANTY, OR UNDER ANY STATUTE OR ON ANY OTHER BASIS FOR SPECIAL, INCIDENTAL, INDIRECT, PUNITIVE, MULTIPLE OR CONSEQUENTIAL DAMAGES IN CONNECTION WITH OR ARISING FROM THIS DOCUMENT, INCLUDING BUT NOT LIMITED TO THE USE THEREOF.

#### **TRADEMARKS**

The trademarks mentioned herein are the property of Life Technologies and/or its affiliate(s) or their respective owners.

TaqMan and AmpliTaq Gold are registered trademarks of Roche Molecular Systems, Inc.

Windows and Windows Vista are registered trademarks of Microsoft Corporation.

EasiCollect is a registered trademark of Whatman Limited. FTA is a registered trademark of Whatman International Limited. Whatman is a registered trademark of GE Healthcare Companies.

Mac OS is a registered trademark of Apple, Inc.

Minitab is a registered trademark of Minitab, Inc.

© 2012 Life Technologies Corporation. All rights reserved.

# **Contents**

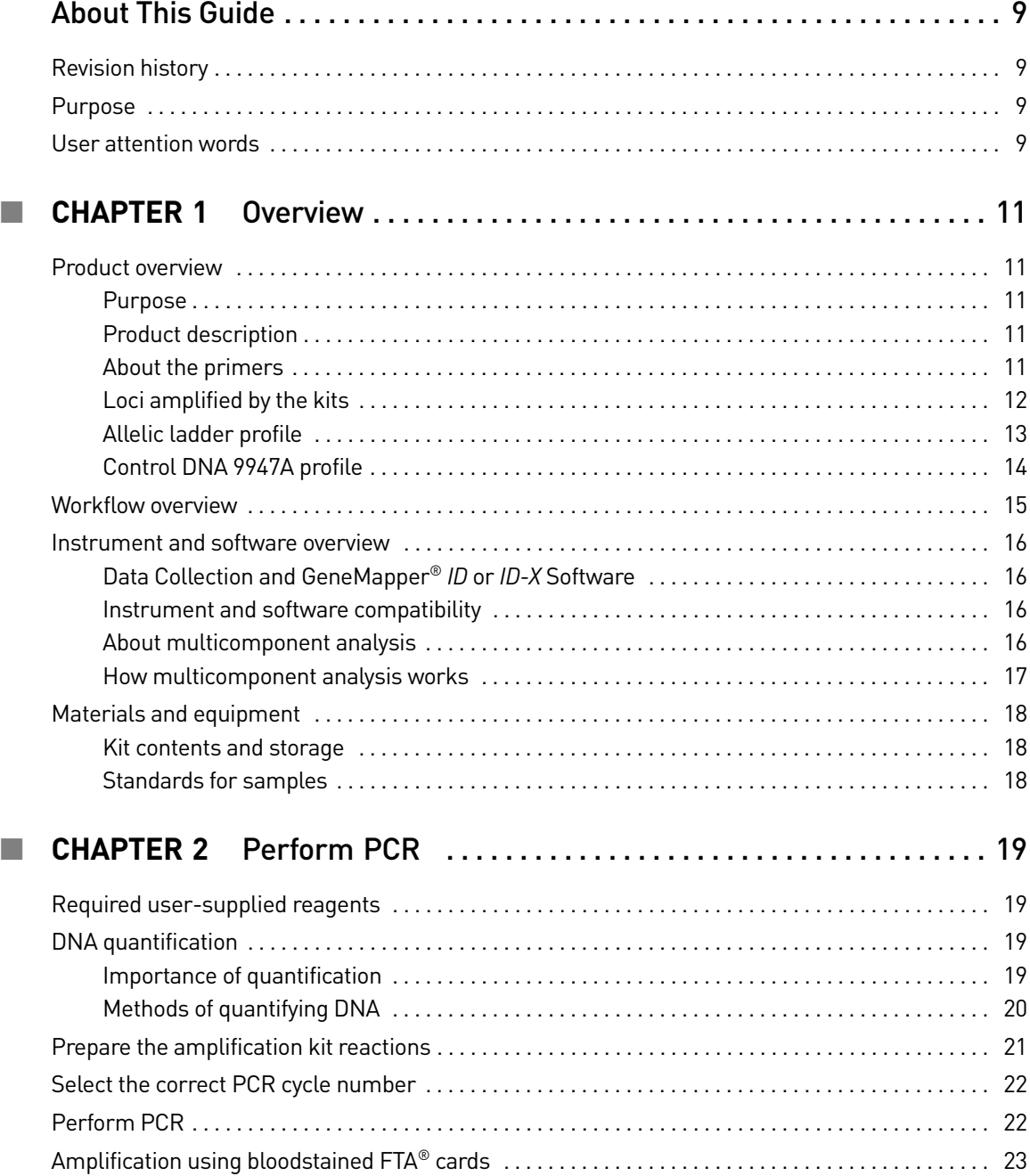

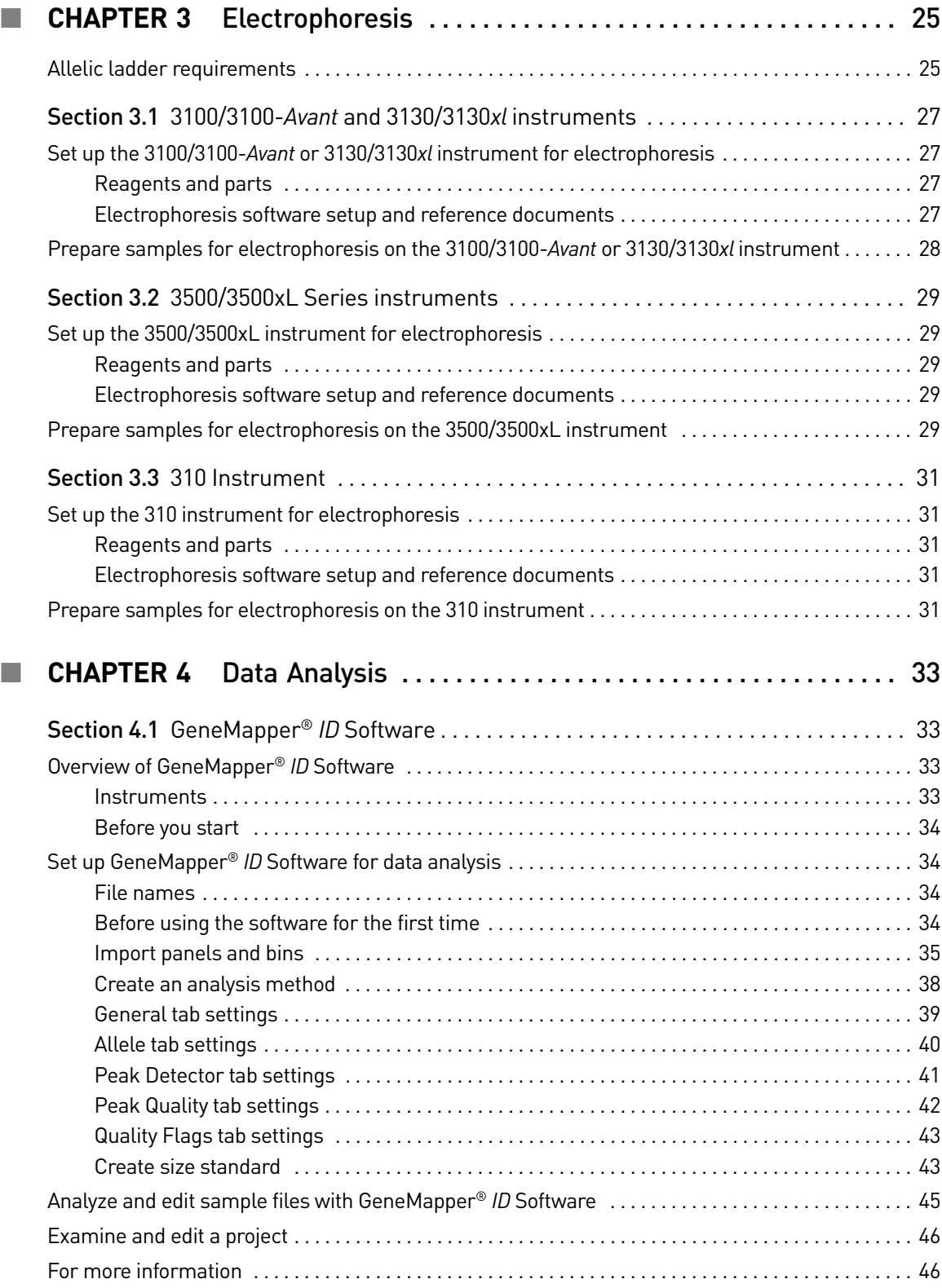

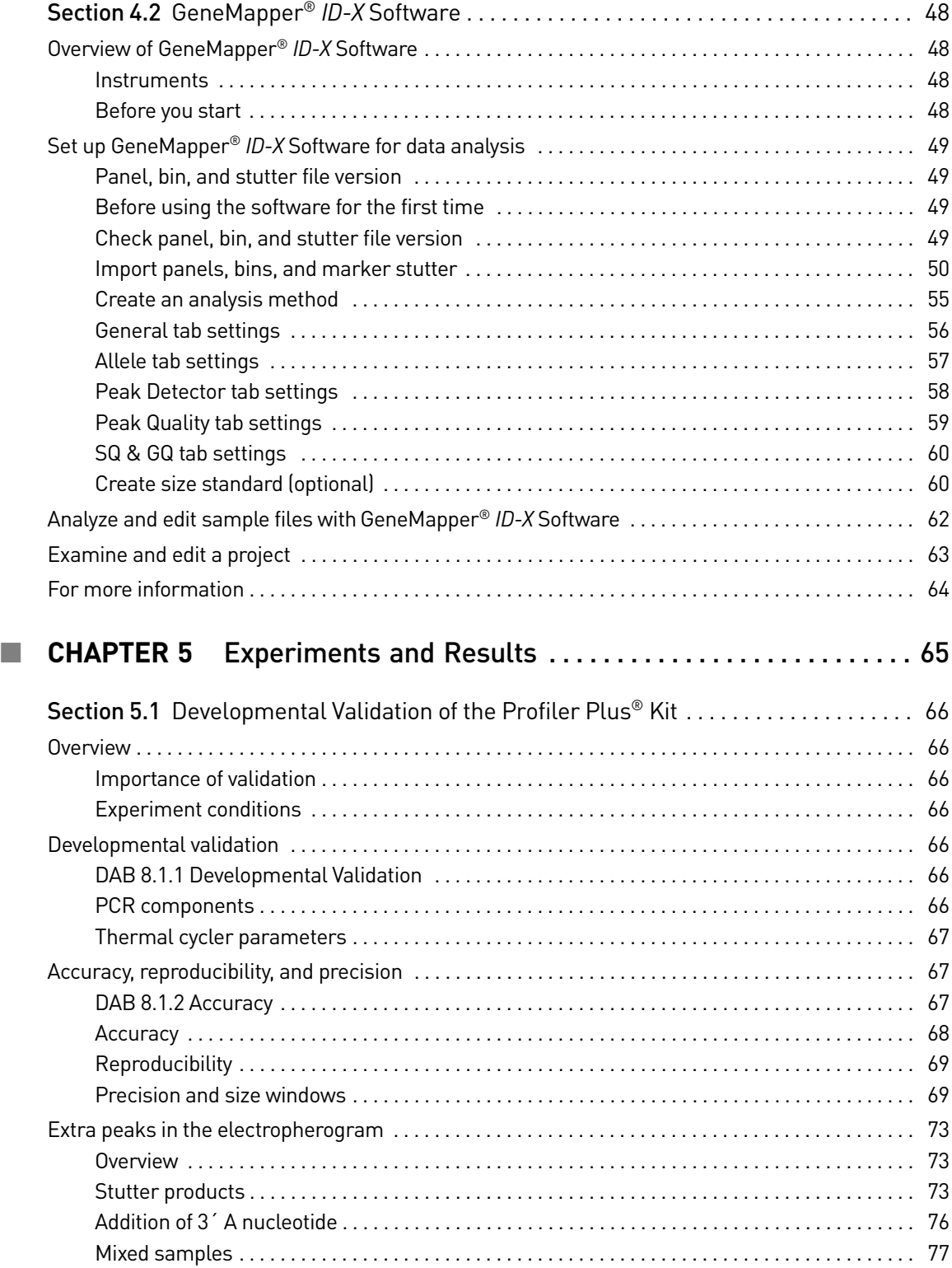

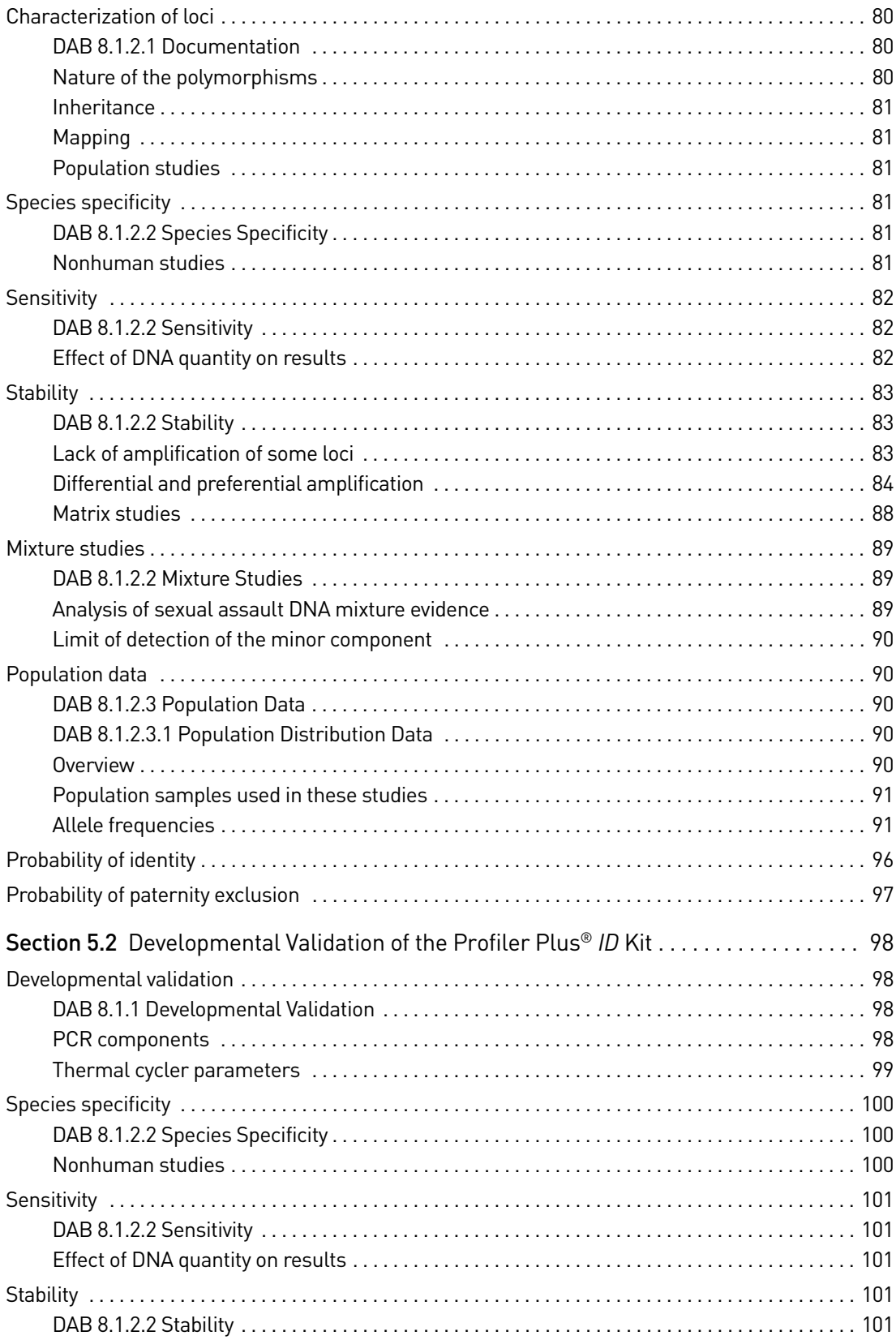

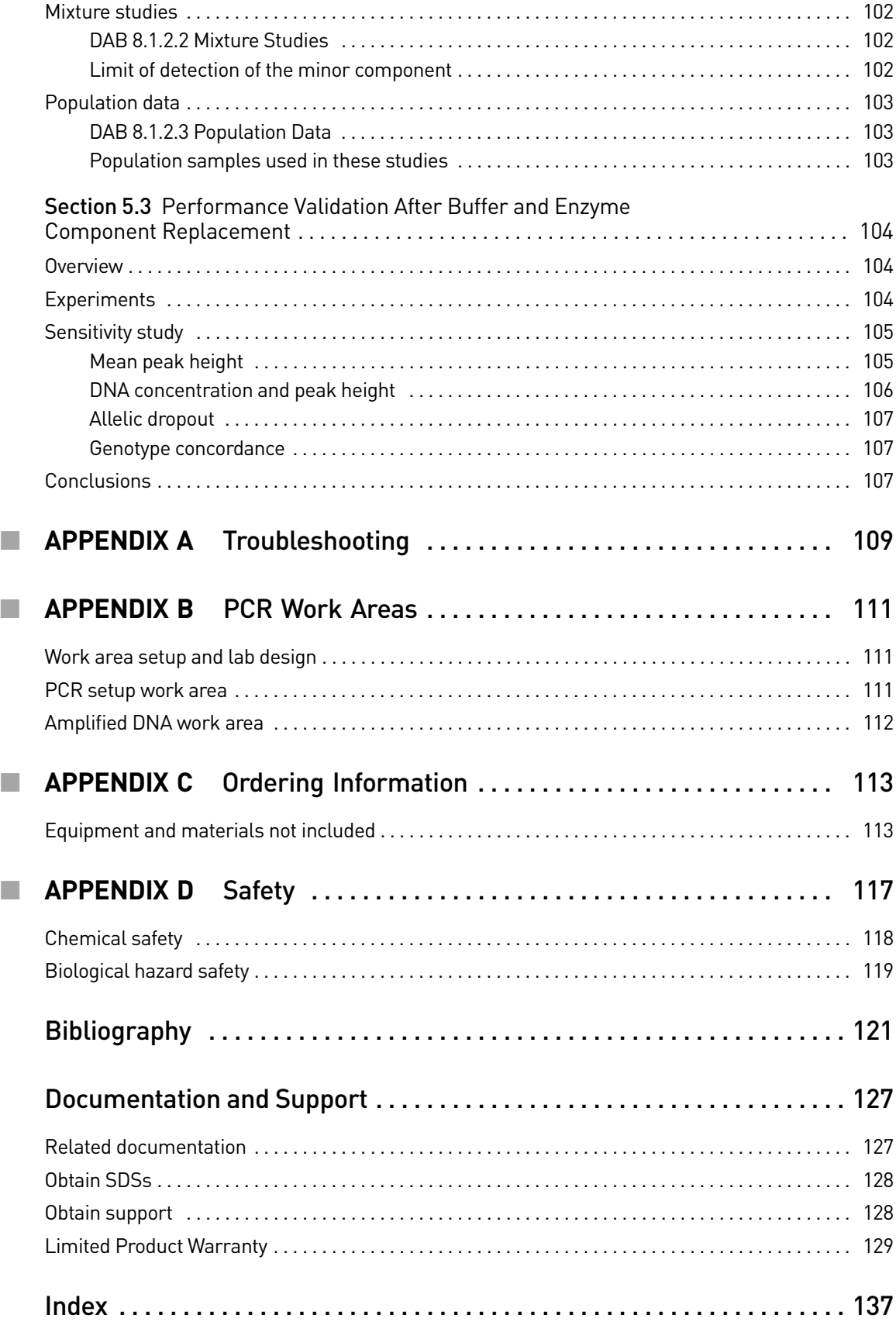

Contents

# About This Guide

<span id="page-8-0"></span>IMPORTANT! Before using this product, read and understand the information the "Safety" appendix in this document.

#### <span id="page-8-1"></span>**Revision history**

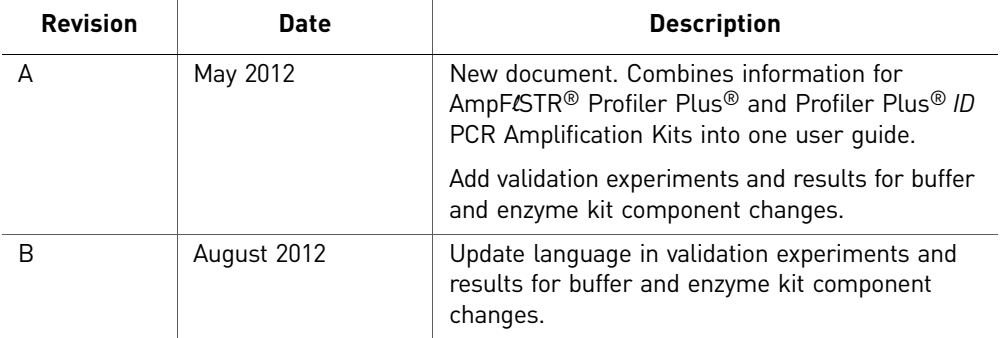

#### <span id="page-8-2"></span>**Purpose**

The Applied Biosystems *AmpF*l*STR® Profiler Plus® and Profiler Plus® ID PCR Amplification Kits User Guide* provides information about the Applied Biosystems instruments, chemistries, and software associated with the AmpFtSTR® Profiler Plus® and Profiler Plus® *ID* PCR Amplification Kits.

#### <span id="page-8-3"></span>**User attention words**

Five user attention words may appear in this document. Each word implies a particular level of observation or action as described below:

Note: Provides information that may be of interest or help but is not critical to the use of the product.

IMPORTANT! Provides information that is necessary for proper instrument operation or accurate chemistry kit use.

**CAUTION!** Indicates a potentially hazardous situation that, if not avoided, may result in minor or moderate injury. It may also be used to alert against unsafe practices.

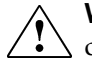

**WARNING!** Indicates a potentially hazardous situation that, if not avoided,  $\sum$  could result in death or serious injury.

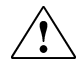

**DANGER!** Indicates an imminently hazardous situation that, if not avoided,  $\sqrt{\frac{1}{\sqrt{2}}}$  will result in death or serious injury.

# <span id="page-10-0"></span>1 Overview

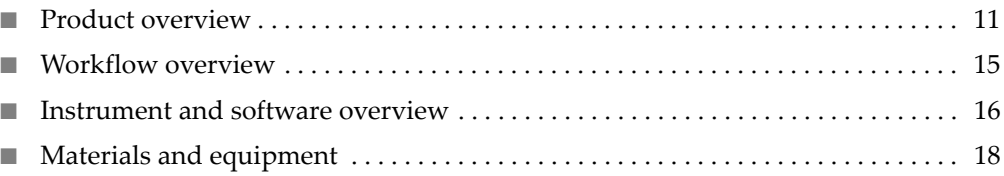

## <span id="page-10-1"></span>**Product overview**

<span id="page-10-4"></span><span id="page-10-3"></span><span id="page-10-2"></span>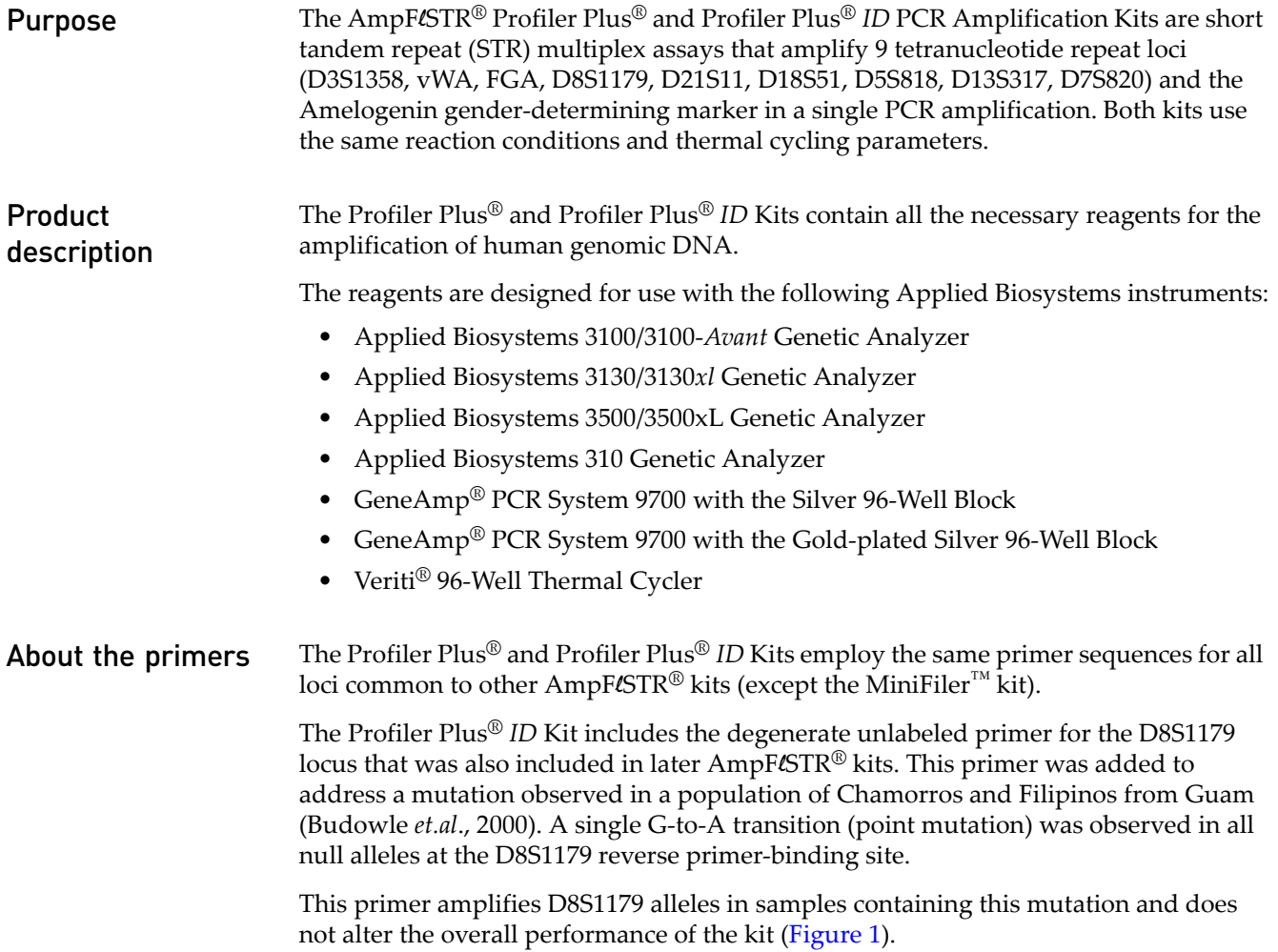

<span id="page-11-1"></span>Figure 1 Profile of a DNA sample (heterozygous with one mutant allele) amplified without (A) and with (B) the D8S1179 unlabeled primer along with the standard primers

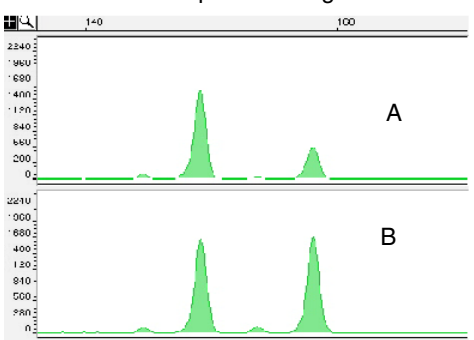

#### <span id="page-11-0"></span>Loci amplified by the kits The following table shows the loci amplified, their chromosomal locations, and the corresponding fluorescent marker dyes. The Allelic Ladder in each kit is used to genotype the analyzed samples from both the Profiler Plus® and Profiler Plus® *ID* Kits. The alleles contained in the allelic ladders and the genotype of the AmpFLSTR® Control DNA 9947A are also listed in the table.

**Locus designation Chromosome location Alleles included in AmpF**l**STR® Profiler Plus® Allelic Ladder and AmpF**l**STR® Profiler Plus®** *ID* **Allelic Ladder Dye label Control DNA 9947A** D3S1358 3p 12, 13, 14, 15, 16, 17, 18, 19 5-FAM™ 14, 15 vWA 12p12-pter 11, 12, 13, 14, 15, 16, 17, 18, 19, 20, 21 17, 18 FGA 18, 19, 20, 21, 22, 23, 24, 25, 26, 26.2, 27, 28, 29, 30 23, 24 Amelogenin X: p22.1–22.3 Y: p11.2  $X, Y$  JOE™  $X$ D8S1179 8 8, 9, 10, 11, 12, 13, 14, 15, 16, 17, 18, 19 13† D21S11 21 24.2, 25, 26, 27, 28, 28.2, 29, 29.2, 30, 30.2, 31, 31.2, 32, 32.2, 33, 33.2, 34, 34.2, 35, 35.2, 36, 38 30‡ D18S51  $\vert$  18q21.3  $\vert$  9, 10, 10.2, 11, 12, 13, 13.2, 14, 14.2, 15, 16, 17, 18, 19, 20, 21, 22, 23, 24, 25, 26 15, 19 D5S818 5q21–31 7, 8, 9, 10, 11, 12, 13, 14, 15, 16 NED<sup>™</sup> | 11§ D13S317 13q22–31 8, 9, 10, 11, 12, 13, 14, 15 D7S820 7q11.21–22 6, 7, 8, 9, 10, 11, 12, 13, 14, 15 10, 11

<span id="page-11-2"></span>Table 1 Profiler Plus® Kit and Profiler Plus® *ID* Kit loci and alleles (both kits use the same allelic ladder configuration)

† For CODIS purposes, profile reported as 13, 13.

‡ For CODIS purposes, profile reported as 30, 30.

§ For CODIS purposes, profile reported as 11, 11.

††For CODIS purposes, profile reported as 11, 11.

#### <span id="page-12-0"></span>Allelic ladder profile [Figure 2](#page-12-1) shows the allelic ladder profile for the Profiler Plus® and Profiler Plus® *ID* Kits. See ["Allelic ladder requirements" on page 25](#page-24-2) for information on ensuring accurate genotyping.

<span id="page-12-1"></span>Figure 2 GeneMapper<sup>®</sup> ID-X Software plot of the AmpFLSTR® Profiler Plus® Allelic Ladder and the AmpFLSTR® Profiler Plus® *ID* Allelic Ladder

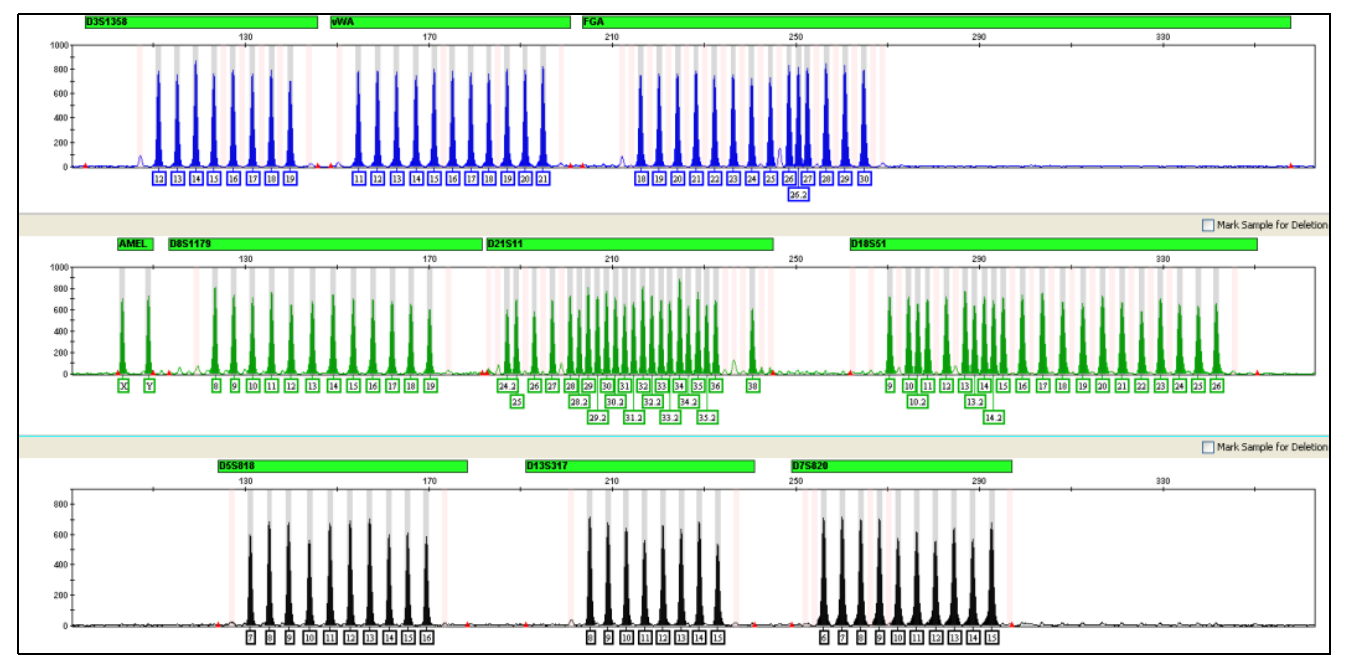

#### <span id="page-13-0"></span>Control DNA 9947A profile [Figure 3](#page-13-1) shows amplification of Control DNA 9947A using the Profiler Plus® Kit.

<span id="page-13-1"></span>Figure 3 1 ng of Control DNA 9947A amplified with the Profiler Plus® Kit and analyzed on the Applied Biosystems 3130*xl* Genetic Analyzer

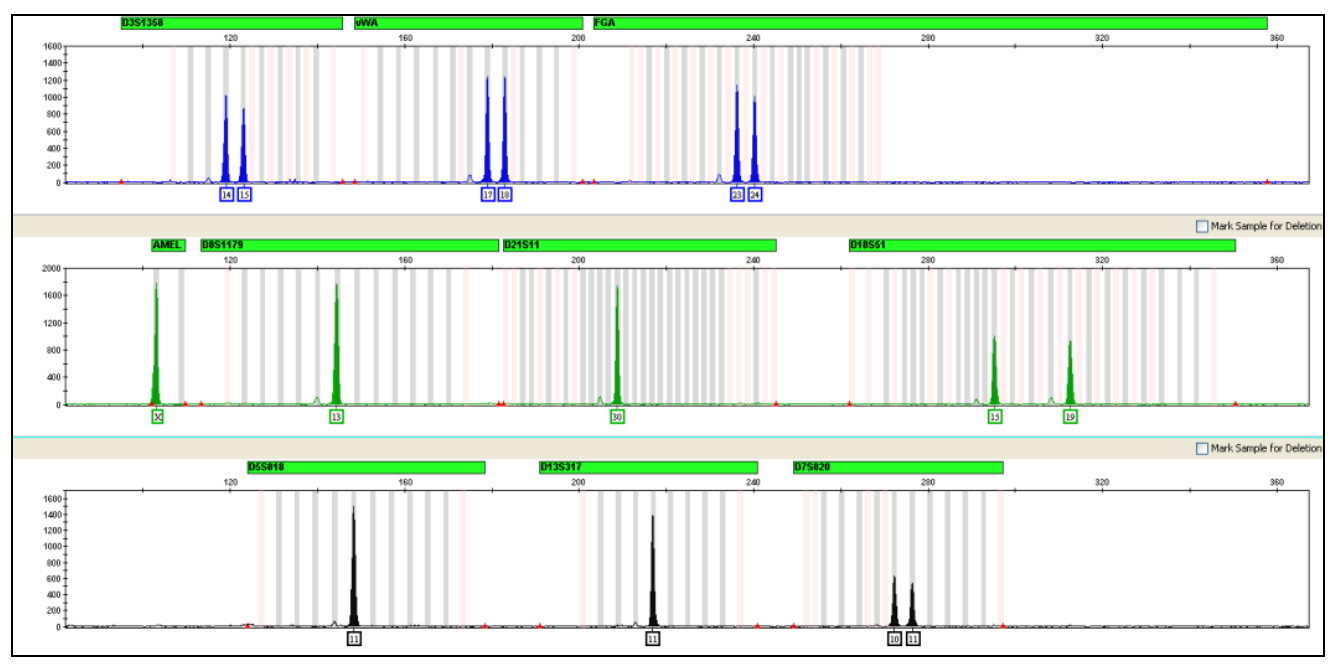

#### <span id="page-14-0"></span>**Workflow overview**

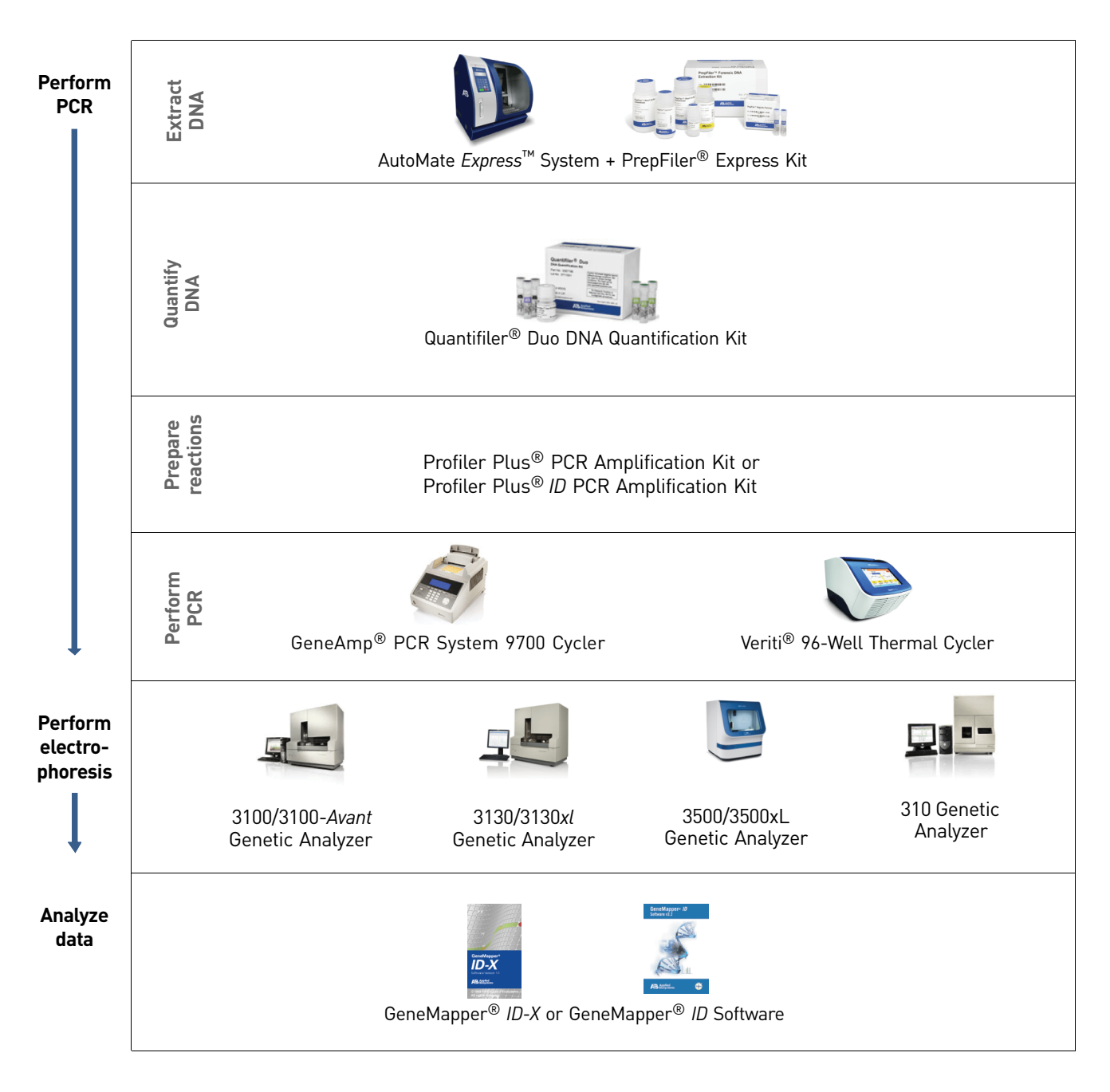

#### <span id="page-15-4"></span><span id="page-15-0"></span>**Instrument and software overview**

This section provides information about the Data Collection Software versions required to run the Profiler Plus® and Profiler Plus® *ID* Kits on specific instruments.

<span id="page-15-1"></span>Data Collection and GeneMapper® *ID* or *ID-X* Software

<span id="page-15-2"></span>Instrument and

software compatibility The Data Collection Software provides instructions to firmware running on the instrument and displays instrument status and raw data in real time. As the instrument measures sample fluorescence with its detection system, the Data Collection Software collects the data and stores it. The Data Collection Software stores information about each sample in a sample file (.fsa), which is then analyzed by the GeneMapper® *ID* or *ID-X* Software.

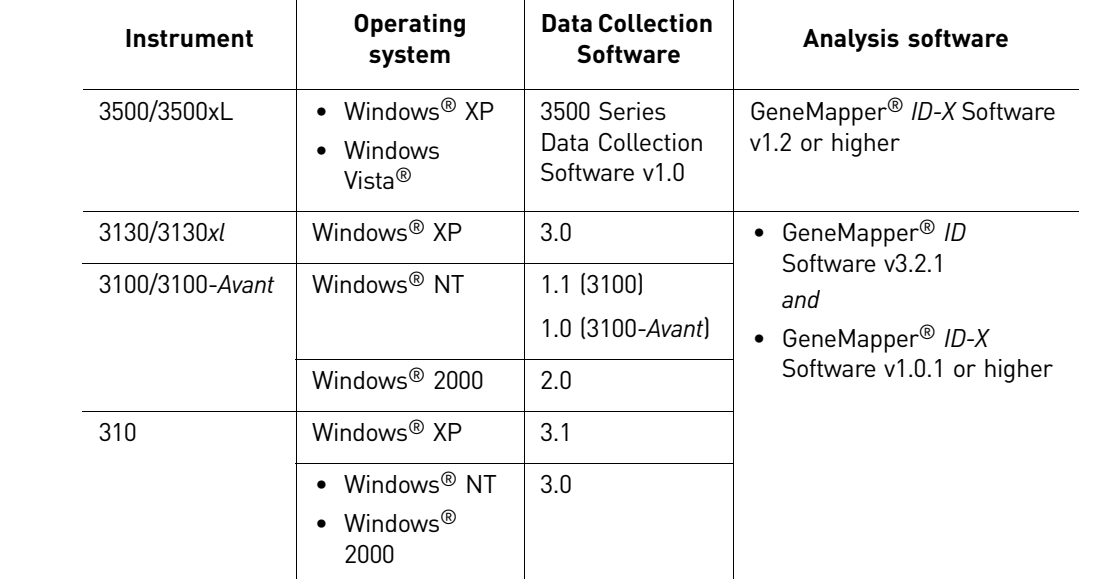

Table 2 Software specific to each instrument

Note: We conducted validation studies for the Profiler Plus® and Profiler Plus® *ID* Kits using the Applied Biosystems 310 Genetic Analyzer running Mac OS®. This configuration is now obsolete.

Applied Biosystems fluorescent multi-color dye technology allows the analysis of multiple loci, including loci that have alleles with overlapping size ranges. Alleles for overlapping loci are distinguished by labeling locus-specific primers with different colored dyes.

Multicomponent analysis is the process that separates the four different fluorescent dye colors into distinct spectral components. The three dyes used in the Profiler Plus® and Profiler Plus® *ID* Kits to label samples are 5-FAM™, JOE™, and NED™ dyes. The fourth dye,  $ROX^{TM}$ , is used to label the  $GeneScan^{TM}$  500  $ROX^{TM}$  Size Standard.

<span id="page-15-3"></span>About

analysis

multicomponent

#### <span id="page-16-0"></span>How multicomponent analysis works

Each of these fluorescent dyes emits its maximum fluorescence at a different wavelength. During data collection on the Applied Biosystems and Applied Biosystems instruments, the fluorescence signals are separated by diffraction grating according to their wavelengths and projected onto a charge-coupled device (CCD) camera in a predictably spaced pattern. The 5-FAM™ dye emits at the shortest wavelength and it is displayed as blue, followed by the JOE™ dye (green), NED™ dye (yellow), and  $ROX^{TM}$  dye (red).

Although each of these dyes emits its maximum fluorescence at a different wavelength, there is some overlap in the emission spectra between the dyes [\(Figure 4](#page-16-1)). The goal of multicomponent analysis is to correct for spectral overlap.

<span id="page-16-1"></span>Figure 4 Emission spectra of the four dyes used in the Profiler Plus® and Profiler Plus® *ID* Kits

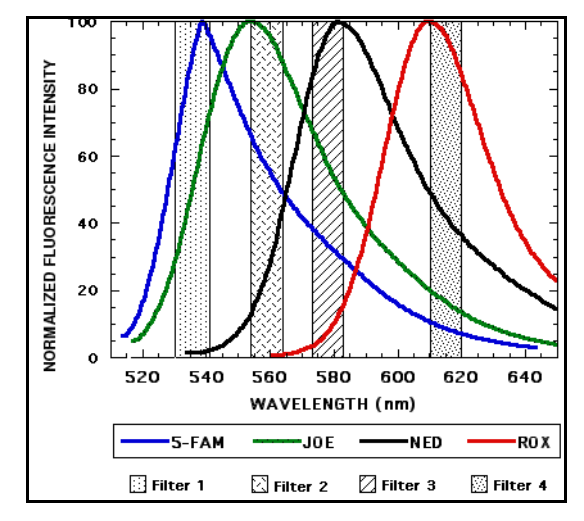

storage

## <span id="page-17-0"></span>**Materials and equipment**

<span id="page-17-1"></span>Kit contents and The Profiler Plus® Kit (Part no. 4303326) and the Profiler Plus® *ID* Kit (Part no. 4330284) contain materials sufficient to perform 100 amplifications at 50 µL/amplification.

> IMPORTANT! The fluorescent dyes attached to the primers are light sensitive. Protect the primer set, amplified DNA, allelic ladder, and size standard from light when not in use. Keep freeze-thaw cycles to a minimum.

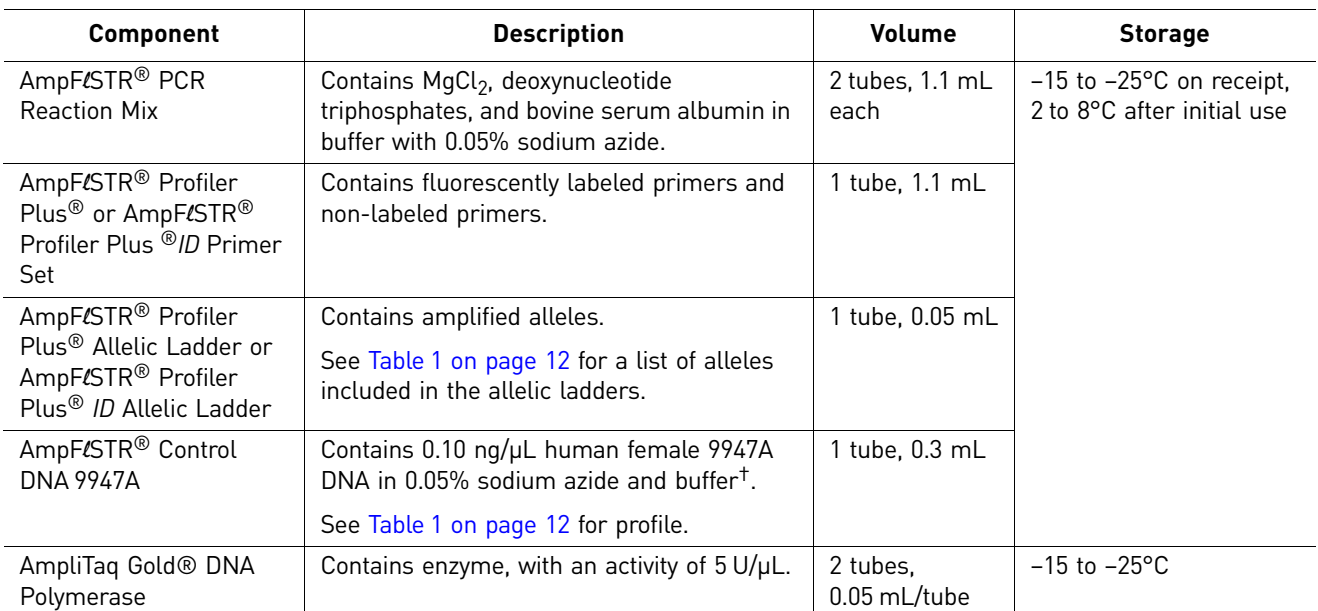

† The AmpFlSTR® Control DNA 9947A is included at a concentration appropriate to its intended use as an amplification control (i.e., to provide confirmation of the capability of the kit reagents to generate a profile of expected genotype). The AmpFLSTR® Control DNA 9947A is not designed to be used as a DNA quantitation control, and you may see variation from the labelled concentration when quantitating aliquots of the AmpFLSTR® Control DNA 9947A.

<span id="page-17-2"></span>Standards for samples

For the Profiler Plus® and Profiler Plus® *ID* Kits, the panel of standards needed for PCR amplification, PCR product sizing, and genotyping are:

- **AmpFLSTR<sup>®</sup> Control DNA 9947A** A positive control for evaluating the efficiency of the amplification step and STR genotyping using the allelic ladder in the kit.
- **GeneScan™ 500 ROX™ Size Standard** Used for obtaining sizing results. This standard, which has been evaluated as an internal size standard, yields precise sizing results for PCR products generated by the kit. Order the GeneScan<sup>™</sup> 500  $\text{ROX}^{\text{TM}}$  Size Standard (Part no. 4322682) separately.
- **AmpF**l**STR® Profiler Plus® Allelic Ladder or AmpF**l**STR® Profiler Plus®***ID* **Allelic Ladder** – Allelic ladders developed by Life Technologies for accurate characterization of the alleles amplified by the Profiler Plus® and Profiler Plus® *ID* Kits. The allelic ladders contain most of the alleles reported for the 9 autosomal loci. Refer to [Table 1 on page 12](#page-11-2) for a list of the alleles included in the allelic ladders.

# <span id="page-18-0"></span>2 Perform PCR

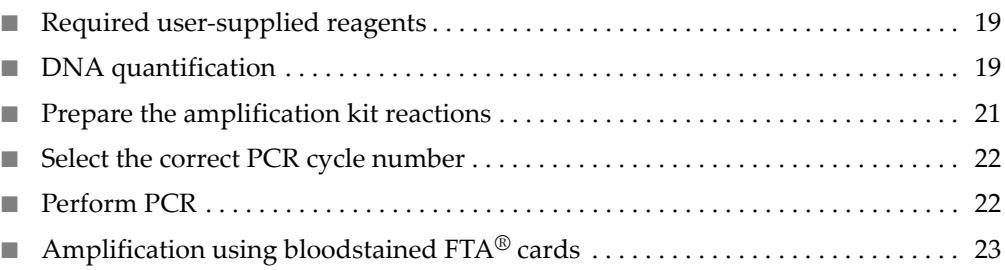

#### <span id="page-18-1"></span>**Required user-supplied reagents**

In addition to the Profiler Plus® and Profiler Plus® *ID* Kits reagents, the use of low-TE buffer (10 mM Tris, 0.1 mM EDTA, pH 8.0) is recommended. You can prepare the buffer as described in the procedure below or order it from Teknova (Cat # T0223).

To prepare low-TE buffer:

- 1. Mix together:
	- 10 mL of 1 M Tris-HCl, pH 8.0
	- 0.2 mL of 0.5 M EDTA, pH 8.0
	- 990 mL glass-distilled or deionized water

Note: Adjust the volumes accordingly for specific needs.

- 2. Aliquot and autoclave the solutions.
- 3. Store at room temperature.

#### <span id="page-18-2"></span>**DNA quantification**

#### <span id="page-18-3"></span>Importance of quantification

Quantifying the amount of DNA in a sample before amplification allows you to determine whether or not sufficient DNA is present to permit amplification and to calculate the optimum amount of DNA to add to the reaction. The optimum amount of DNA for the Profiler Plus® and Profiler Plus® *ID* Kits is 1.0–2.5 ng in a maximum input volume of 20 µL for 28 PCR cycles.

If too much DNA is added to the PCR reaction, then the increased amount of PCR product that is generated can result in:

- Fluorescence intensity that exceeds the linear dynamic range for detection by the instrument ("off-scale" data). Off-scale data are problematic because:
	- Quantitation (peak height and area) for off-scale peaks is not accurate. For example, an allele peak that is off-scale can cause the corresponding stutter peak to appear higher in relative intensity, thus increasing the calculated percent stutter.
	- Multicomponent analysis of off-scale data is not accurate, and it results in poor spectral separation ("pull-up").
- Incomplete A-nucleotide addition.

When the total number of allele copies added to the PCR is extremely low, allelic dropout can occur resulting in a partial profile.

<span id="page-19-0"></span>Methods of quantifying DNA Life Technologies provides several kits for quantifying DNA in samples. See the reference cited in the following table for details about these kits.

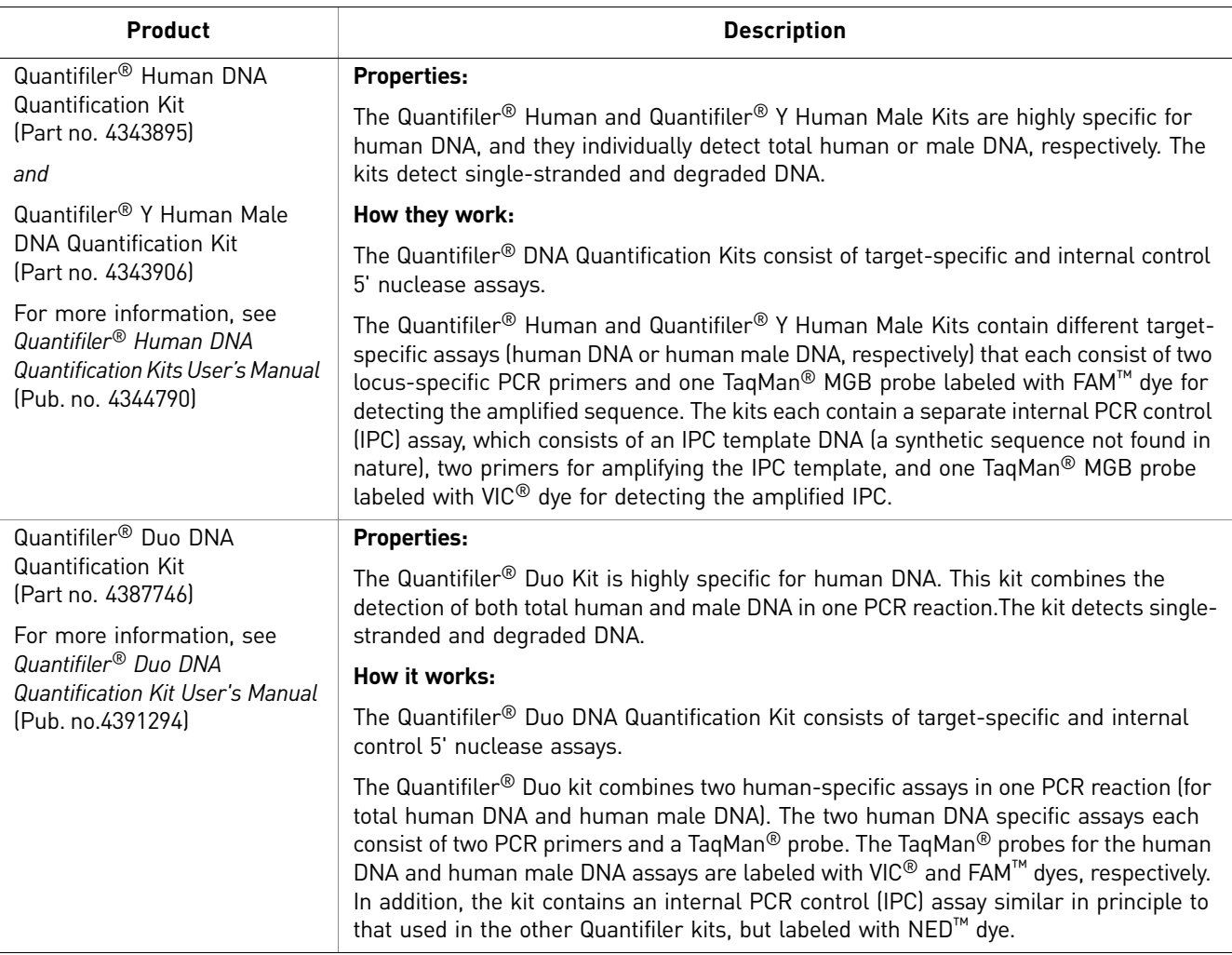

#### <span id="page-20-0"></span>**Prepare the amplification kit reactions**

1. Calculate the volume of each component needed to prepare the reactions, using the table below.

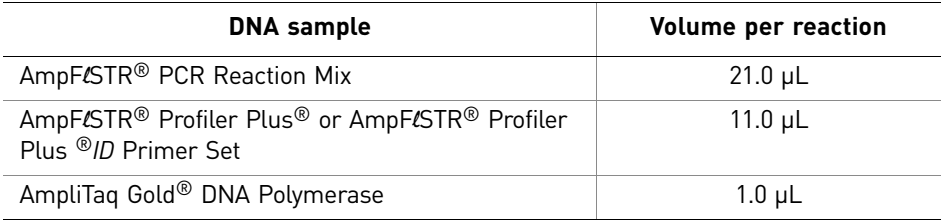

Note: The volumes above include a slight overfill to provide excess volume for the loss that occurs during reagent transfers.

2. Prepare reagents. Thaw the PCR Reaction Mix and the Primer Set, then vortex all reagent tubes including the enzyme for 3 seconds and centrifuge briefly before opening the tubes.

IMPORTANT! Thawing is required only during first use of the kit. After first use, reagents are stored at 2 to 8°C and, therefore, they do not require subsequent thawing. Do not refreeze these reagents.

- 3. Pipette the required volumes of components into an appropriately sized polypropylene tube to create a master mix.
- 4. Vortex the master mix for 3 seconds, then centrifuge briefly.
- **5.** Dispense 30  $\mu$ L of the reaction mix into each reaction well of a MicroAmp<sup>®</sup> Optical 96-Well Reaction Plate or each MicroAmp® tube.
- 6. Prepare the DNA samples:

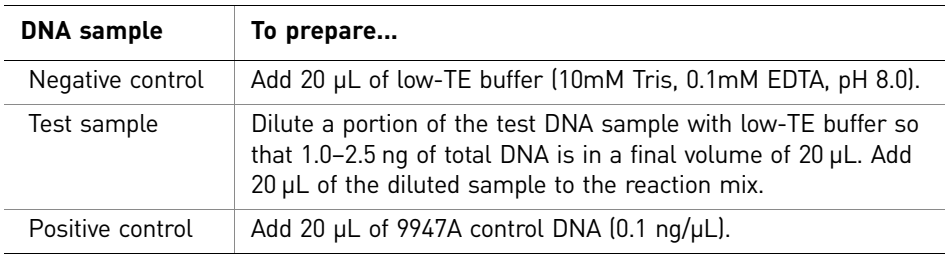

The final reaction volume (sample or control plus master mix) is 50  $\mu$ L.

- 7. Seal the plate with MicroAmp® Clear Adhesive Film or MicroAmp® Optical Adhesive Film, or cap the tubes.
- 8. Centrifuge the tubes or plate at 3000 rpm for ~20 seconds in a tabletop centrifuge (with plate holders if using 96-well plates).
- **9.** Amplify the samples in a GeneAmp® PCR System 9700 with the silver or goldplated silver 96-well block or a Veriti® 96-Well Thermal Cycler.

Note: The Profiler Plus® and Profiler Plus® *ID* Kits are not validated for use with the GeneAmp PCR System 9700 with the aluminium 96-well block. Use of this thermal cycling platform may adversely affect performance of the kits.

#### <span id="page-21-0"></span>**Select the correct PCR cycle number**

All AmpF $\ell$ STR® kits are optimized for a specific number of amplification cycles to deliver well-balanced and high quality results. However, increases in the number of low-level DNA samples being submitted for analysis have prompted many laboratories to evaluate increasing the number of amplification cycles to increase the sensitivity of the assay. Before increasing the cycle number, perform a comprehensive validation study to establish new performance criteria for the higher cycle number.

Higher cycle numbers can cause the following to occur:

- Exaggerated stochastic effects resulting from low DNA input amounts
- Greater difference between the presence and absence of an allele
- Greater heterozygote peak imbalance
- Possible differences in expected stutter position and percentage
- Possible increase in artifacts and/or background in the profile to accompany the increase in sample allele signal

The Profiler Plus® and Profiler Plus® *ID* Kits are optimized for 28 cycles of amplification only.

The results of developmental validation studies are shown in ["Developmental](#page-65-7)  [Validation of the Profiler Plus® Kit" on page 66.](#page-65-7)

#### <span id="page-21-1"></span>**Perform PCR**

- 1. Program the thermal cycling conditions:
	- When using the GeneAmp PCR System 9700 with either 96-well silver or gold-plated silver block, select the **9600 Emulation Mode**.
	- When using the Veriti<sup>®</sup> 96-Well Thermal Cycler, refer to the following document for instructions on how to configure the Veriti instrument to run in the 9600 Emulation Mode: *User Bulletin: Veriti® 96-Well Thermal Cycler AmpF*l*STR® Kit Validation* (Pub. no.4440754).

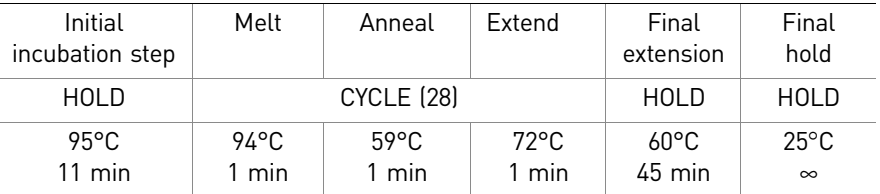

2. Load the plate into the thermal cycler and close the heated cover.

IMPORTANT! If using the 9700 thermal cycler with silver or gold-plated silver block and adhesive clear film instead of caps to seal the plate wells, be sure to place a MicroAmp® compression pad (Part no. 4312639) on top of the plate to prevent evaporation during thermal cycling. The Veriti® Thermal Cycler does not require a compression pad.

3. Start the run.

4. On completion of the run, store the amplified DNA and protect from light.

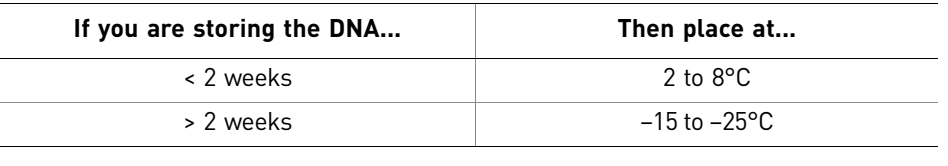

IMPORTANT! Store the amplified products so that they are protected from light.

#### <span id="page-22-0"></span>**Amplification using bloodstained FTA® cards**

 $FTA^{\circledR}$  cards can be useful for collecting, storing, and processing biological samples. A small punch disc of the card containing the sample can be placed directly into an amplification tube, purified, and amplified, without transferring the disc. Our studies indicate that a 1.2-mm bloodstained disc contains approximately 5–20 ng DNA. An appropriate cycle number for this high quantity of DNA is 25 cycles as determined by our validation studies. However, it is recommended that each laboratory determine the optimum cycle number based on internal validation studies.

In the example shown in [Figure 5](#page-22-1), a 1.2-mm disc of a bloodstained FTA card was purified using three washes with FTA Purification Reagent and two washes with 1 $\times$  low-TE buffer. The purified punch disc was then amplified in a MicroAmp® tube for 25 cycles.

<span id="page-22-1"></span>Figure 5 Profiler Plus® Kit results from a 1.2-mm FTA bloodstain disc (25-cycle amplification)

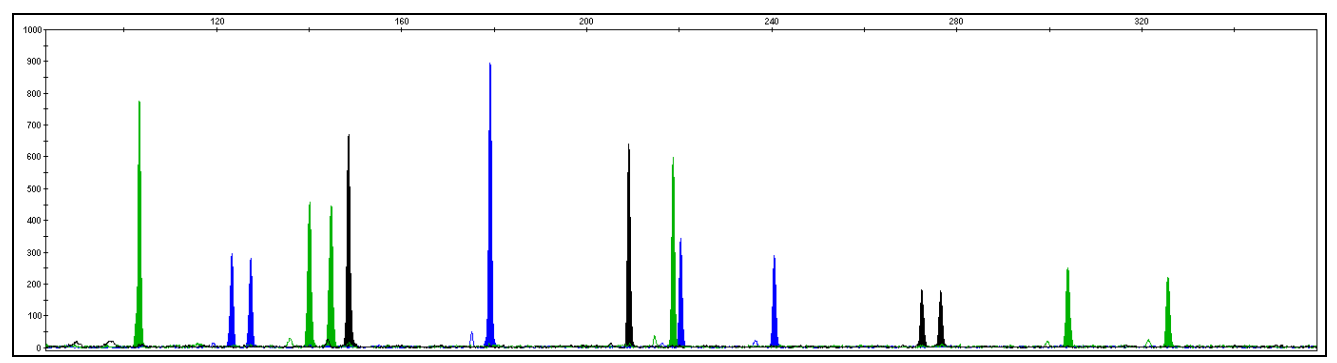

2 **Chapter 2** Perform PCR<br>Amplification using bloodstained FTA<sup>®</sup> cards

# <span id="page-24-0"></span>3 Electrophoresis

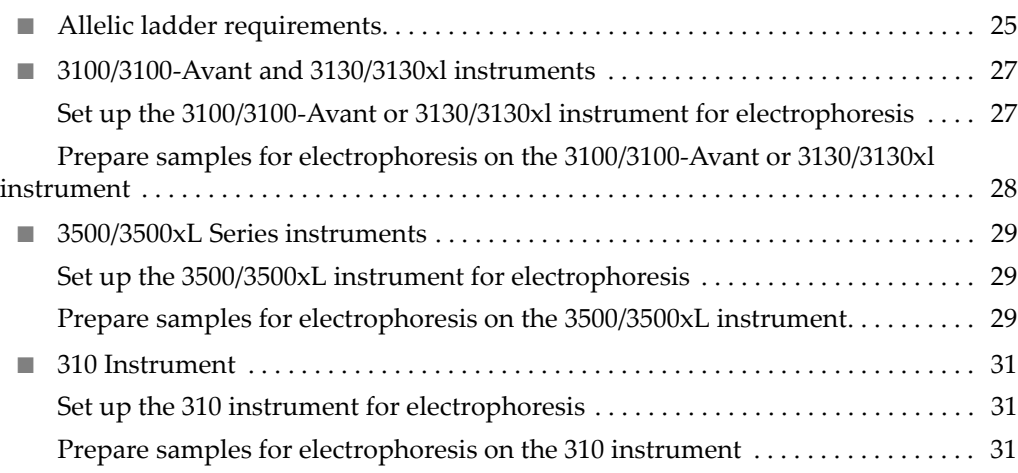

#### <span id="page-24-2"></span><span id="page-24-1"></span>**Allelic ladder requirements**

To accurately genotype samples, you must run an allelic ladder sample along with the unknown samples.

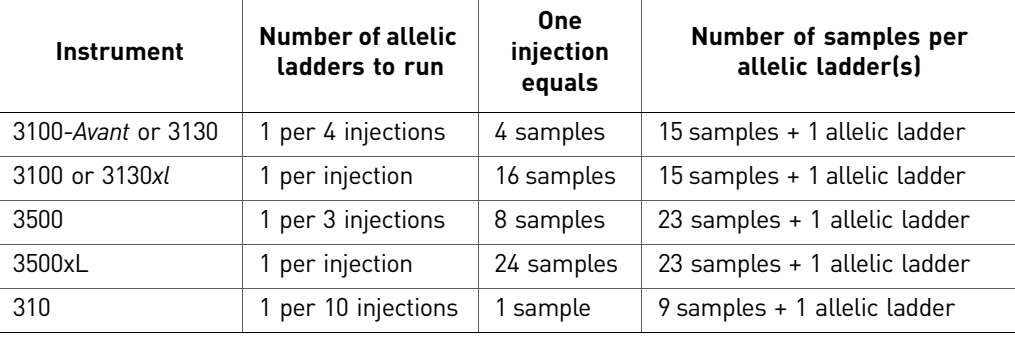

IMPORTANT! Variation in laboratory temperature can cause changes in fragment migration speed and sizing variation between both single- and multiple-capillary runs (with larger size variations seen between samples injected in multiple-capillary runs). We recommend the above frequency of allelic ladder injections, which should account for normal variation in run speed. However, during internal validation studies, verify the required allelic ladder injection frequency to ensure accurate genotyping of all samples in your laboratory environment.

It is critical to genotype using an allelic ladder run under the same conditions as the samples because size values obtained for the same sample can differ between instrument platforms because of different polymer matrices and electrophoretic conditions.

# 3100/3100-Avant and 3130/3130x/ Instruments 3100/3100-*Avant* and 3130/3130*xl* Instruments

## <span id="page-26-0"></span>**Section 3.1** 3100/3100-*Avant* and 3130/3130*xl* instruments

## <span id="page-26-1"></span>**Set up the 3100/3100-***Avant* **or 3130/3130***xl* **instrument for electrophoresis**

<span id="page-26-2"></span>Reagents and parts ["Ordering Information" on page 113](#page-112-2) lists the required materials not supplied with the Profiler Plus® and Profiler Plus® *ID* Kits.

> IMPORTANT! The fluorescent dyes attached to the primers are light sensitive. Protect the primer set, amplified DNA, allelic ladder, and size standard from light when not in use. Keep freeze-thaw cycles to a minimum.

#### <span id="page-26-3"></span>Electrophoresis software setup and reference documents

The following table lists Data Collection Software and the run modules that can be used to analyze Profiler Plus® and Profiler Plus® *ID* Kits PCR products. For details on the procedures, refer to the documents listed in the table.

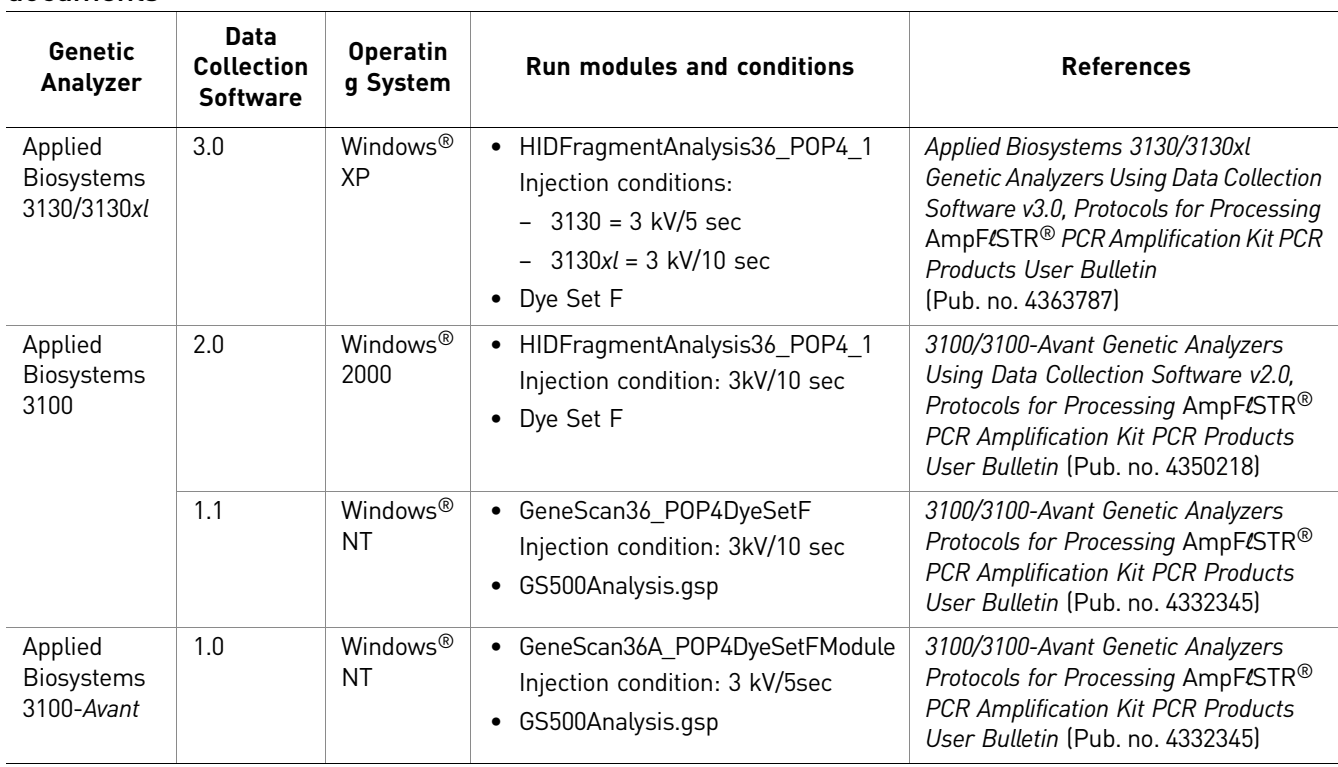

#### <span id="page-27-0"></span>**Prepare samples for electrophoresis on the 3100/3100-***Avant* **or 3130/3130***xl* **instrument**

Prepare the samples for electrophoresis immediately before loading.

1. Calculate the volume of  $Hi-Di<sup>TM</sup>$  Formamide and size standard needed to prepare the samples:

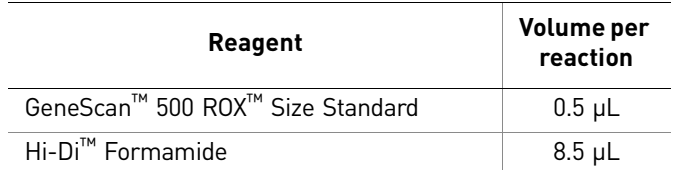

Note: Include additional samples in your calculations to provide excess volume for the loss that occurs during reagent transfers.

IMPORTANT! The volume of size standard indicated in the table is a suggested amount. Determine the appropriate amount of size standard based on your experiments and results.

- 2. Pipette the required volumes of components into an appropriately sized polypropylene tube.
- 3. Vortex the tube, then centrifuge briefly.
- 4. Into each well of a MicroAmp® Optical 96-Well Reaction Plate, add:
	- 9 µL of the formamide:size standard mixture
	- 1 µL of PCR product or allelic ladder

Note: For blank wells, add 10  $\mu$ L of Hi-Di<sup>™</sup> Formamide.

- 5. Seal the reaction plate with appropriate septa, then centrifuge the plate to ensure that the contents of each well are collected at the bottom.
- 6. Heat the reaction plate in a thermal cycler for 3 minutes at 95°C.
- 7. Immediately place the plate on ice for 3 minutes.
- 8. Prepare the plate assembly, then place on the autosampler.
- 9. Ensure that a plate record is completed and link the plate record to the plate.
- 10. Start the electrophoresis run.

*Applied Biosystems 3500 and 3500xL Genetic Analyzers Quick Reference* 

*Card* (Pub. no. 4401662)

# <span id="page-28-5"></span><span id="page-28-0"></span>**Section 3.2** 3500/3500xL Series instruments

#### <span id="page-28-6"></span><span id="page-28-1"></span>**Set up the 3500/3500xL instrument for electrophoresis**

<span id="page-28-3"></span><span id="page-28-2"></span>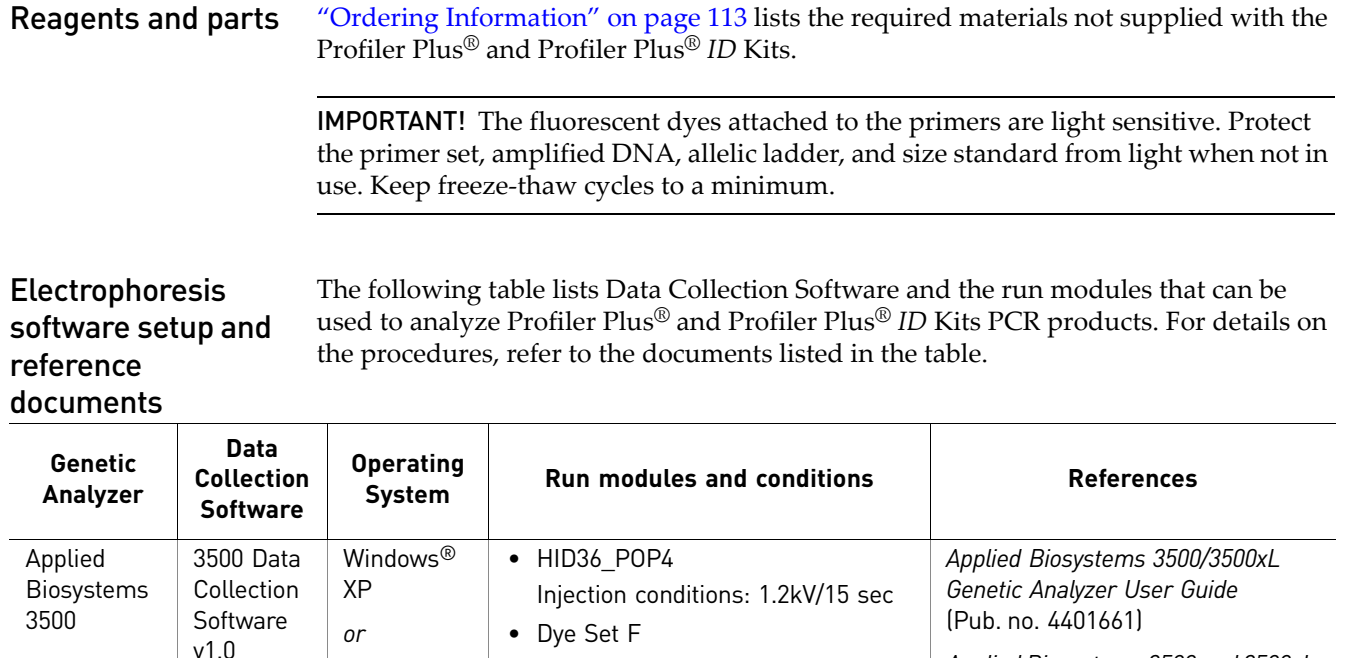

## <span id="page-28-7"></span><span id="page-28-4"></span>**Prepare samples for electrophoresis on the 3500/3500xL instrument**

• HID36 POP4

• Dye Set F

Prepare the samples for electrophoresis immediately before loading.

Injection conditions: 1.2kV/24 sec

1. Calculate the volume of Hi-Di™ Formamide and size standard needed to prepare the samples:

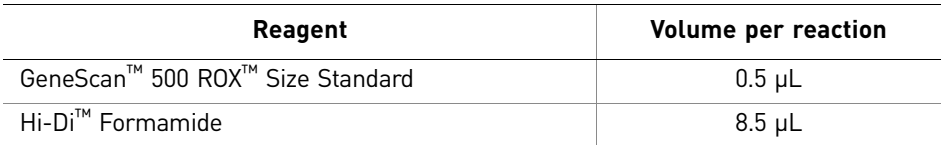

Note: Include additional samples in your calculations to provide excess volume for the loss that occurs during reagent transfers.

IMPORTANT! The volume of size standard indicated in the table is a suggested amount. Determine the appropriate amount of size standard based on your results and experiments.

**Windows** Vista®

Applied Biosystems 3500xL

- 2. Pipette the required volumes of components into an appropriately sized polypropylene tube.
- 3. Vortex the tube, then centrifuge briefly.
- 4. Into each well of a MicroAmp® Optical 96-Well Reaction Plate, or each MicroAmp<sup>®</sup> optical strip tube, add:
	- 9 µL of the formamide:size standard mixture
	- 1 µL of PCR product or allelic ladder

Note: For blank wells, add 10  $\mu$ L of Hi-Di<sup>™</sup> Formamide.

- 5. Seal the reaction plate or strip tubes with the appropriate septa, then centrifuge to ensure that the contents of each well are collected at the bottom.
- 6. Heat the reaction plate or strip tubes in a thermal cycler for 3 minutes at 95°C.
- 7. Immediately put the plate or strip tubes on ice for 3 minutes.
- 8. Prepare the plate assembly, then place on the autosampler.
- 9. Ensure that a plate record is completed and link the plate record to the plate.
- 10. Start the electrophoresis run.

## <span id="page-30-5"></span><span id="page-30-0"></span>**Section 3.3** 310 Instrument

#### <span id="page-30-6"></span><span id="page-30-1"></span>**Set up the 310 instrument for electrophoresis**

<span id="page-30-3"></span><span id="page-30-2"></span>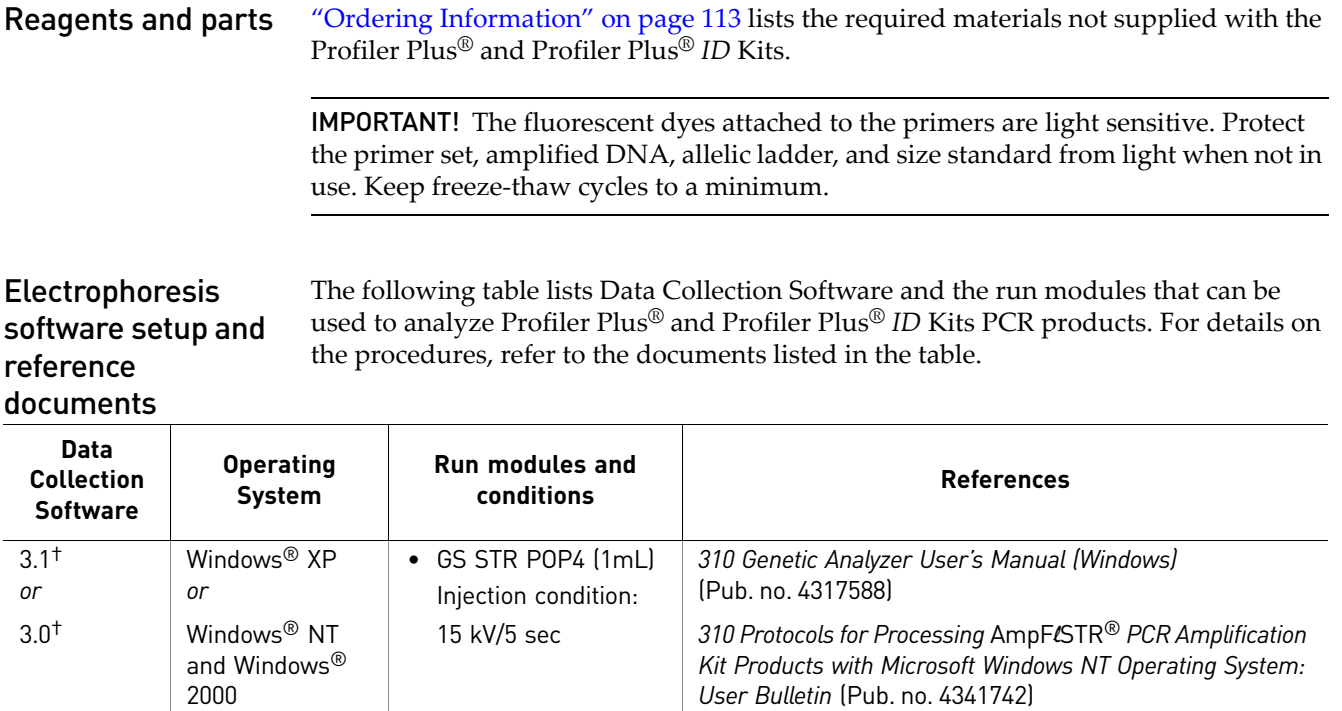

<span id="page-30-8"></span>† We conducted concordance studies for the Profiler Plus® and Profiler Plus® *ID* Kits using this configuration.

#### <span id="page-30-7"></span><span id="page-30-4"></span>**Prepare samples for electrophoresis on the 310 instrument**

Prepare the samples for electrophoresis immediately before loading.

1. Calculate the volume of  $Hi-Di<sup>TM</sup>$  Formamide and size standard needed to prepare the samples:

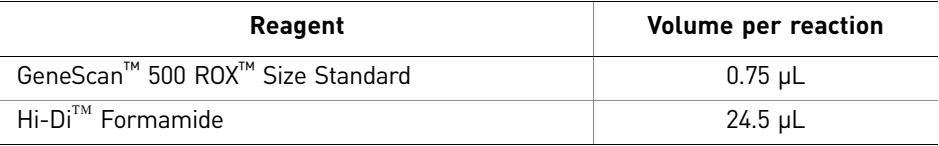

Note: Include additional samples in your calculations to provide excess volume for the loss that occurs during reagent transfers.

IMPORTANT! The volume of size standard indicated in the table is a suggested amount. Determine the appropriate amount of size standard based on your results and experiments.

- 2. Pipette the required volumes of components into an appropriately sized polypropylene tube.
- 3. Vortex the tube, then centrifuge briefly.
- 4. Into each 0.2 mL or 0.5 mL sample tube, add:
	- 25 µL of the formamide:size standard mixture
	- 1.5 µL of PCR product or allelic ladder

Note: For blank wells, add 25  $\mu$ L of Hi-Di<sup>™</sup> Formamide.

- 5. Seal the tubes with the appropriate septa, then briefly centrifuge to ensure that the contents of each tube are mixed and collected at the bottom.
- 6. Heat the tubes in a thermal cycler for 3 minutes at 95°C.
- 7. Immediately place the tubes on ice for 3 minutes.
- 8. Place the sample tray on the autosampler.
- 9. Ensure that an injection list is prepared.
- 10. Start the electrophoresis run.

# <span id="page-32-0"></span>4 Data Analysis

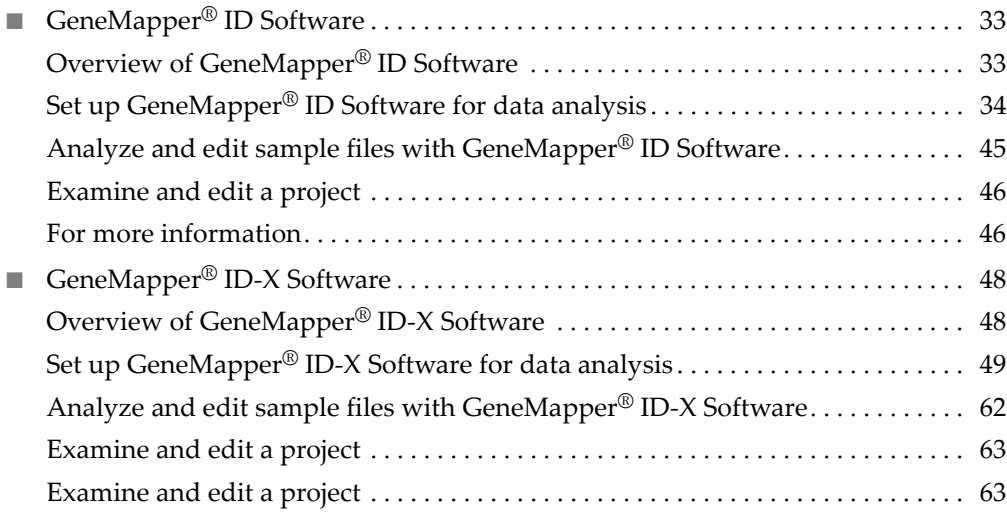

## <span id="page-32-1"></span>**Section 4.1** GeneMapper® *ID* Software

## <span id="page-32-2"></span>**Overview of GeneMapper®** *ID* **Software**

GeneMapper® *ID* Software is an automated genotyping software for forensic casework, databasing, and paternity data analysis.

After electrophoresis, the data collection software stores information for each sample in a .fsa file. Using GeneMapper® *ID* Software v3.2.1 software, you can then analyze and interpret the data from the .fsa files.

<span id="page-32-3"></span>Instruments Refer to ["Instrument and software overview" on page 16](#page-15-4) for a list of compatible instruments.

<span id="page-33-0"></span>Before you start When using GeneMapper® *ID* Software v3.2.1 to perform human identification (HID) analysis with  $\text{AmpF/STR}^{\textcircled{B}}$  kits, be aware that:

> • HID analysis requires at least one allelic ladder sample per run folder. Your laboratory can use multiple ladder samples in an analysis, provided individual laboratories conduct the appropriate validation studies.

For multiple ladder samples, the GeneMapper® *ID* Software calculates allelic bin offsets by using an average of all ladders that use the same panel within a run folder.

• Allelic ladder samples in an individual run folder are considered to be from a single run.

When the software imports multiple run folders into a project, only the ladder(s) within their respective run folders are used for calculating allelic bin offsets and subsequent genotyping.

- Allelic ladder samples must be labeled as "Allelic Ladder" in the Sample Type column in a project. Failure to apply this setting for ladder samples results in failed analysis.
- Injections containing the allelic ladder must be analyzed with the same analysis method and parameter values that are used for samples to ensure proper allele calling.
- Alleles that are not in the  $AmpF\ell STR^{\circledR}$  Allelic Ladders do exist. Off-ladder (OL) alleles may contain full and/or partial repeat units. An off-ladder allele is an allele that occurs outside the ±0.5-nt bin window of any known allelic ladder allele or virtual bin.

Note: If a sample allele peak is called as an off-ladder allele, the sample result needs to be verified according to the laboratory's protocol.

## <span id="page-33-1"></span>**Set up GeneMapper®** *ID* **Software for data analysis**

<span id="page-33-3"></span><span id="page-33-2"></span>**File names** The file names shown in this section may differ from the file names you see when you download or import files. If you need help determining the correct files to use, contact your local Life Technologies Human Identification representative, or go to **<www.lifetechnologies.com/support>**  $\triangleright$  Software, Patches & Updates  $\triangleright$  GeneMapper<sup>®</sup> *ID* **Software**. Use the same analysis files for analysis of data from Profiler Plus® and Profiler Plus® *ID* Kits. Before using the software for the first time Before you can analyze sample (.fsa) files using GeneMapper® *ID* Software v3.2.1 for the first time, you need to: • Import panels and bins into the Panel Manager, as explained in ["Import panels](#page-34-0)  [and bins" on page 35](#page-34-0). • Create an analysis method, as explained in, "Create an analysis method" on page [38](#page-37-0). • Create a size standard, as explained in ["Create size standard" on page 43](#page-42-1).

• Define custom views of analysis tables.

Refer to Chapter 1 of the *GeneMapper® ID Software Versions 3.1 and 3.2 Human Identification Analysis Tutorial* (Pub. no. 4335523) for more information.

• Define custom views of plots. Refer to Chapter 1 of the *GeneMapper® ID Software Versions 3.1 and 3.2 Human Identification Analysis Tutorial* (Pub. no. 4335523) for more information.

<span id="page-34-0"></span>Import panels and bins To import the Profiler Plus® Kit panel and bin set into the GeneMapper® *ID* Software v3.2.1 database:

> 1. Start the GeneMapper® *ID* Software, then log in with the appropriate user name and password.

IMPORTANT! If you need logon instructions, refer to page 2-7 of the *GeneMapper® ID Software Version 3.1 Human Identification Analysis User Guide* (Pub. no. 4338775).

- 2. Select **ToolsPanel Manager**.
- 3. Find, then open the folder containing the panels and bins:
	- a. Select **Panel Manager** in the navigation pane.

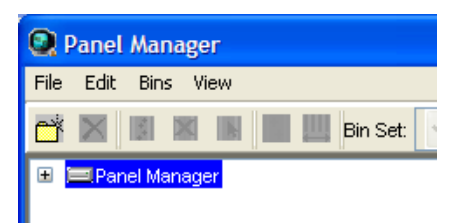

- **b.** Select File  $\triangleright$  Import Panels to open the Import Panels dialog box.
- c. Navigate to, then open the *x*:\Applied Biosystems\GeneMapper\Panels folder, where  $x$  is the drive on which the GeneMapper<sup>®</sup> *ID* Software is installed.

4. Select **AmpFLSTR\_Panels\_v2.txt**, then click **Import**.

Note: Importing this file creates a new folder in the navigation pane of the Panel Manager, AmpFLSTR\_Panels\_v2. This folder contains the panels and associated markers.

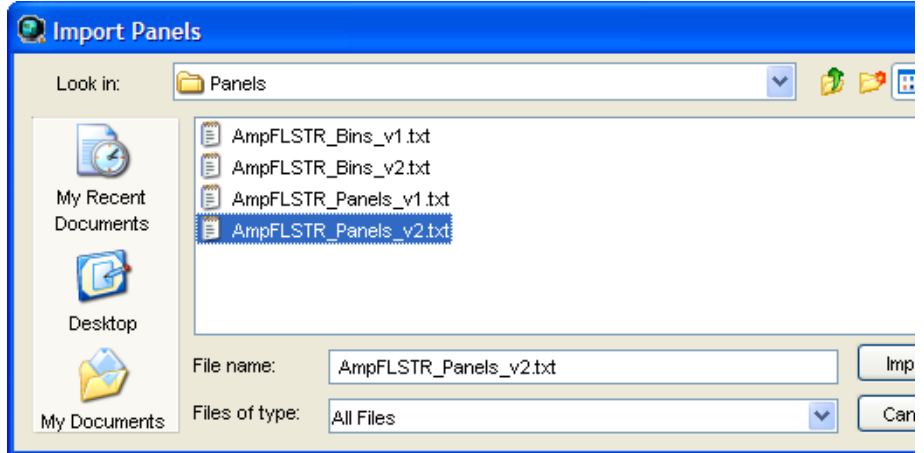

- 5. Import AmpFLSTR\_Bins\_v2.txt:
	- a. Select the **AmpFLSTR\_Panels\_v2** folder in the navigation pane.

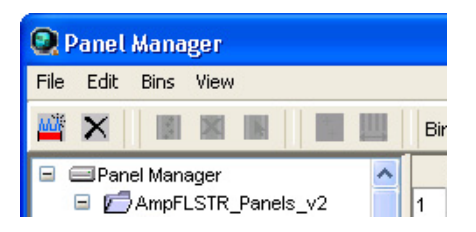

- **b.** Select File  $\triangleright$  Import Bin Set to open the Import Bin Set dialog box.
- c. Navigate to, then open the *x*:\Applied Biosystems\GeneMapper\Panels folder.
- d. Select **AmpFLSTR\_Bins\_v2.txt**, then click **Import**.

Note: Importing this file associates the bin set with the panels in the AmpFLSTR\_Panels\_v2 folder.

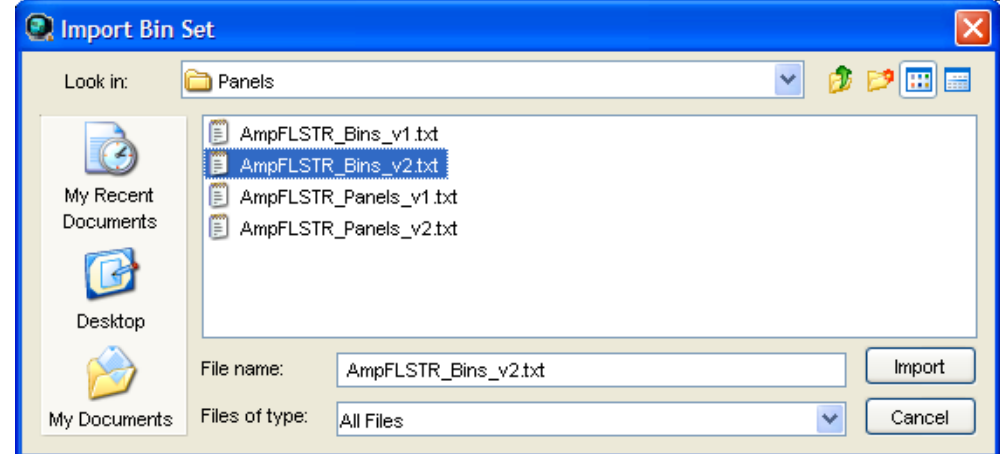
- 6. View the imported panels in the navigation pane:
	- a. Double-click the **AmpFLSTR\_Panels\_v2** folder.
	- b. Double-click the **Profiler\_Plus\_v2** folder to display the panel information in the right pane and the markers below it.

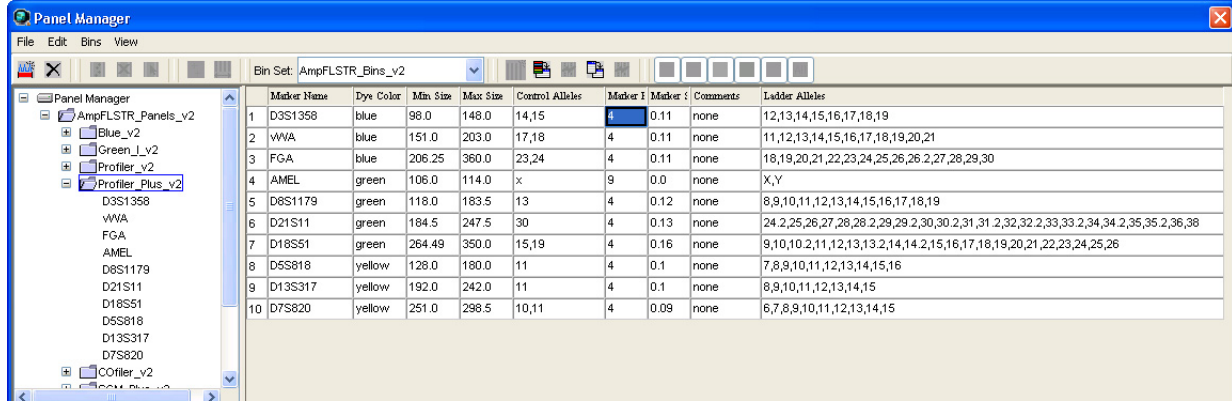

- 7. View the markers and display the Bin view in the navigation pane:
	- a. Double-click the **AmpFLSTR\_Panels\_v2** folder to display its list of kits in the right pane.
	- b. Double-click the **Profiler\_Plus\_v2** folder to display its list of markers below it.
	- c. Select **D8S1179** to display the Bin view for the marker in the right pane.

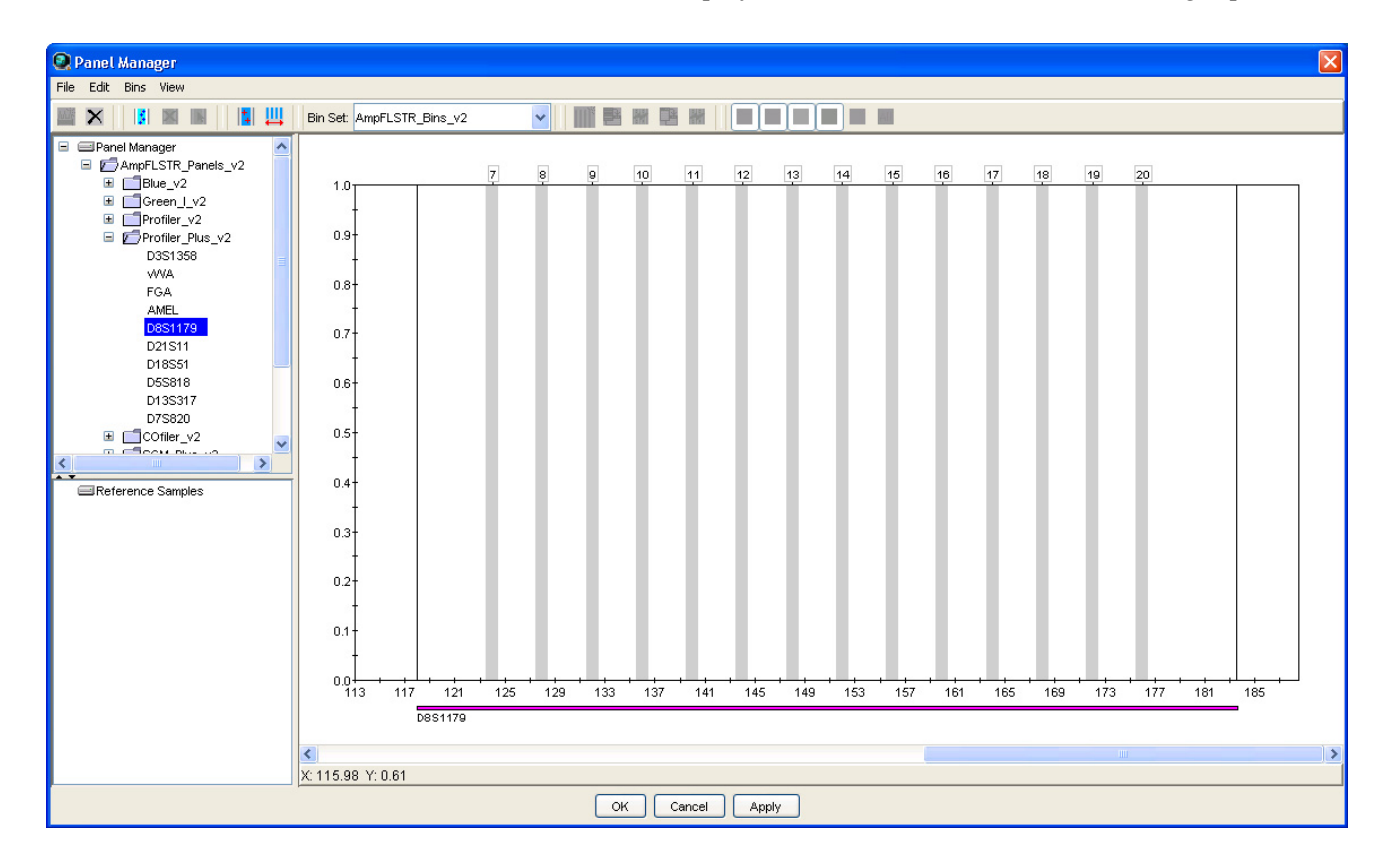

8. Click **Apply**, then **OK** to add the Profiler\_Plus\_v2 panel and bin set to the GeneMapper® *ID* Software database.

IMPORTANT! If you close the Panel Manager without clicking OK, the panels and bins are not imported into the GeneMapper® *ID* Software database.

#### Create an analysis method The HID Advanced analysis method for the Profiler Plus® and Profiler Plus® *ID* Kits uses the AmpFLSTR\_Bins\_v2 file described in [step 5 on page 36](#page-35-0).

Use the following procedure to create a HID analysis method for the Profiler Plus<sup>®</sup> and Profiler Plus® *ID* Kits.

1. Select **Tools**  $\triangleright$  **GeneMapper Manager** to open the GeneMapper Manager.

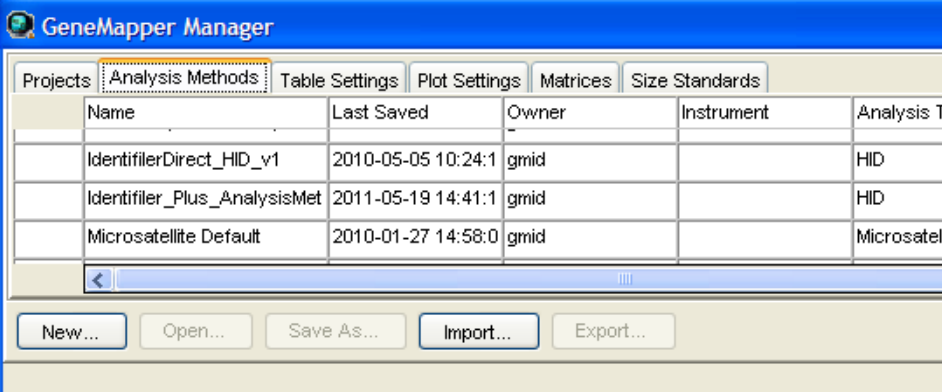

- 2. Select the **Analysis Methods** tab, then click **New** to open the New Analysis Method dialog box.
- 3. Select **HID** and click **OK** to open the Analysis Method Editor with the General Tab selected.
- 4. The figures below show the settings for each tab of the Analysis Method Editor. Configure settings as shown unless the instructions state otherwise.

Note: The Analysis Method Editor closes when you save your settings (see step 5 [on page 38](#page-37-0)). To complete this step quickly, do not save the analysis method until you finish entering settings in all of the tabs.

<span id="page-37-0"></span>5. Click **Save**.

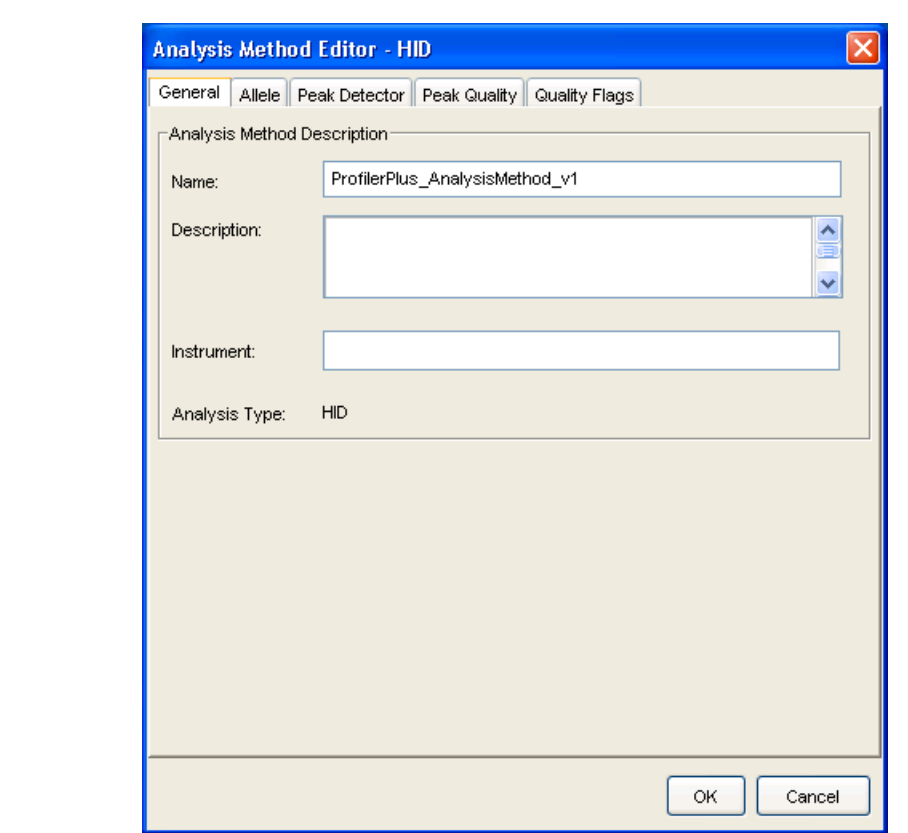

General tab settings

> In the Name field, either type the name as shown, or enter a name of your choosing. The Description and Instrument fields are optional.

#### Allele tab settings

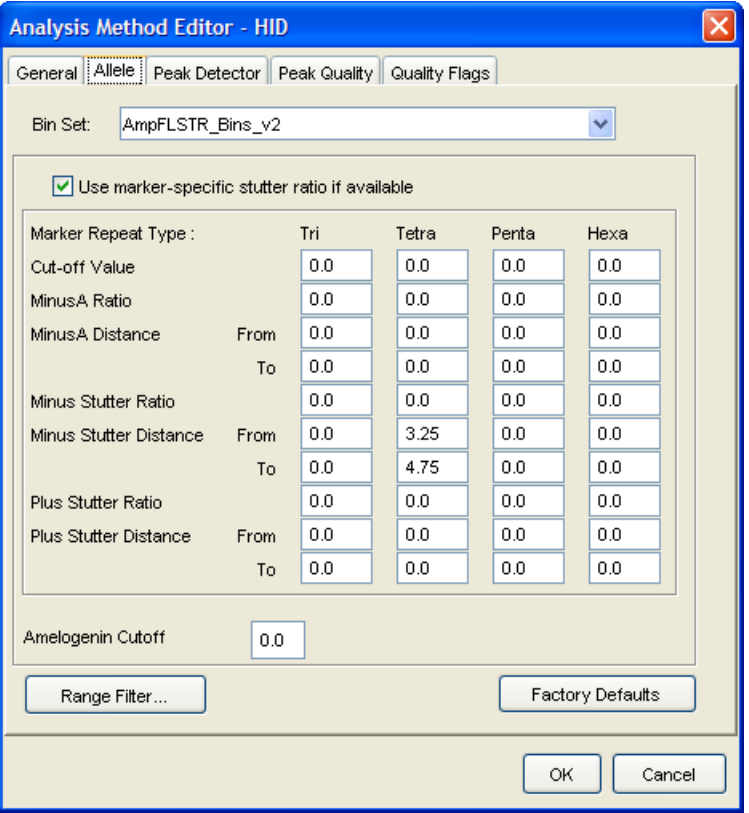

- In the Bin Set field, select the **AmpFLSTR\_Bins\_v2** bin set imported previously and configure the stutter distance parameters as shown.
- GeneMapper® *ID* Software v3.2.1 allows you to specify four types of marker repeat motifs: tri, tetra, penta, and hexa. You can enter parameter values for each type of repeat in the appropriate column.
- Specify the stutter ratio:
	- To apply the stutter ratios listed in the Allele tab for single-source data, deselect the "Use marker-specific stutter ratio if available" check box (selected by default). Perform appropriate internal validation studies to determine the appropriate filter setting to use.

Note: Applying global stutter ratios may reduce the editing required for single-source sample data.

– To apply the stutter ratios contained in the AmpFLSTR\_Panels\_v2.txt file, select the "Use marker-specific stutter ratio if available" check box (selected by default). Perform appropriate internal validation studies to determine the appropriate filter setting to use.

Peak Detector tab settings

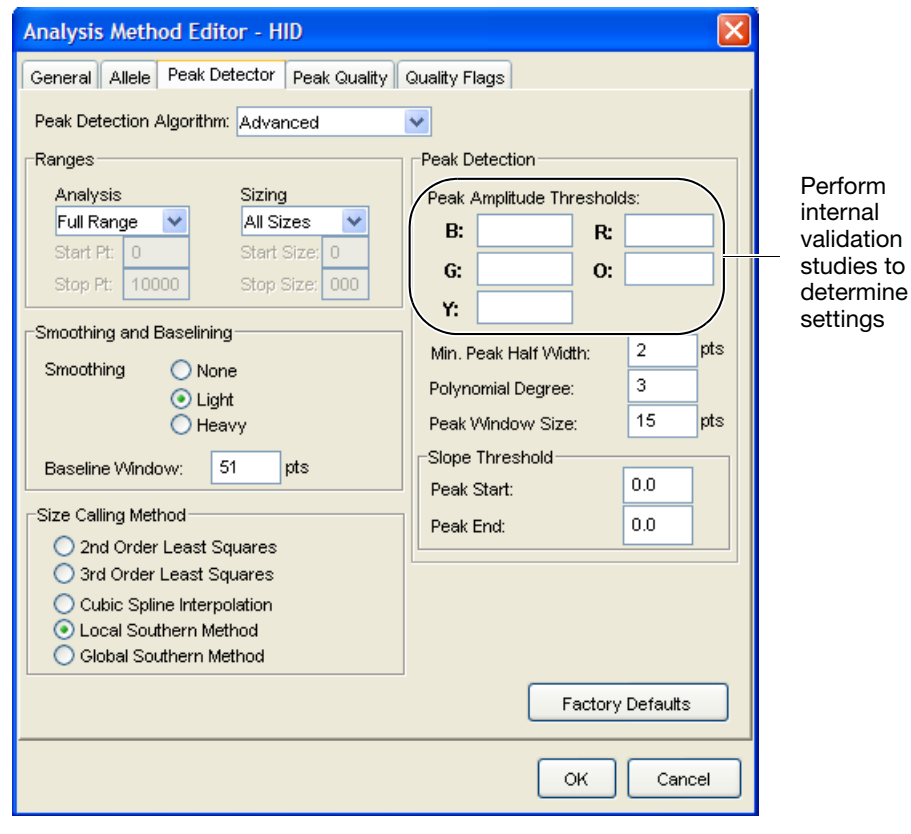

IMPORTANT! Perform the appropriate internal validation studies to determine the peak amplitude thresholds for interpretation of data.

Fields include:

- **Peak amplitude thresholds** The software uses these parameters to specify the minimum peak height, in order to limit the number of detected peaks. Although GeneMapper® *ID* Software displays peaks that fall below the specified amplitude in electropherograms, the software does not label or determine the genotype of these peaks.
- **Size calling method** The Profiler Plus® and Profiler Plus® *ID* Kits have been validated using the Local Southern sizing method. Before using other sizing methods, perform internal validation studies.

GeneMapper ® *ID*Software

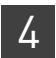

#### Peak Quality tab settings

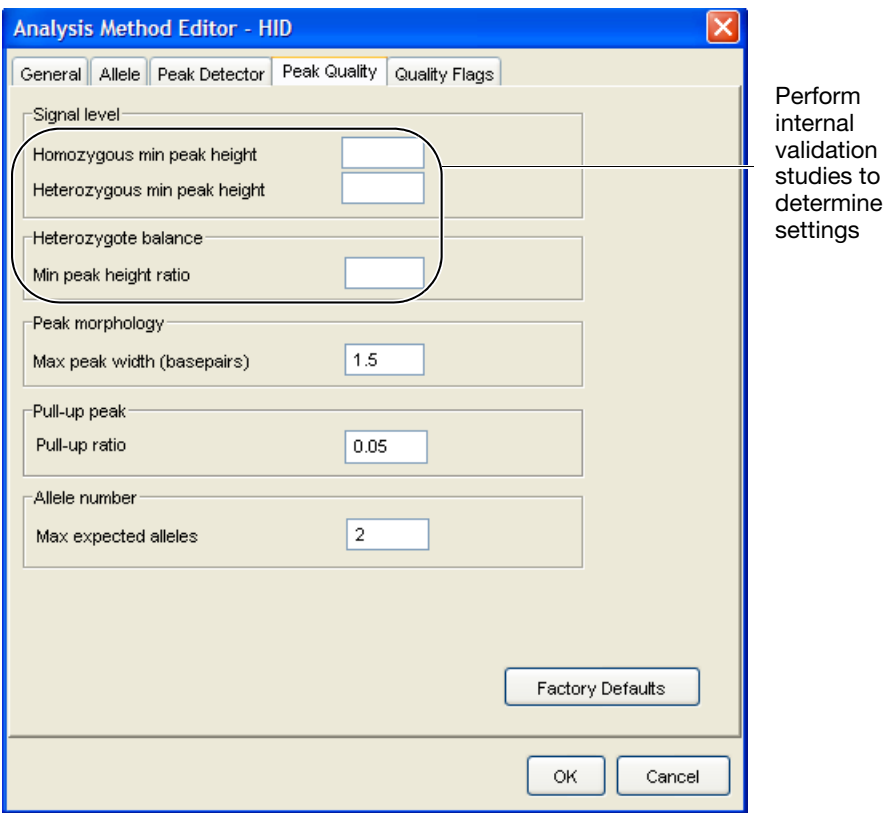

IMPORTANT! Perform the appropriate internal validation studies to determine the minimum heterozygous and homozygous minimum peak height thresholds and the minimum peak height ratio threshold for interpretation of data.

Quality Flags tab settings

<span id="page-42-0"></span>Create size standard

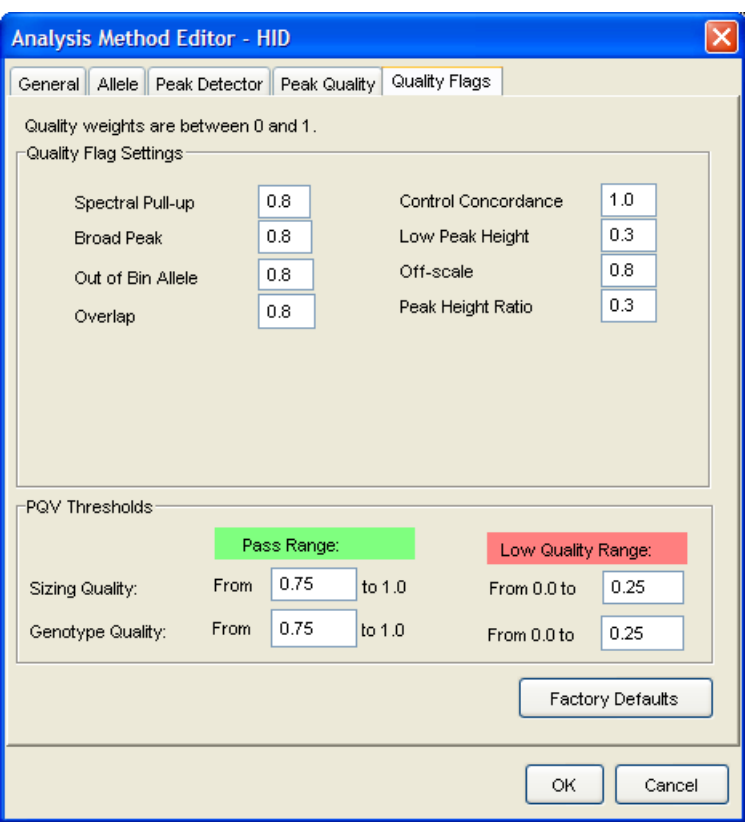

IMPORTANT! The values shown are the software defaults and are the values we used during developmental validation. Perform the appropriate internal validation studies to determine the appropriate values for interpretation of data.

The GeneScan™ 500 ROX™ Size Standard for the Profiler Plus® and Profiler Plus® *ID* Kits uses the following size standard peaks in its definitions: 75, 100, 139, 150, 160, 200, 300, 340, 350, 400, and 450.

> Note: The 250-nt peak in the GeneScan™ 500 ROX™ Size Standard is not included in the size standard definition. This peak can be used as an indicator of precision within a run.

Use the following procedure to create the appropriate size standard:

1. Select **Tools > GeneMapper Manager** to open the GeneMapper Manager.

2. Select the **Size Standards** tab, click **New**, select the **Basic or Advanced** radio button, then click **OK**.

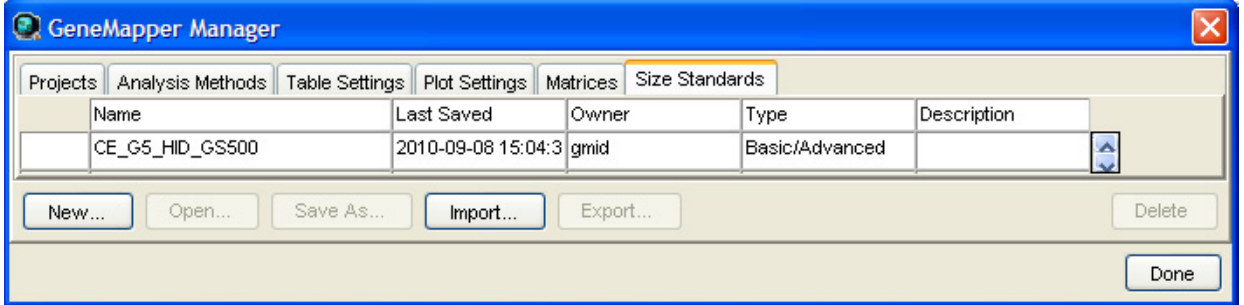

3. Enter a name (for example, CE\_F\_HID\_GS500 (75-450)). In the Size Standard Dye field, select **Red**. In the Size Standard Table, enter the sizes specified in [on](#page-42-0)  [page 43](#page-42-0). The example below is for the GeneScan™ 500  $\text{ROX}^{\text{\tiny{TM}}}$  Size Standard.

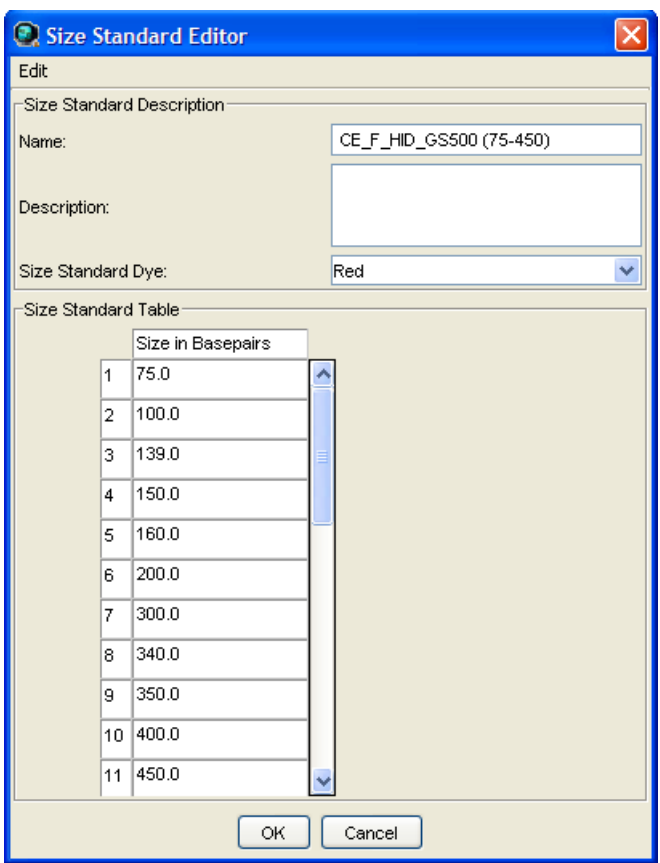

## **Analyze and edit sample files with GeneMapper®** *ID* **Software**

- 1. In the Project window, select File  $\triangleright$  Add Samples to Project, then navigate to the disk or directory containing the sample files.
- 2. Apply analysis settings to the samples in the project.

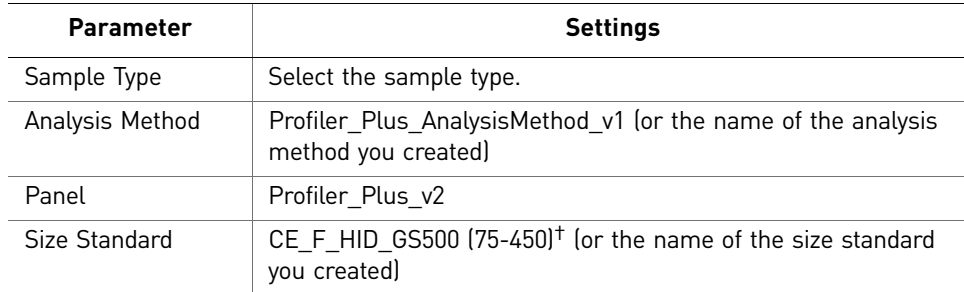

† The Profiler Plus® and Profiler Plus® *ID* Kits were originally validated using the GeneScan™ 500 ROX™ Size Standard. If you use the GeneScan™ 400 HD Size Standard as an alternative, perform the appropriate internal validation studies to support the use of this size standard with the Profiler Plus® and Profiler Plus® *ID* Kits.

Note: For more information about how the Size Caller works, refer to the *GeneScan® Analysis Software for the Windows® NT Operating System Overview of the Analysis Parameters and Size Caller User Bulletin* (Pub. no. 4335617).

- 3. Click  $\blacktriangleright$  (Analyze), enter a name for the project (in the Save Project dialog box), then click **OK** to start analysis.
	- The status bar displays the progress of analysis:
		- As a completion bar extending to the right with the percentage indicated
		- With text messages on the left
	- The table displays the row of the sample currently being analyzed in green (or red if analysis failed for the sample).
	- The Genotypes tab becomes available after analysis.

#### **Project window after analysis**

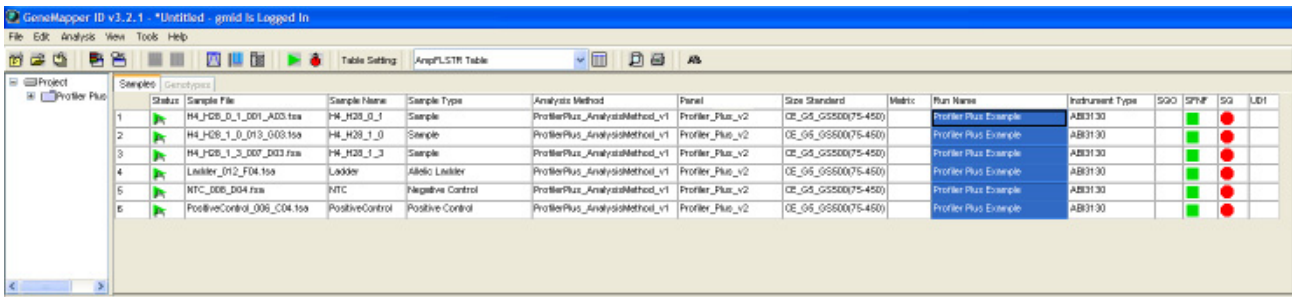

For more information about any of these tasks, refer to the GeneMapper® *ID* Software *Version 3.1 Human Identification Analysis User Guide* (Pub. no. 4338775).

## **Examine and edit a project**

You can display electropherogram plots from the Samples and Genotypes tabs of the Project window to examine the data. These procedures start with the Samples tab of the Project window (assuming the analysis is complete).

## **For more information**

For details about GeneMapper® *ID* Software features, allele filters, peak detection algorithms, and project editing, refer to:

- *GeneMapper® ID Software Versions 3.1 and 3.2 Human Identification Analysis Tutorial (Pub. no. 4335523)*
- *GeneMapper® ID Software Version 3.1 Human Identification Analysis User Guide (Pub. no. 4338775)*
- *Installation Procedures and New Features for GeneMapper® ID Software Software Version v3.2 User Bulletin* (Pub. no. 4352543)

Section 4.1 GeneMapper® ID Software *For more information* 4

*AmpF*l*STR* 47 *® Profiler Plus® and Profiler Plus® ID PCR Amplification Kits User Guide*

## **Section 4.2** GeneMapper® *ID-X* Software

## **Overview of GeneMapper®** *ID-X* **Software**

GeneMapper® *ID-X* Software is an automated genotyping software for forensic casework, databasing, and paternity data analysis.

After electrophoresis, the data collection software stores information for each sample in a .fsa or .hid file. Using GeneMapper® *ID-X* Software v1.0.1 or higher you can then analyze and interpret the data from the .fsa or .hid files.

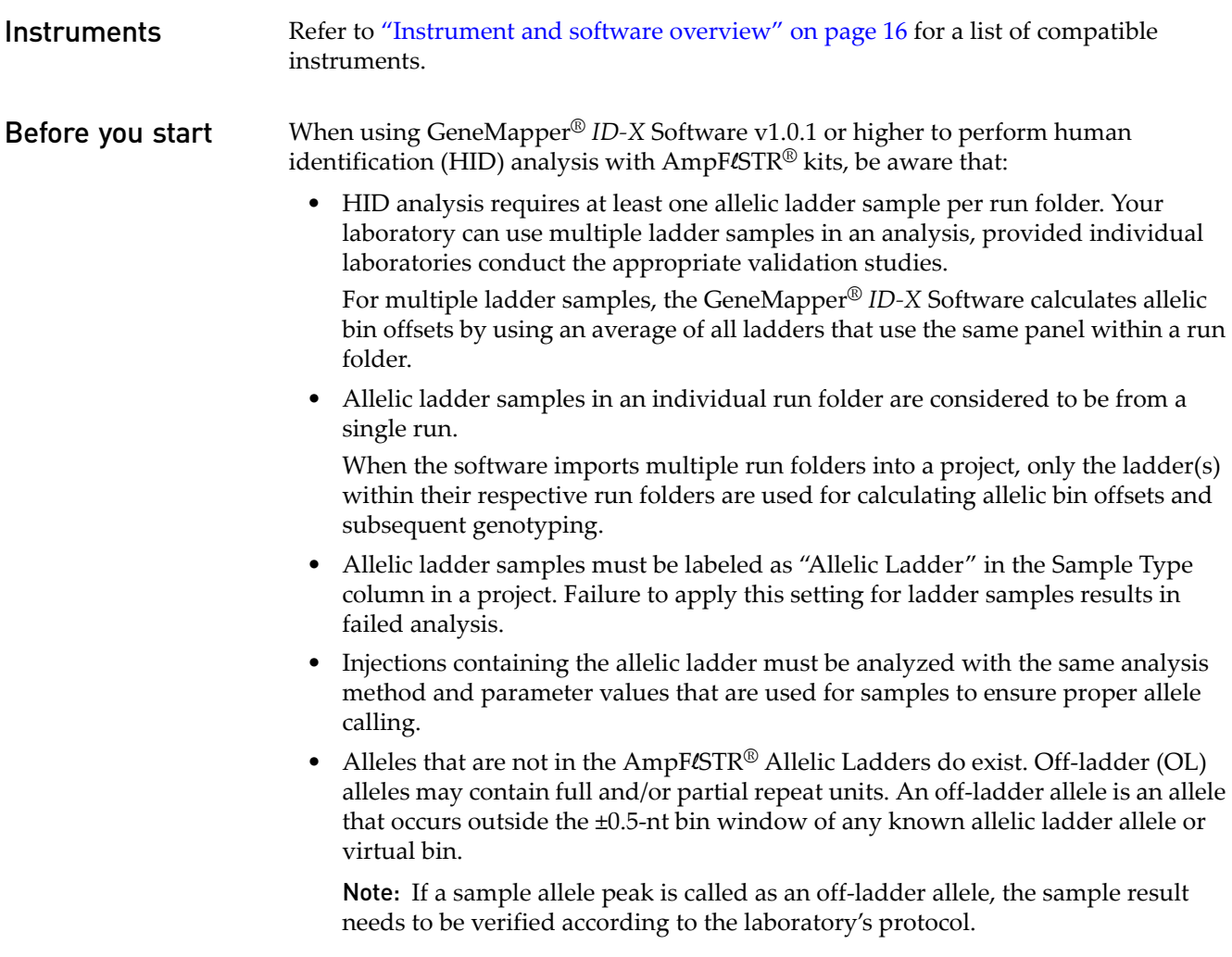

## **Set up GeneMapper®** *ID-X* **Software for data analysis**

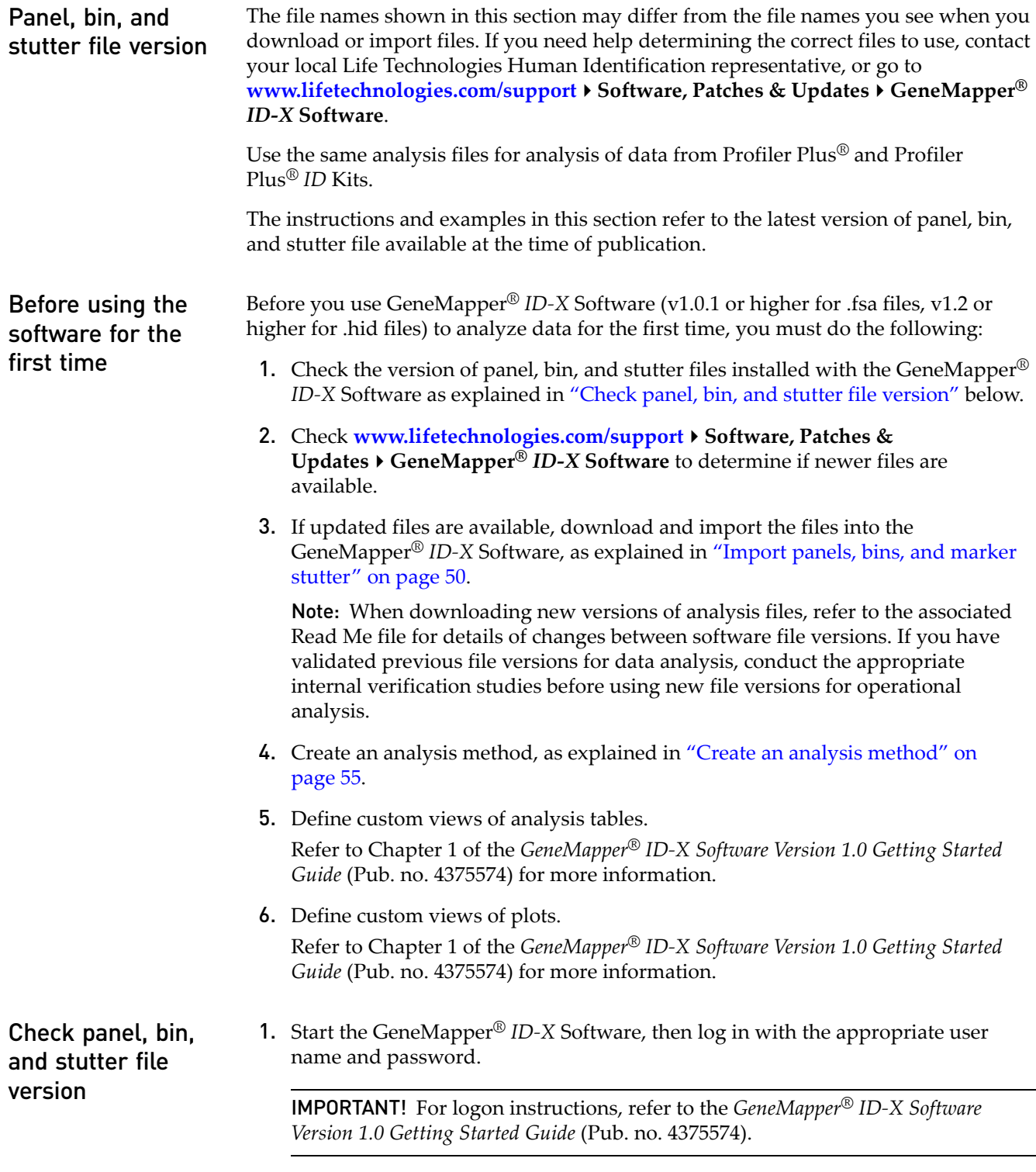

<span id="page-48-0"></span>2. Select **ToolsPanel Manager**.

GeneMapper

GeneMapper<sup>®</sup> /D-X Software

*ID-X* Software

- 3. Check the version of files imported into the Panel Manager:
	- a. Select **Panel Manager** in the navigation pane.
	- b. Expand the Panel Manager folder and any subfolders to identify the analysis file version already installed for your kit choice.
- 4. Check the version of files available for import into the Panel Manager:
	- a. Select **Panel Manager**, then select **FileImport Panels** to open the Import Panels dialog box.
	- b. Navigate to, then open the Panels folder and check the version of panel, bin, and stutter files installed.
- 5. If newer versions are available on the website, download and import as described below.

<span id="page-49-0"></span>Import panels, bins, and marker stutter

<span id="page-49-1"></span>into the GeneMapper® *ID-X* Software database: 1. Download and open the file containing panels, bins, and marker stutter:

To import the Profiler Plus® Kit panel, bin set, and marker stutter from our web site

- a. Go to <www.lifetechnologies.com/support>  $\triangleright$  Software, Patches & **Updates ▶ GeneMapper<sup>®</sup>** *ID-X* **Software. Download the file AmpFLSTR Analysis Files GMIDX**.
- b. Unzip the file.
- 2. Start the GeneMapper® *ID-X* Software, then log in with the appropriate user name and password.

IMPORTANT! For logon instructions, refer to the *GeneMapper® ID-X Software Version 1.0 Getting Started Guide* (Pub. no. 4375574).

- 3. Select **ToolsPanel Manager**.
- 4. Find, then open the folder containing the panels, bins, and marker stutter:
	- a. Select **Panel Manager** in the navigation pane.
	- **b.** Select **File ▶ Import Panels** to open the Import Panels dialog box.
	- c. Navigate to, then open the **AmpFLSTR Analysis Files GMIDX** folder that you unzipped in step 1 [on page 50.](#page-49-1)

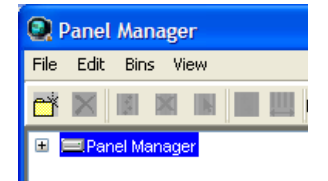

**C** Panel Manager File Edit Bins View

**BET** 

5. Select **AmpFLSTR\_Panels\_v2X** (or the version you installed), then click **Import**.

Note: Importing this file creates a new folder in the navigation pane of the Panel Manager "AmpFLSTR\_Panels\_v2X". This folder contains panels for multiple AmpFLSTR® kits and associated markers.

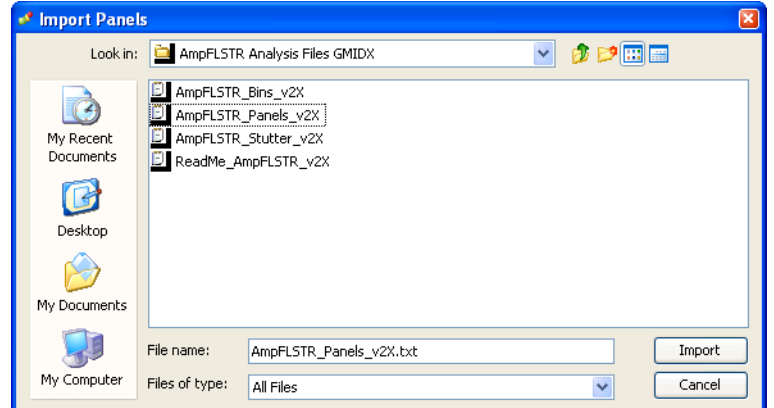

- 6. Import AmpFLSTR\_Bins\_v2X.txt:
	- a. Select the **AmpFLSTR\_Panels\_v2X** folder in the navigation pane.

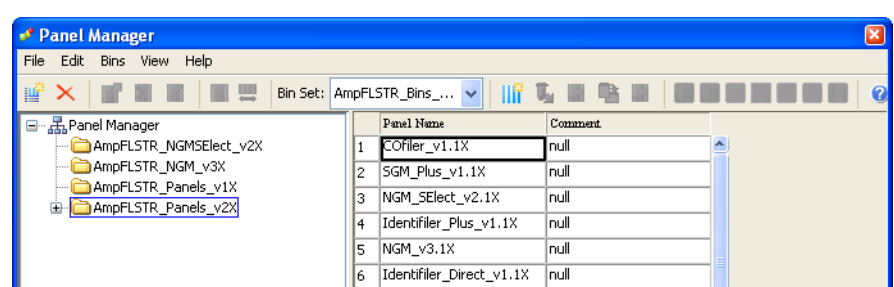

- b. Select **File Import Bin Set** to open the Import Bin Set dialog box.
- c. Navigate to, then open the **AmpFLSTR Analysis Files GMIDX** folder.

d. Select **AmpFLSTR\_Bins\_v2X.txt**, then click **Import**.

Note: Importing this file associates the bin set with the panels in the AmpFLSTR\_Panels\_v2X folder.

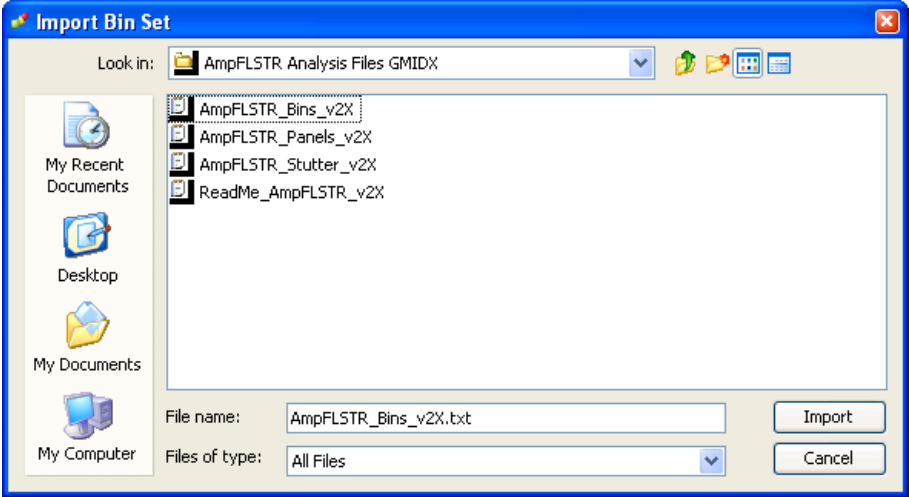

- 7. View the imported panels in the navigation pane:
	- a. Double-click the **AmpFLSTR\_Panels\_v2X** folder.
	- b. Double-click the **Profiler\_Plus\_v1.1X** folder to display the panel information in the right pane.

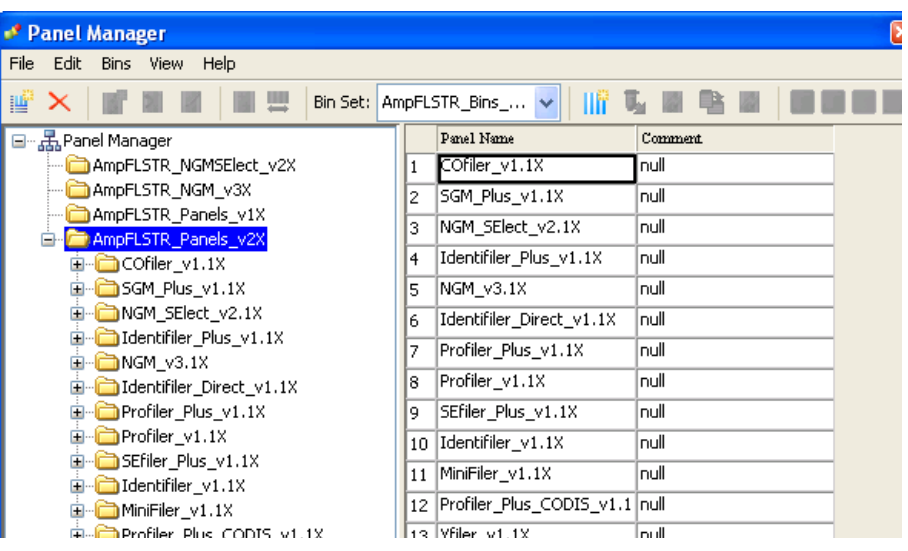

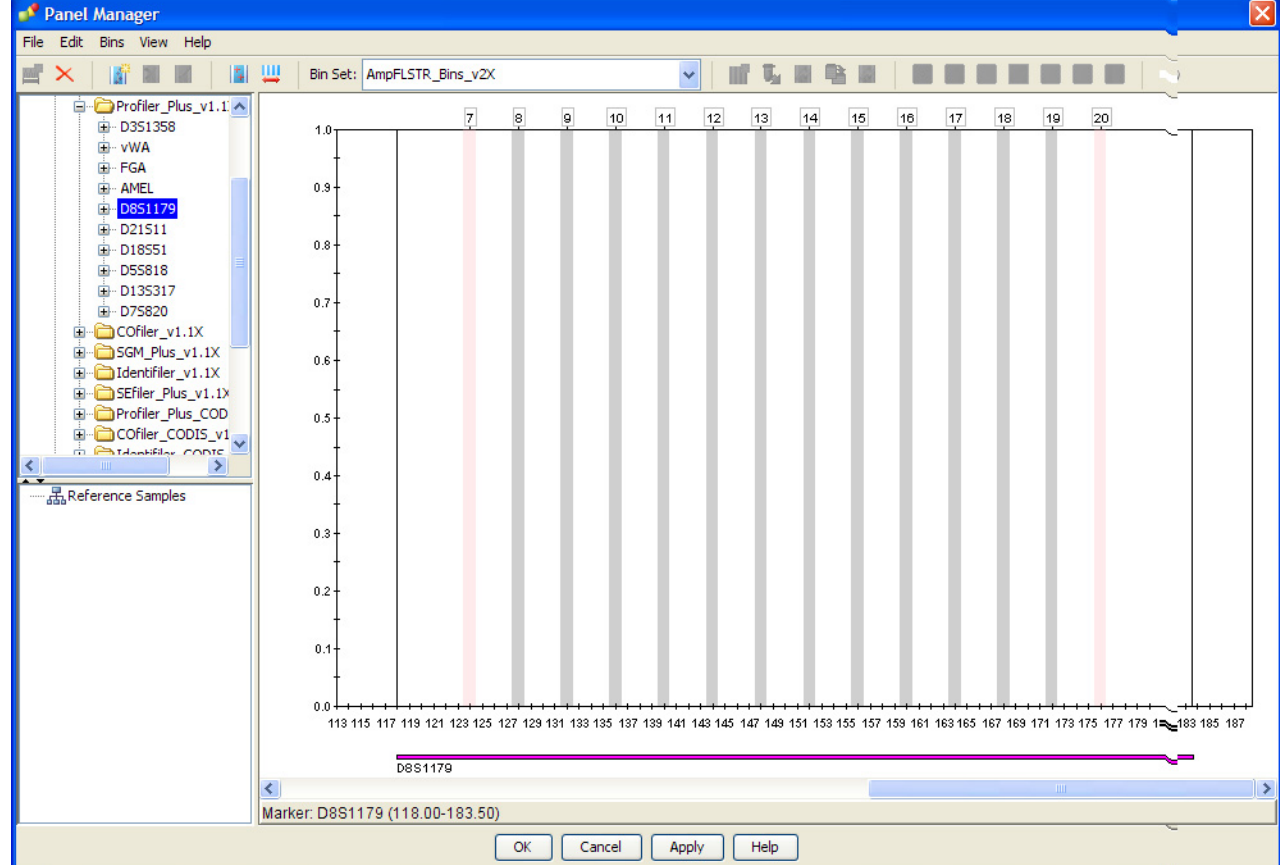

8. Select and expand **Profiler\_Plus\_v1.1X** in the navigation pane, then select **D8S1179** to display the Bin view for the marker in the right pane.

- 9. Import AmpFLSTR\_Stutter\_v2X:
	- a. Select the **AmpFLSTR\_Panels\_v2X** folder in the navigation panel.

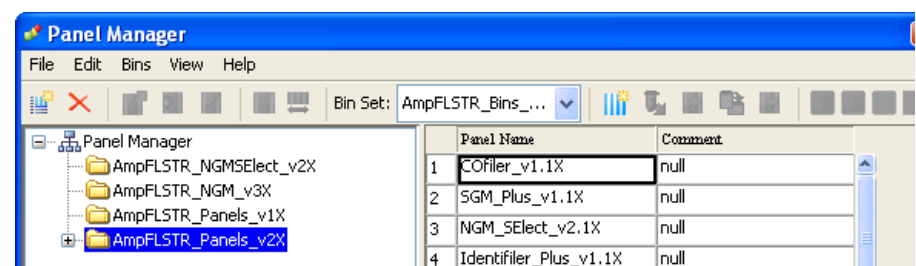

- **b.** Select File  $\triangleright$  Import Marker Stutter to open the Import Marker Stutter dialog box.
- c. Navigate to, then open the **AmpFLSTR Analysis Files GMIDX** folder.

*ID-X* Software

d. Select **AmpFLSTR\_Stutter\_v2X**, then click **Import**.

Note: Importing this file associates the marker stutter ratio with the bin set in the AmpFLSTR\_Panels\_v2X folder.

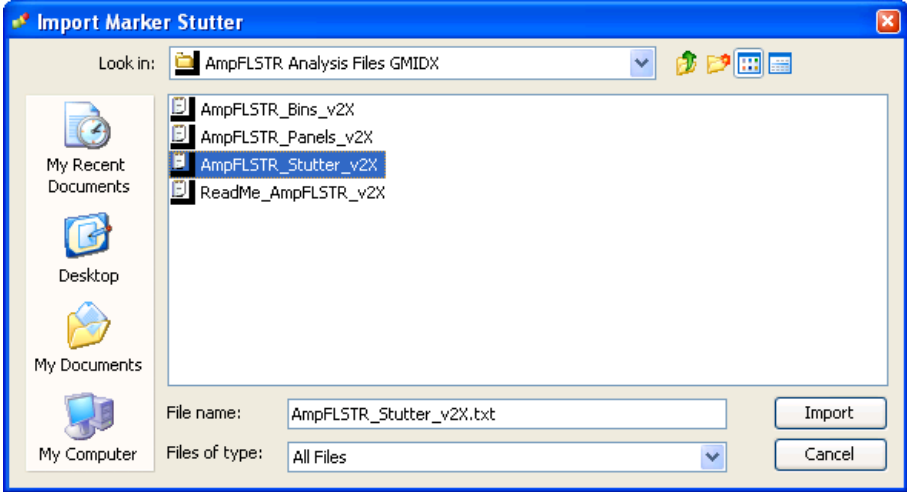

- 10. View the imported marker stutters in the navigation pane:
	- a. Double-click the **AmpFLSTR\_Panels\_v2X** folder to display its list of kits in the right pane.
	- b. Double-click the **Profiler\_Plus\_v1.1X** folder to display its list of markers below it.
	- c. Double-click **D21S11** to display the Stutter Ratio & Distance view for the marker in the right pane.

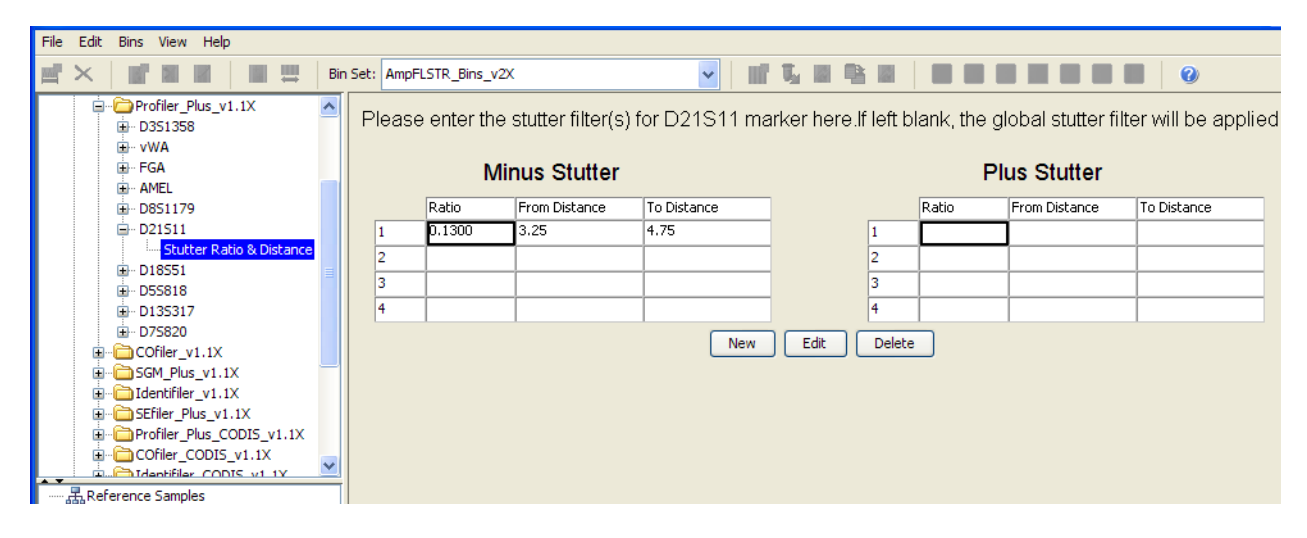

11. Click **Apply**, then **OK** to add the panel, bin set, and marker stutter to the GeneMapper® *ID-X* Software database.

IMPORTANT! If you close the Panel Manager without clicking **Apply**, the panels, bin sets, and marker stutter will not be imported into the GeneMapper® *ID-X*  Software database.

#### <span id="page-54-0"></span>Create an analysis method

Use the following procedure to create an analysis method for the Profiler Plus® and Profiler Plus® *ID* Kits.

IMPORTANT! Analysis methods are version-specific, so you must create an analysis method for each version of the software. For example, an analysis method created for GeneMapper® *ID-X* version 1.2 is not compatible with earlier versions of GeneMapper® *ID-X* Software or with GeneMapper® *ID* Software version 3.2.1.

1. Select **Tools**  $\triangleright$  **GeneMapper**<sup>®</sup> **ID-X Manager** to open the GeneMapper® *ID-X* Manager.

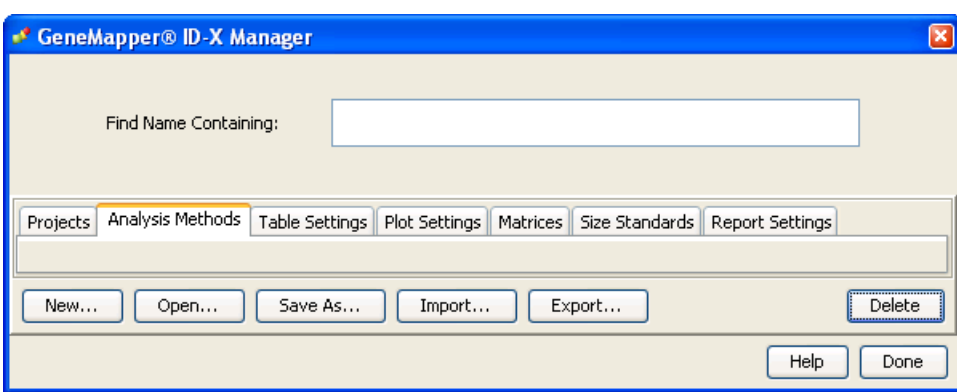

2. Select the **Analysis Methods** tab, then click **New** to open the Analysis Method Editor with the **General** tab selected.

The figures below show the settings for each tab of the Analysis Method Editor. Configure the Analysis Method Editor tab settings as shown in the figures below, unless the instructions state otherwise.

Note: The Analysis Method Editor closes when you save your settings (see [step 3](#page-54-1)  [on page 55](#page-54-1)). To complete this step quickly, do not save the analysis method until you finish entering settings in all of the tabs.

<span id="page-54-1"></span>3. Click **Save**.

### General tab settings

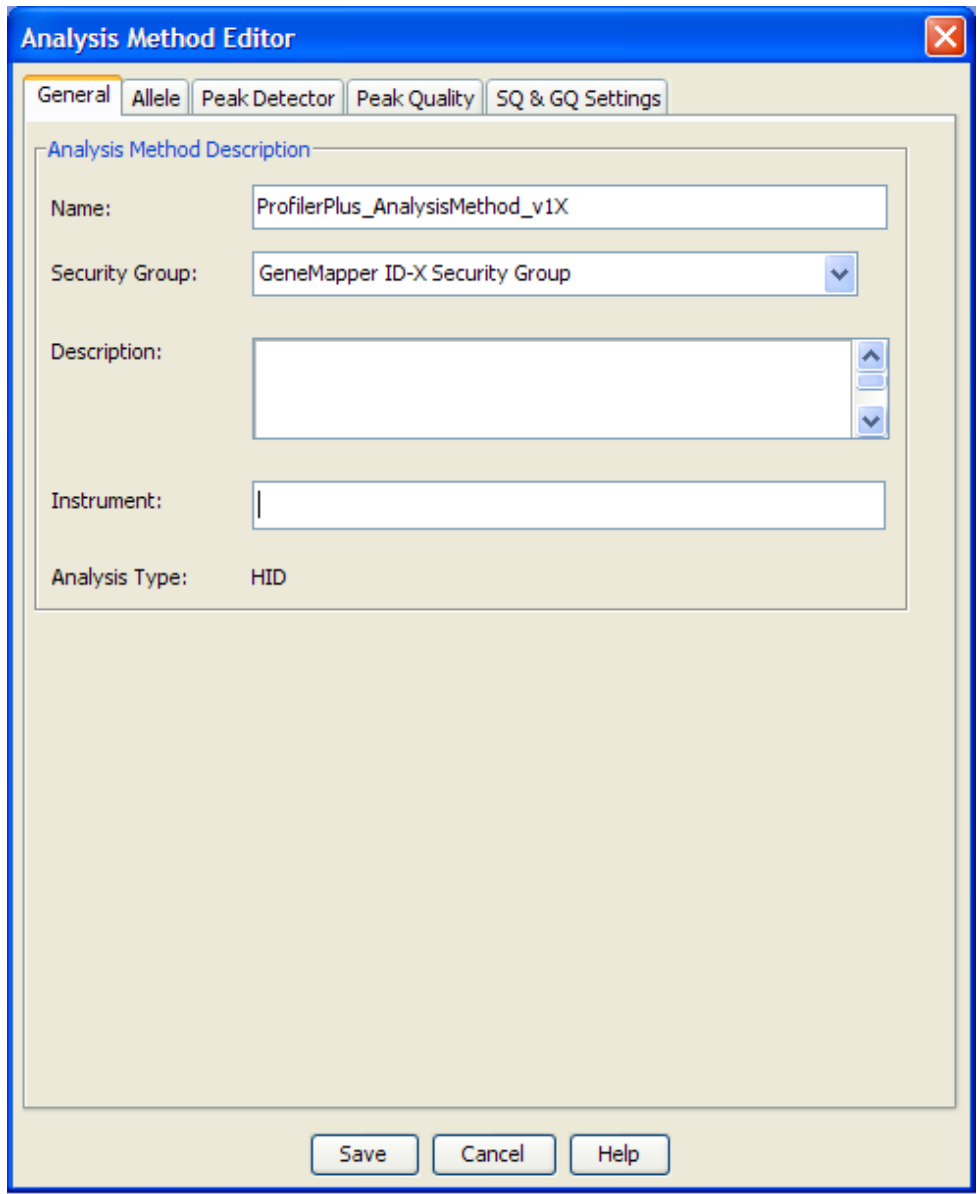

In the Name field, either type the name as shown or enter a name of your choosing. In the Security Group field, select the Security Group appropriate to your software configuration from the dropdown list. The Description and Instrument fields are optional.

#### Allele tab settings

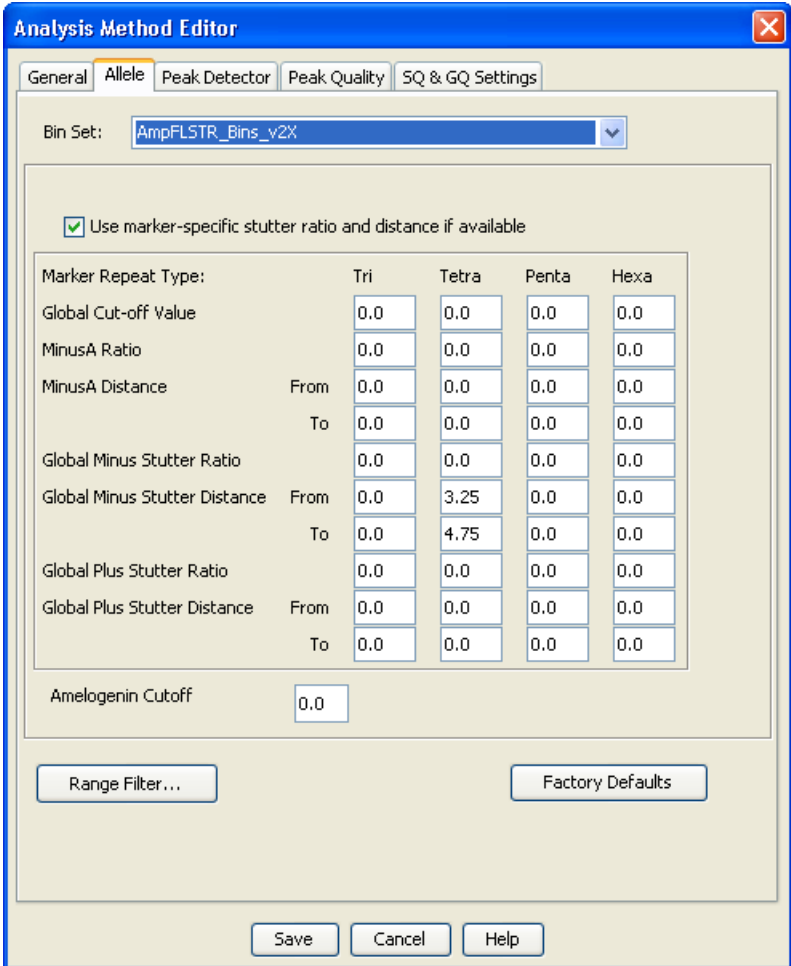

- In the Bin Set field, select the **AmpFLSTR\_Bins\_v2X** bin set and configure the stutter distance parameters as shown.
- GeneMapper® *ID-X* Software v1.0.1 or higher allows you to specify 4 types of marker repeat motifs: tri, tetra, penta and hexa. You can enter parameter values for each type of repeat in the appropriate column.
- Specify the stutter ratio:
	- To apply the stutter ratios listed in the Allele tab for single-source data, deselect the "Use marker-specific stutter ratio if available" check box (selected by default). Perform appropriate internal validation studies to determine the appropriate filter setting to use.

Note: Applying global stutter ratios may reduce the editing required for single-source sample data.

– To apply the stutter ratios contained in the AmpFLSTR\_Stutter\_v2X file, select the "Use marker-specific stutter ratio if available" check box (selected by default). Perform appropriate internal validation studies to determine the appropriate filter setting to use.

#### Peak Detector tab settings

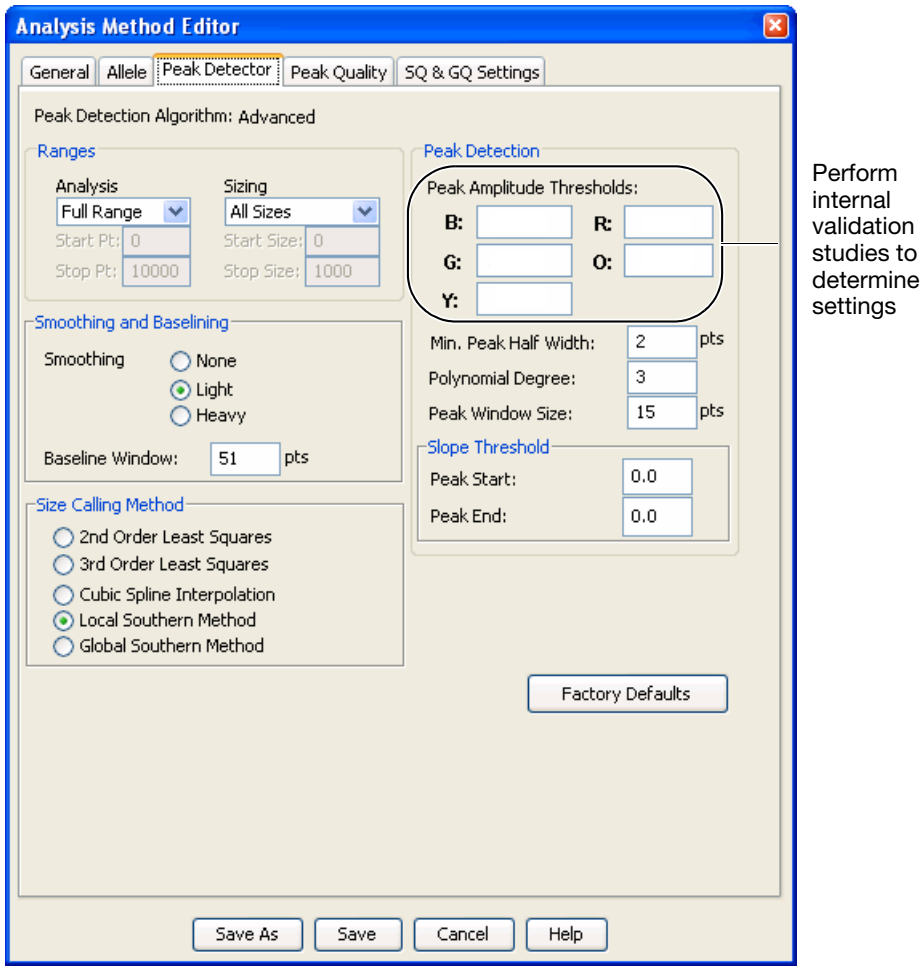

IMPORTANT! Perform the appropriate internal validation studies to determine the appropriate peak amplitude thresholds for interpretation of data.

Fields include:

- **Peak amplitude thresholds** The software uses these parameters to specify the minimum peak height, in order to limit the number of detected peaks. Although GeneMapper® *ID-X* Software displays peaks that fall below the specified amplitude in electropherograms, the software does not label or determine the genotype of these peaks.
- **Size calling method** The Profiler Plus® and Profiler Plus® *ID* Kits has been validated using the Local Southern sizing method. Before using other sizing methods, perform internal validation studies.
- **Normalization** A Normalization checkbox is available on this tab in GeneMapper® *ID-X* Software v1.2 for use in conjunction with data run on the Applied Biosystems 3500 Series Genetic Analyzers. Normalization cannot be applied to 4-dye data, so this feature is not for use with data from Profiler Plus<sup>®</sup> and Profiler Plus® *ID* Kits.

#### Peak Quality tab settings

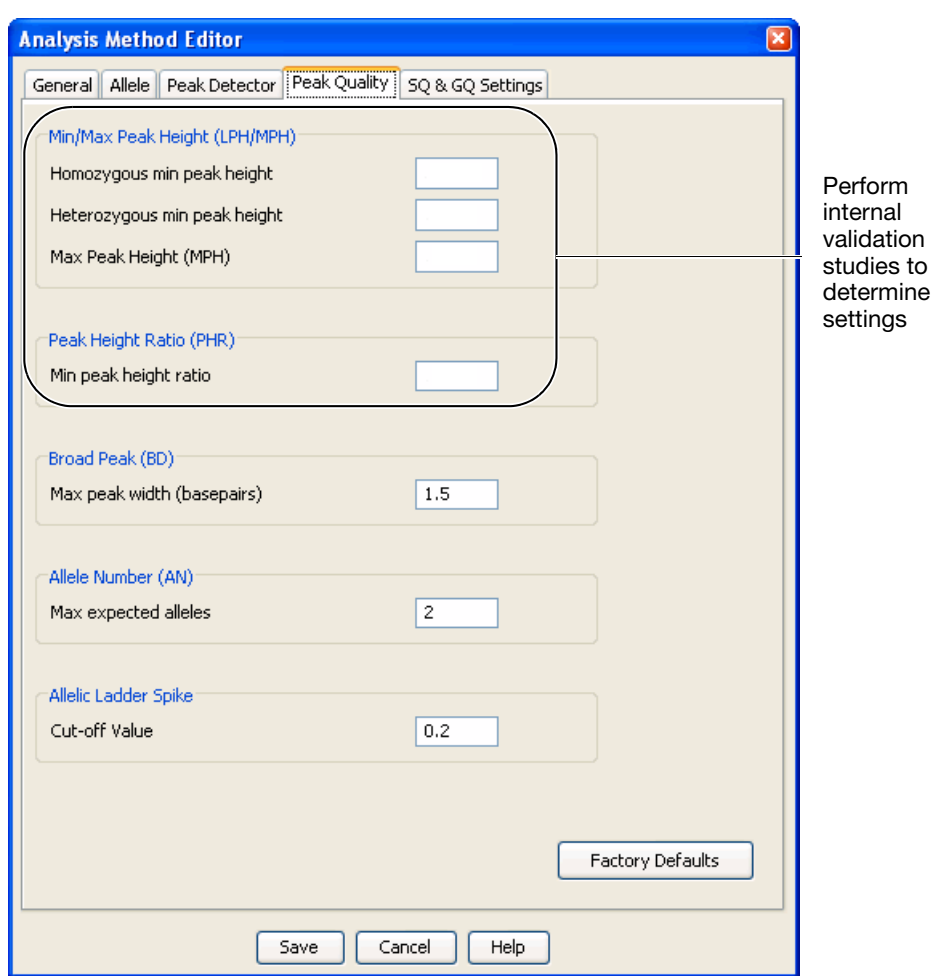

IMPORTANT! Perform the appropriate internal validation studies to determine the minimum heterozygous and homozygous minimum peak height thresholds, maximum peak height threshold and the minimum peak height ratio threshold for interpretation of data.

run.

### SQ & GQ tab settings

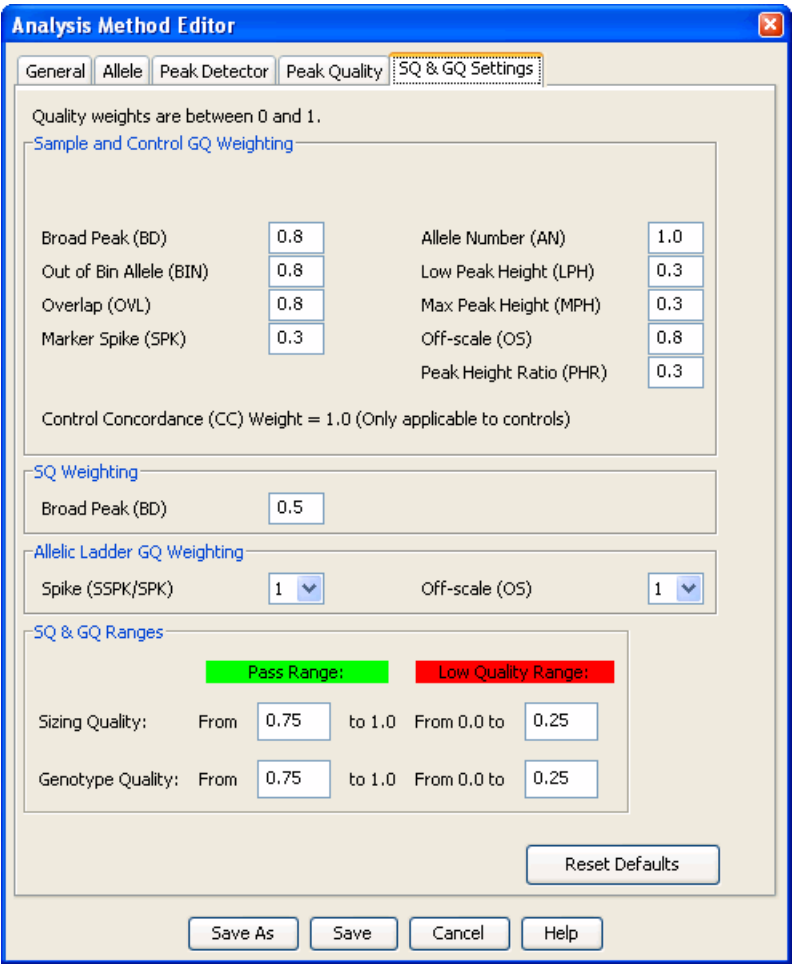

IMPORTANT! The values shown are the software defaults and are the values we used during developmental validation. Perform appropriate internal validation studies to determine the appropriate values to use.

<span id="page-59-0"></span>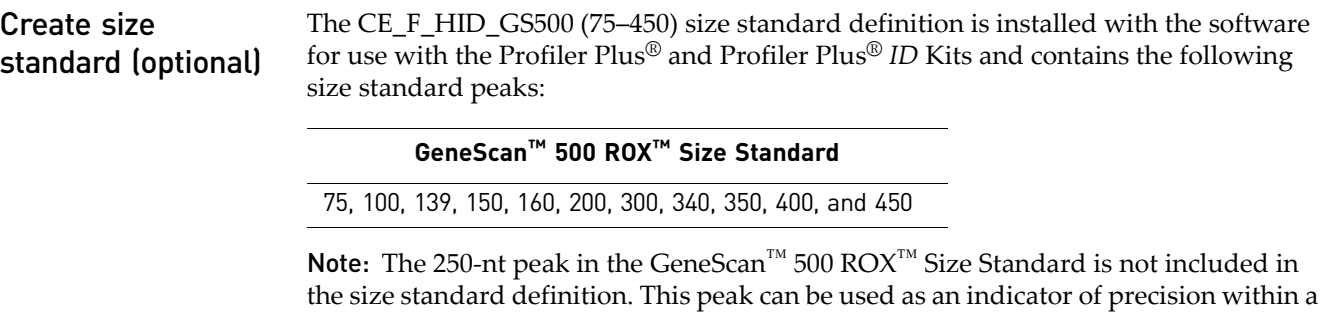

Use the following procedure if you want to create your own size standard:

1. Select **Tools**  $\triangleright$  **GeneMapper Manager** to open the GeneMapper Manager.

2. Select the **Size Standards** tab, then click **New**.

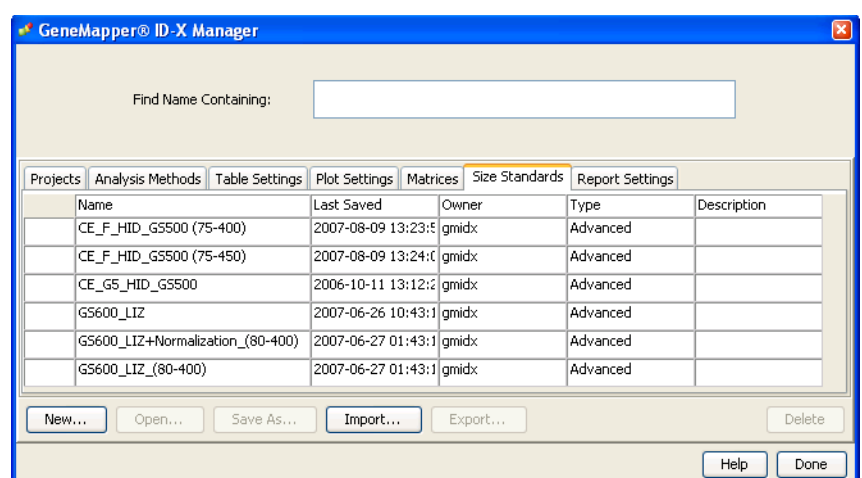

3. Enter a name. In the Size Standard Dye field, select **Red**. In the Size Standard Table, enter the sizes specified in [on page 60.](#page-59-0) The example below is for the GeneScan™ 500 ROX™ Size Standard.

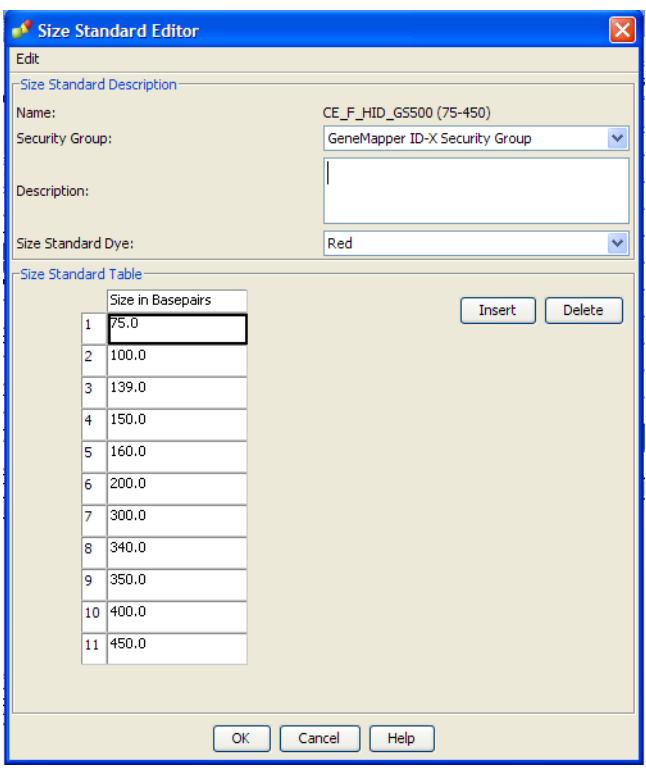

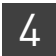

## **Analyze and edit sample files with GeneMapper®** *ID-X* **Software**

- 1. In the Project window, select File  $\triangleright$  Add Samples to Project, then navigate to the disk or directory containing the sample files.
- 2. Apply analysis settings to the samples in the project.

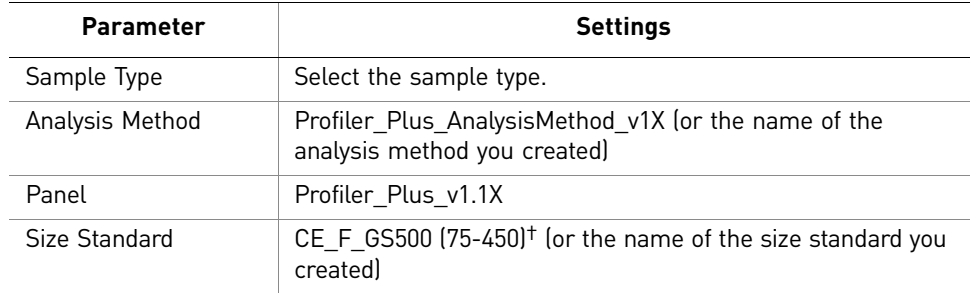

† The Profiler Plus® and Profiler Plus® *ID* Kits were originally validated using the GeneScan™ 500 ROX™ Size Standard. If you use the GeneScan™ 400 HD Size Standard as an alternative, perform the appropriate internal validation studies to support the use of this size standard with the Profiler Plus® and Profiler Plus® *ID* Kits.

Note: For more information about how the Size Caller works, refer to the *GeneScan® Analysis Software for the Windows® NT Operating System Overview of the Analysis Parameters and Size Caller User Bulletin* (Pub. no. 4335617).

- 3. Click **•** (**Analyze**), enter a name for the project (in the Save Project dialog box), then click **OK** to start analysis.
	- The status bar displays the progress of analysis as a completion bar extending to the right with the percentage indicated.
	- The table displays the row of the sample currently being analyzed in green (or red if analysis failed for the sample).
	- The Analysis Summary tab is displayed and the Genotypes tab becomes available upon completion of the analysis.

**Analysis summary window after analysis**

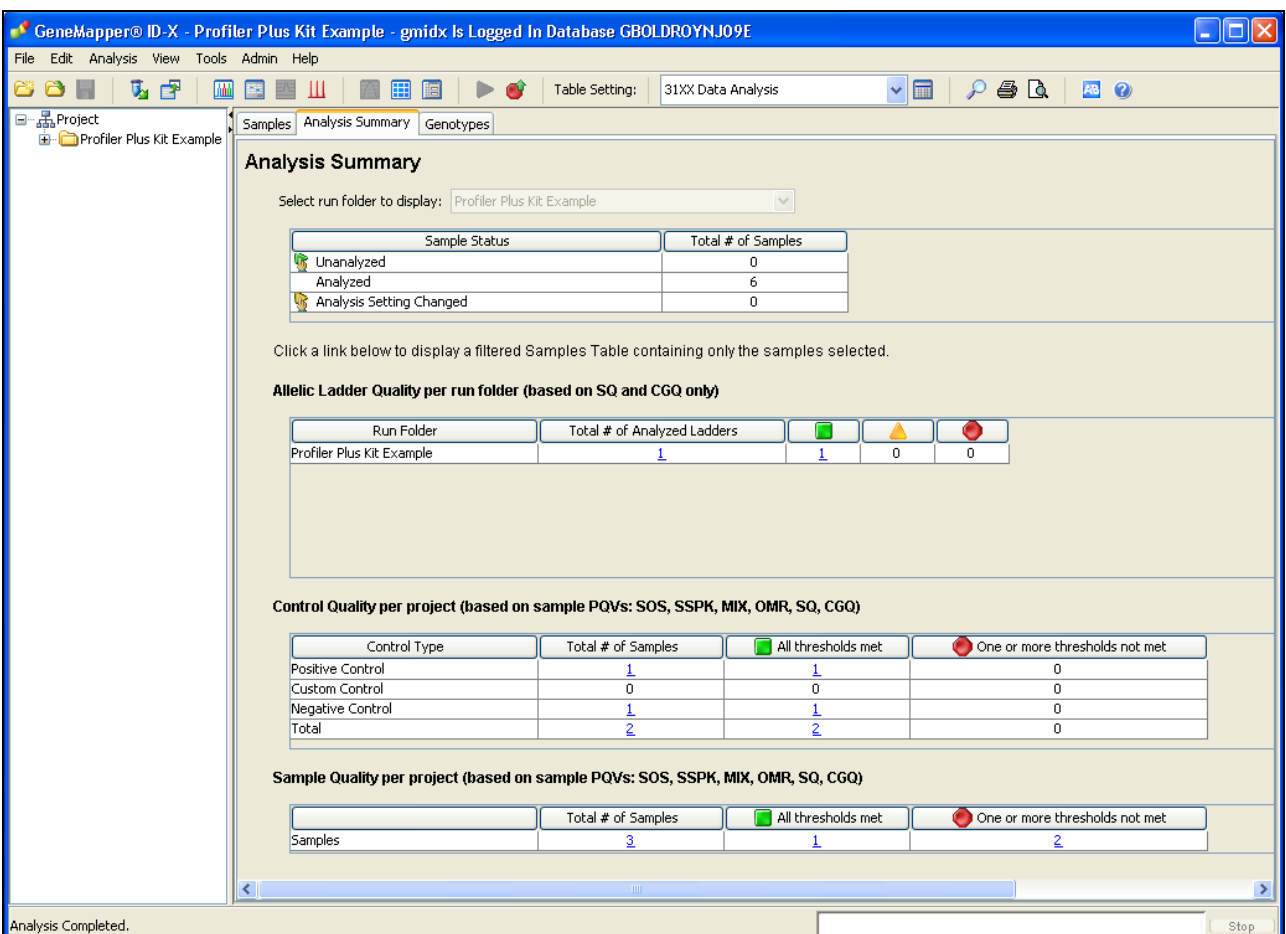

## **Examine and edit a project**

You can display electropherogram plots from the Samples and Genotypes tabs of the Project window to examine the data. These procedures start with the Analysis Summary tab of the Project window (assuming the analysis is complete).

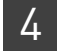

## **For more information**

For more information, refer to:

- *GeneMapper® ID-X Software Version 1.0 Getting Started Guide* (Pub. no. 4375574)
- *GeneMapper® ID-X Software Version 1.0 Quick Reference Guide* (Pub. no. 4375670)
- *GeneMapper® ID-X Software Version 1.0 Reference Guide* (Pub. no. 4375671)
- *GeneMapper® ID-X Software Version 1.1(Mixture Analysis) Getting Started Guide* (Pub. no. 4396773)
- *GeneMapper® ID-X Software Version 1.2 Reference Guide* (Pub. no. 4426481)
- *GeneMapper® ID-X Software Version 1.2 Quick Reference Guide* (Pub. no. 4426482)

# 5 Experiments and Results

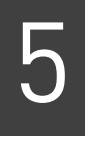

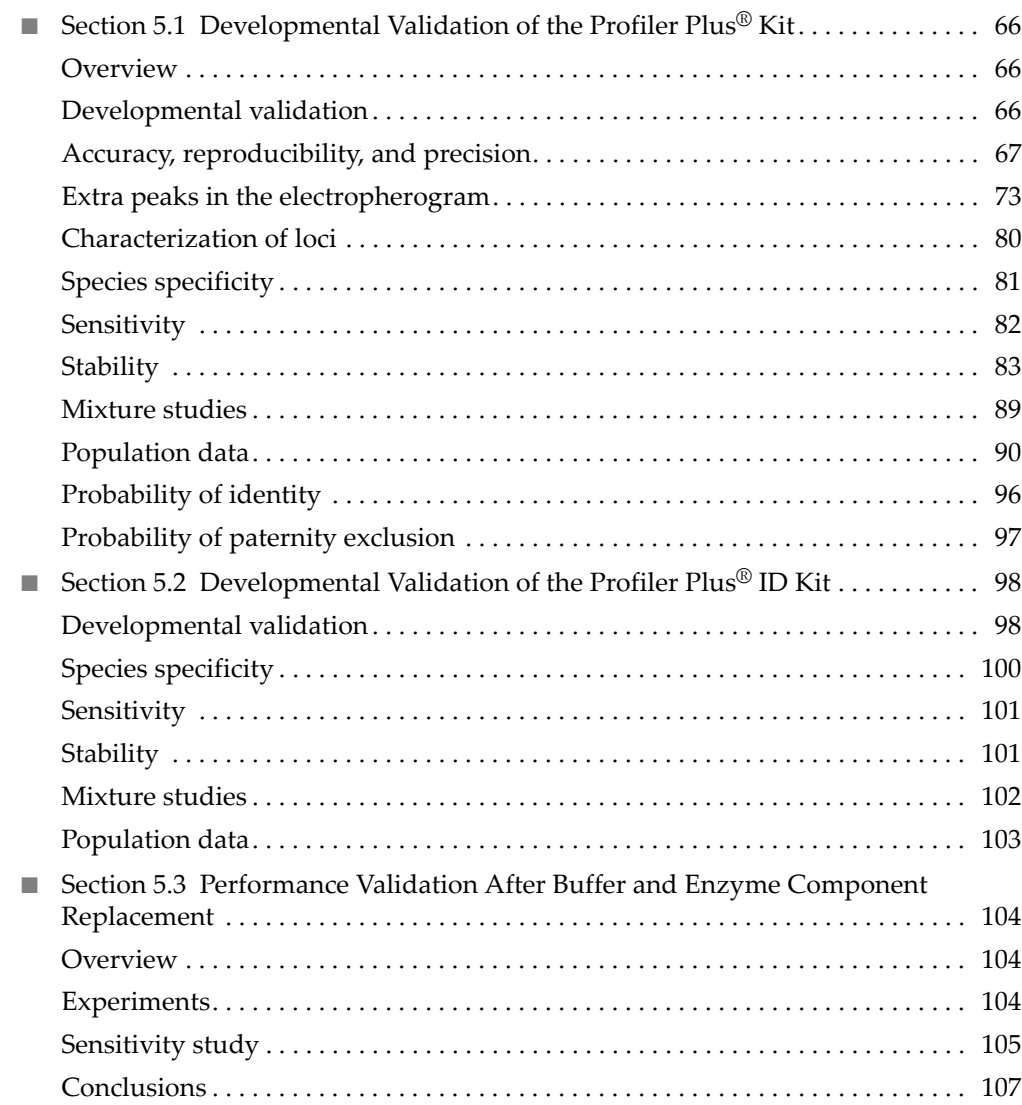

## <span id="page-65-0"></span>**Section 5.1** Developmental Validation of the Profiler Plus® Kit

## <span id="page-65-1"></span>**Overview**

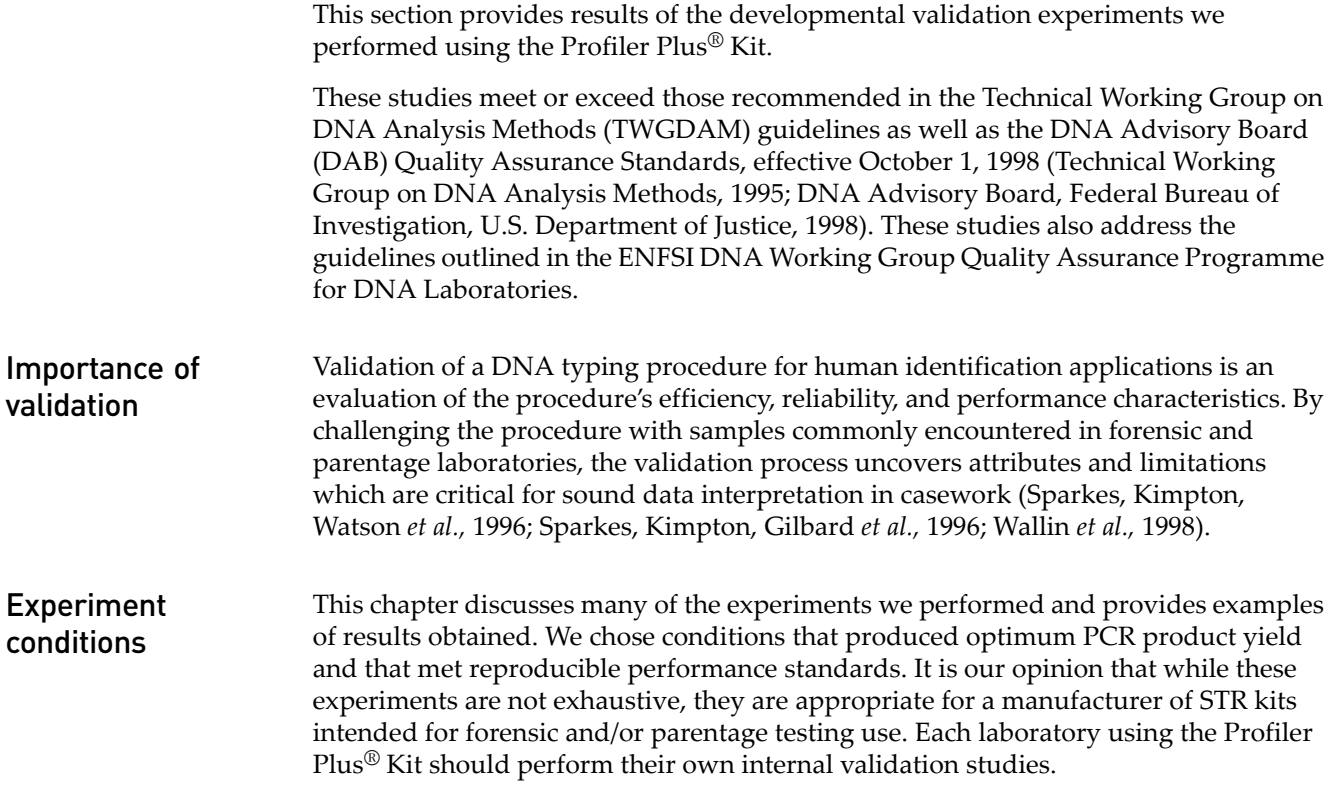

## <span id="page-65-2"></span>**Developmental validation**

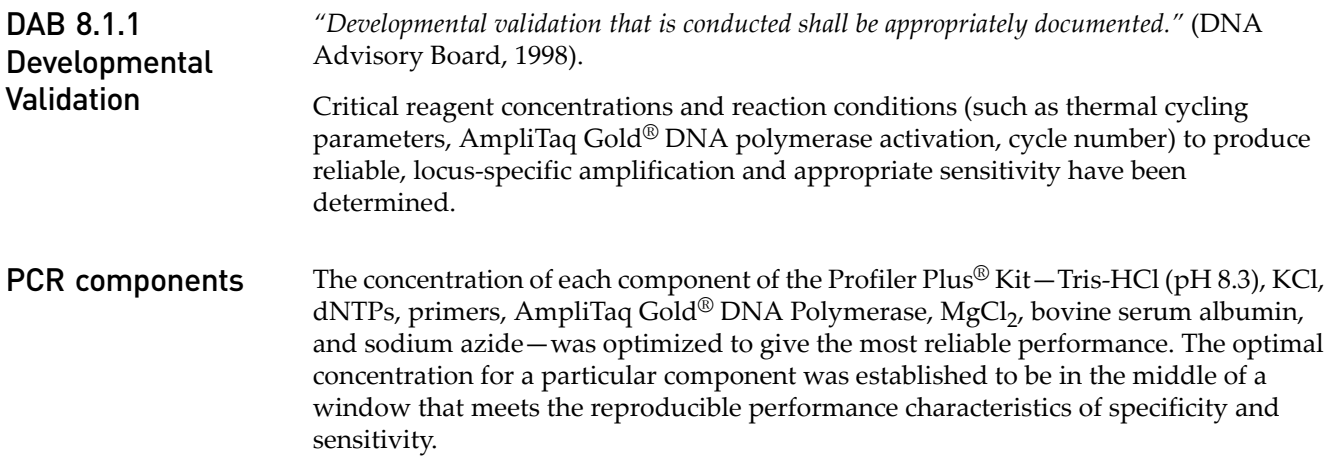

After the optimal concentration was determined for a single component, the others were tested sequentially until it was determined that each component was at the optimal concentration relative to the concentrations of the other components in the master mix. The optimized Profiler Plus<sup>®</sup> Kit provides the required degree of specificity such that it is specific to primates for the species tested (with the exception of the amelogenin locus, see ["Nonhuman studies" on page 81](#page-80-1)) and does not produce nonspecific mispriming artifacts. Thermal cycler parameters Thermal cycling parameters were established for amplification of the Profiler Plus<sup>®</sup> Kit in the DNA Thermal Cycler 480 and GeneAmp® PCR Systems 2400, 9600, and 9700. Thermal cycling times and temperatures met GeneAmp® PCR Instrument specifications. Annealing and denaturation temperature windows were tested around each setpoint to verify that a  $\pm 2^{\circ}C$  window (DNA Thermal Cycler 480) or  $\pm 1.5^{\circ}C$ window (GeneAmp PCR System 2400, 9600, and 9700) yielded specific PCR product with the desired sensitivity of at least 1 ng of  $AmpF\ell STR^{\circledast}$  Control DNA 9947A. Profiler Plus® Kit reactions were amplified for 27, 28, 29, and 30 cycles on both the DNA Thermal Cycler 480 and the GeneAmp® PCR System 9600. While none of the cycle numbers tested produced nonspecific peaks, 28 cycles was found to give optimal sensitivity when the amplified products were examined on Applied Biosystems instruments. Additionally, the cycle number was set to avoid detection of low quantities of DNA (35 pg or less). At 28 cycles, 2.0 ng of AmpFCSTR<sup>®</sup> Control DNA 9947A amplifies reliably and specifically following the conditions outlined in this manual. The effects of denaturation and annealing temperatures on the amplification of Profiler Plus<sup>®</sup> Kit loci were examined using 1–2 ng of the AmpFlSTR<sup>®</sup> Control DNA 9947A. The denaturation temperatures tested were 92, 94, and 96°C, all for 1-minute hold times. The annealing temperatures tested were 57, 59, 61, and 63°C, also for 1-minute hold times. The majority of these were tested on both the DNA Thermal Cycler 480 and the GeneAmp® PCR System 9600 and 2400. The PCR products were analyzed using the Applied Biosystems 377 DNA Sequencer and GeneScan® Analysis 2.1 Software. Neither preferential nor differential amplification was observed in any of these denaturation temperature experiments. Of the tested annealing temperatures, 57, 59, and 61°C did not induce any differential amplification. At 63°C, the yield of the majority of loci was significantly reduced. This should pose no problem if the thermal cyclers are calibrated routinely and the recommended amplification protocol is followed. Preferential amplification was not observed at any of the tested annealing temperatures.

## <span id="page-66-0"></span>**Accuracy, reproducibility, and precision**

DAB 8.1.2 Accuracy *"Novel forensic DNA methodologies shall undergo developmental validation to ensure the accuracy, precision and reproducibility of the procedure."* (DAB, 1998).

> Laser-induced fluorescence detection systems of length polymorphism at short tandem repeat loci is not a novel methodology (Holt *et al.*, 2001 and Wallin *et al.*, 2001). However, accuracy and reproducibility of Profiler Plus<sup>®</sup> Kit profiles have been determined from various sample types.

In the following study, body fluids and tissues were collected and DNA extracts were prepared by the Santa Clara County Crime Laboratory DNA Unit, San Jose, CA. Blood, saliva, hair, and either a semen sample or a vaginal swab were collected from four individuals and DNA was extracted following a phenol/chloroform procedure and stored at the crime laboratory for approximately 1 year at –15 to –25°C. DNA was also extracted from the brain, kidney, liver, muscle, and skin of a human cadaver using the phenol/chloroform procedure. Additionally, four individuals contributed blood and saliva and two individuals contributed blood, saliva, and hair that were processed using a Chelex DNA extraction protocol and stored at the crime laboratory for approximately 1 week at 4 $^{\circ}$ C. These thirty samples were amplified using Profiler Plus<sup>®</sup> Kit reagents and PCR products were analyzed using an Applied Biosystems 310 Genetic Analyzer and GeneScan® Analysis 2.1 Software. DNA isolated from each of the different tissues/fluids from each individual yielded the same genotype.

**Accuracy** [Figure 6](#page-67-0) illustrates the size differences that are typically observed between sample alleles and  $AmpF\ell STR^{\otimes}$  Profiler Plus<sup>®</sup> Allelic Ladder alleles on the Applied Biosystems 310 Genetic Analyzer with POP-4® polymer. The x-axis in [Figure 6](#page-67-0) represents the nominal base pair sizes for a single injection of AmpF/STR® Profiler Plus<sup>®</sup> Allelic Ladder, and the dashed lines parallel to the x-axis represent the  $\pm 0.5$ -bp windows. The y-axis is the deviation of each sample allele size from the corresponding allelic ladder allele size. The data include a total of 542 alleles from 31 population database samples. In this representative example, all sample alleles are within 0.5 bp of a corresponding allelic ladder allele.

> <span id="page-67-0"></span>Figure 6 Size deviation of 31 samples and two allelic ladders from one injection of allelic ladder on a single Applied Biosystems 310 instrument run.

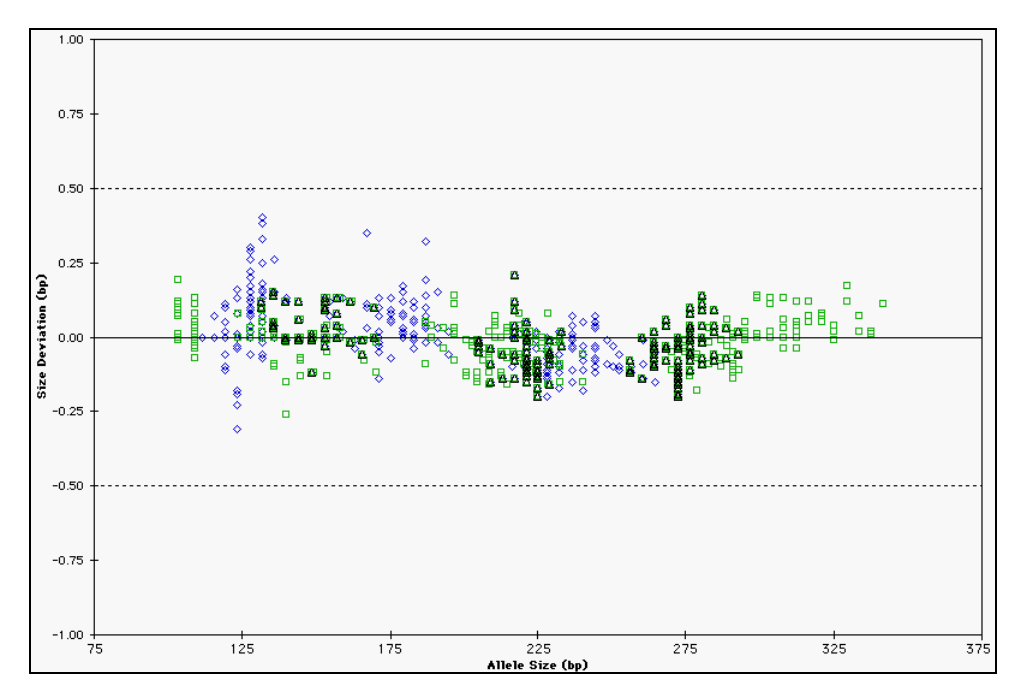

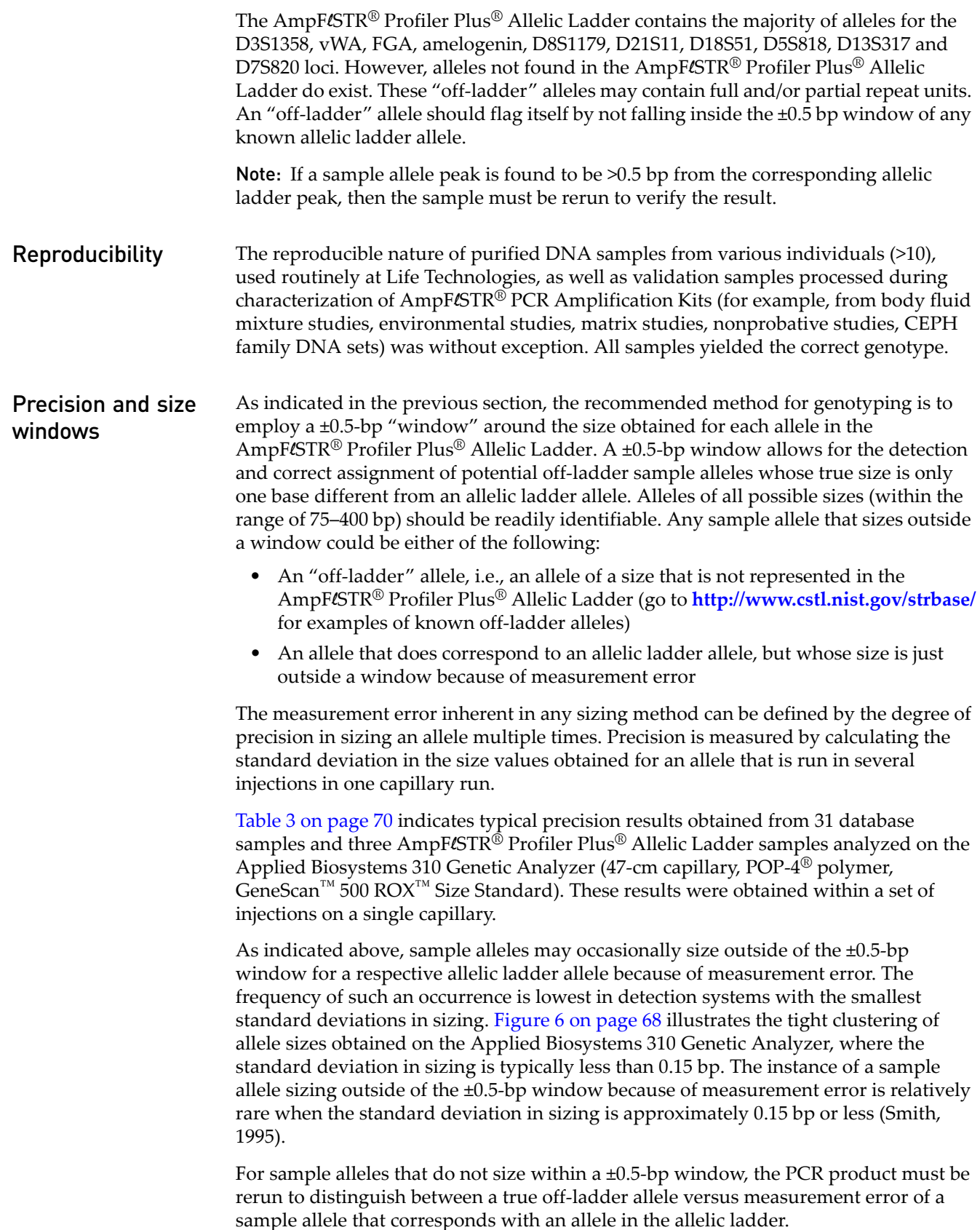

It is important to note that while the precision within a set of capillary injections is very good, the determined allele sizes vary between platforms. Cross-platform sizing differences arise from a number of conditions, including type and concentration of polymer mixture, run temperature, and electrophoresis conditions. Variations in sizing can also be found between runs on the same instrument and between runs on different instruments because of these conditions. We strongly recommend that the allele sizes obtained be compared to the sizes obtained for known alleles in the AmpFLSTR® Profiler Plus® Allelic Ladder from the same run and then converted to genotypes (see ["Allelic ladder requirements" on page 25\)](#page-24-0). For more information on precision and genotyping, see Lazaruk *et al.*, 1998.

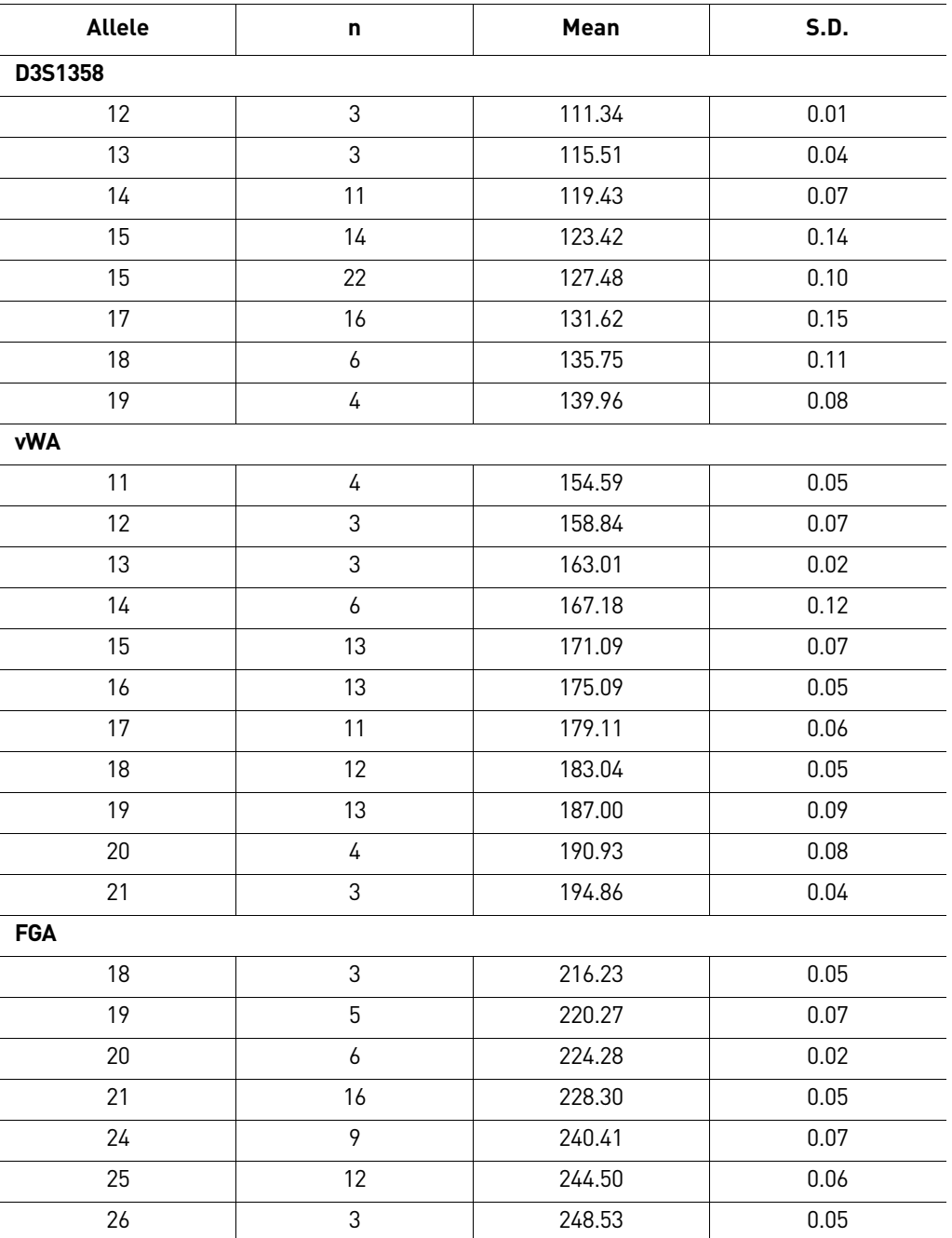

<span id="page-69-0"></span>Table 3 Example of precision results on a 310 Genetic Analyzer

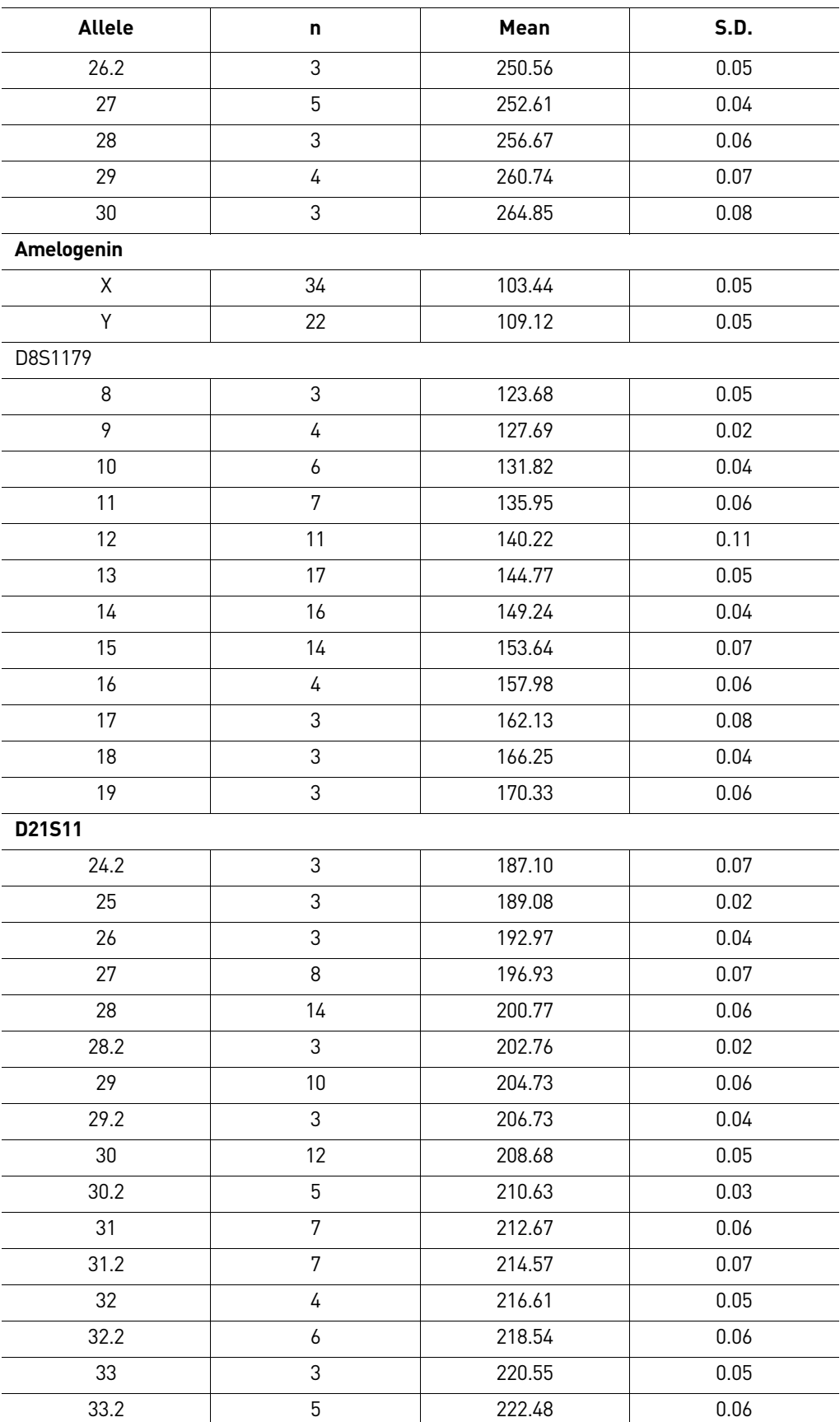

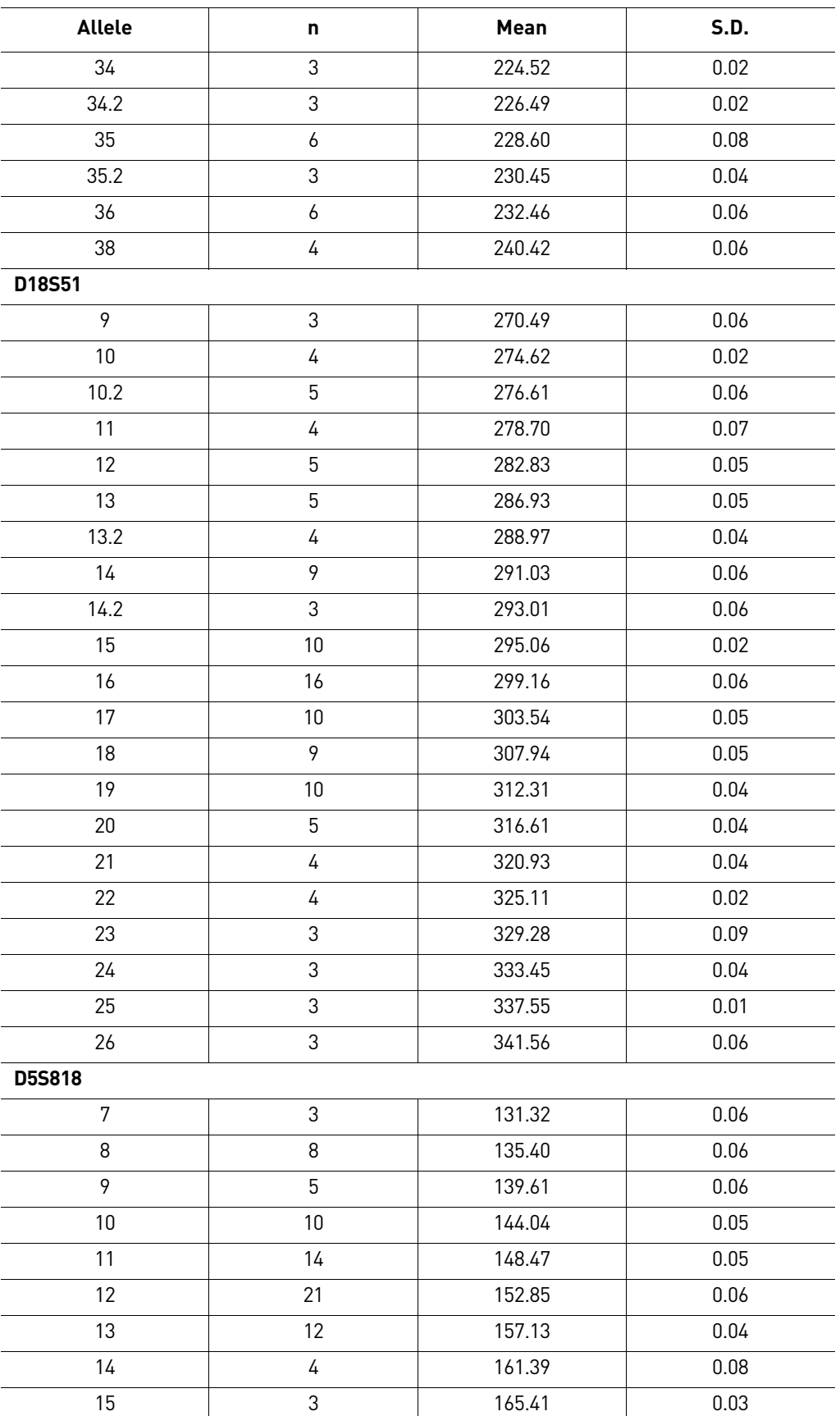

72 *AmpF*l*STR® Profiler Plus® and Profiler Plus® ID PCR Amplification Kits User Guide*
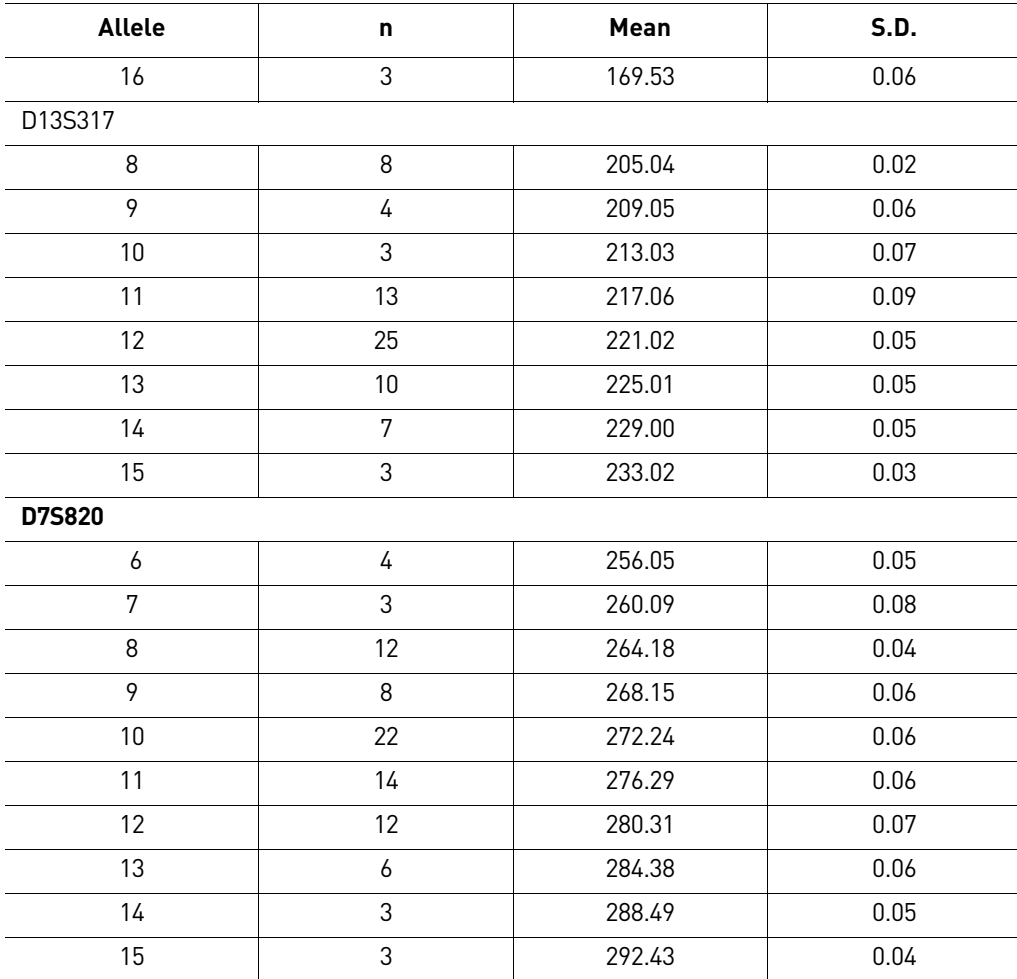

### **Extra peaks in the electropherogram**

**Overview** Peaks other than the target alleles may be detected on the electropherogram displays. Described below are several causes for the appearance of extra peaks, including the stutter product (found at the  $n-1$  repeat unit position), incomplete 3<sup> $\prime$ </sup> A nucleotide addition (found at the n–1 position), and mixed DNA samples.

<span id="page-72-0"></span>**Stutter products** The PCR amplification of tetranucleotide STR loci typically produces a minor product peak one repeat unit shorter than the corresponding main allele peak. This is referred to as the stutter peak or product. Sequence analysis of stutter products at tetranucleotide STR loci has revealed that the stutter product is missing a single tetranucleotide core repeat unit relative to the main allele (Walsh *et al.*, 1996).

> The proportion of the stutter product relative to the main allele (percent stutter) is measured by dividing the height of the stutter peak by the height of the main allele peak. Such measurements have been made for hundreds of samples at the loci used in the Profiler Plus® Kit.

Some of the general conclusions from these measurements and observations are as follows:

- For each Profiler Plus® Kit locus, the percent stutter generally increases with allele length, as shown in [Figure 7](#page-74-0) through [Figure 9](#page-75-0) on [page 75](#page-74-0) through [page 76.](#page-75-0) Smaller alleles display a lower level of stutter relative to the longer alleles within each locus. This is reflected in [Figure 7](#page-74-0) through [Figure 9,](#page-75-0) where minimal data points are plotted for some smaller alleles, because stutter was not detected for many of these samples.
- For the alleles within a particular locus, the percent stutter is generally greater for the longer allele in a heterozygous sample (this is related to the first point above).
- Each allele within a locus displays a percent stutter that is quite reproducible; the average of the standard deviation values measured for each allele at each locus is: 0.6% for D3S1358, vWA, FGA, D5S818, D13S317 and D7S820, 0.8% for D8S1179, D21S11 and D18S51. The expected range of percent stutter for any particular allele can be estimated as  $\pm 3$  standard deviations from the mean. For example, if the percent stutter for a particular allele averages 5% for multiple replicates, and if the average standard deviation at the allele is 0.5%, then the expected range in percent stutter for this allele is

 $(5 \pm 1.5%) = 3.5 - 6.5%$ . This range also provides an estimate of the maximum expected stutter percent for each allele.

- The highest percent stutter observed for any D5S818, D13S317 or D7S820 allele was <8%, for any D8S1179 allele <9%, for any D3S1358, vWA, FGA or D21S11 allele <10% and for any D18S51 allele <13%..
- An upper-limit stutter percent interpretational threshold can be estimated for each locus as 3 standard deviations above the highest percent stutter observed at the locus (see above two observations). Peaks at the stutter position that are above this threshold are not expected to be observed in single-source samples and therefore can be noted for closer examination. The upper-limit threshold values for each locus are as follows: 9% (D7S820), 10% (D5S818 and D13S317), 11% (D3S1358, vWA and FGA), 12% (D8S1179), 13% (D21S11) and 16% (D18S51). For evaluation of mixed samples, see ["Mixed samples" on page 77](#page-76-0).
- The measurement of percent stutter may be unnaturally high for main peaks that are off-scale. Loading or injecting less of the PCR product will yield accurate quantitation. See ["DNA quantification" on page 19](#page-18-0) for information on off-scale data.

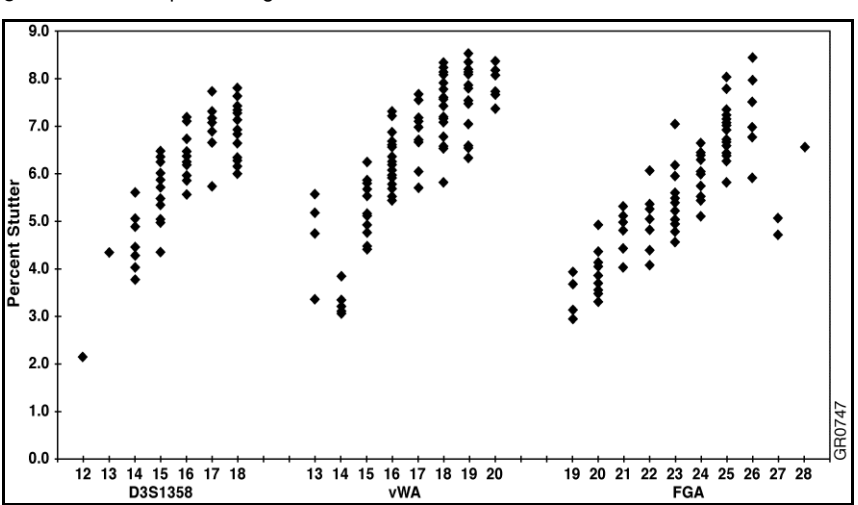

<span id="page-74-0"></span>Figure 7 Stutter percentages for the D3S1358, vWA, and FGA loci

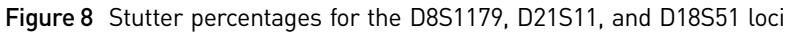

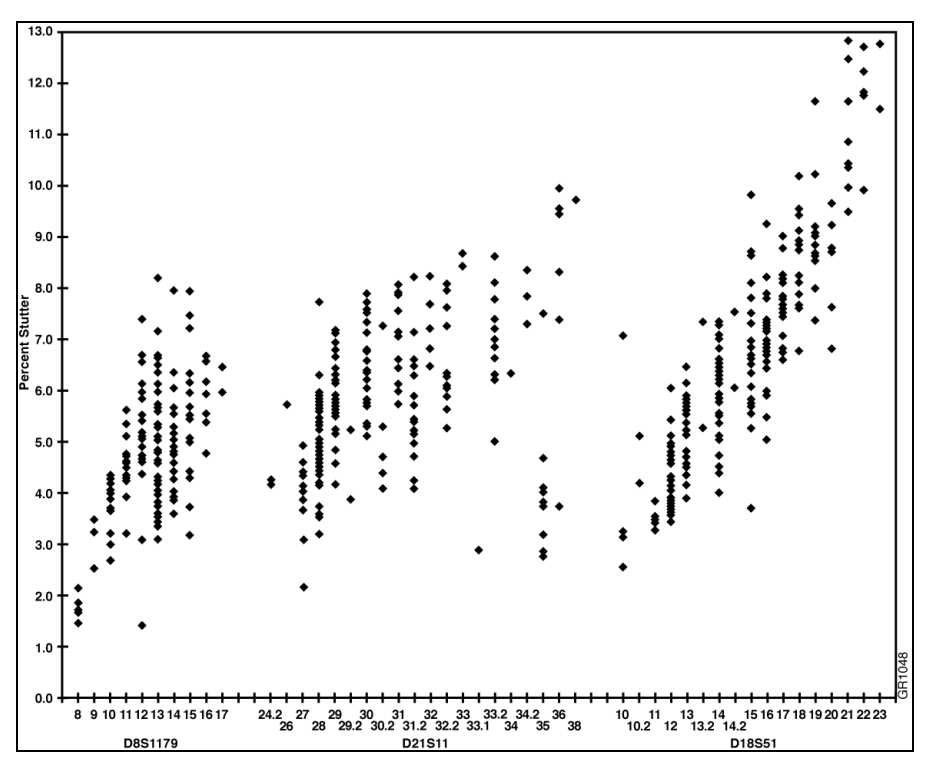

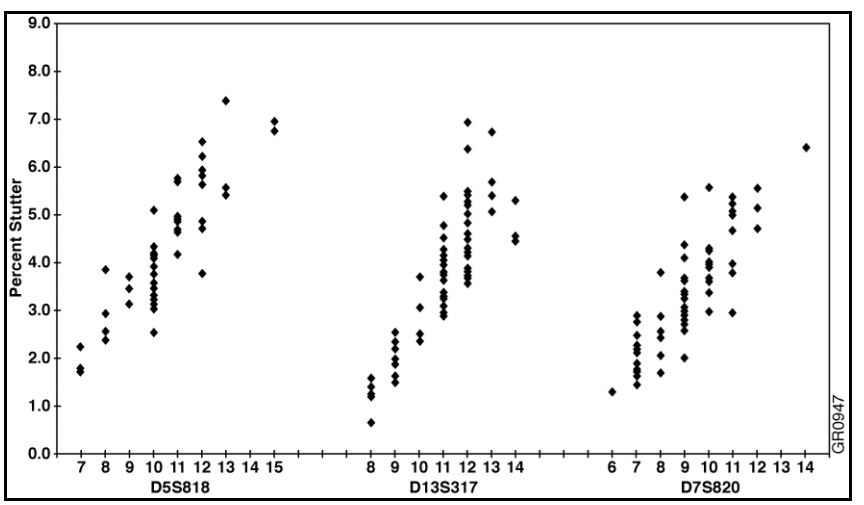

<span id="page-75-0"></span>Figure 9 Stutter percentages for the D5S818, D13S317, and D7S820 loci

#### Addition of 3´ A nucleotide

AmpliTaq Gold® enzyme, like many other DNA polymerases, can catalyze the addition of a single nucleotide (predominately adenosine) to the 3´ ends of double-stranded PCR products (Clark, 1988, Magnuson *et al.*, 1996).This non-template addition results in a PCR product that is one base pair longer than the actual target sequence, and the PCR product with the extra nucleotide is referred to as the "+A" form.

The efficiency of "A addition" is related to the particular sequence of the DNA at the 3´ end of the PCR product. The Profiler Plus® Kit includes two main design features that promote maximum A addition:

- The primer sequences have been optimized to promote A addition.
- The last thermal cycling step is 60°C for 45 minutes.

This final extension step gives the AmpliTaq Gold® DNA polymerase extra time to complete A addition to all double-stranded PCR product. STR systems that have not been optimized for maximum A addition may have "split peaks", where each allele is represented by two peaks one base pair apart ([Figure 10](#page-75-1)).

<span id="page-75-1"></span>Figure 10 Split peaks resulting from incomplete A nucleotide addition due to omission of the 45-minute extension step

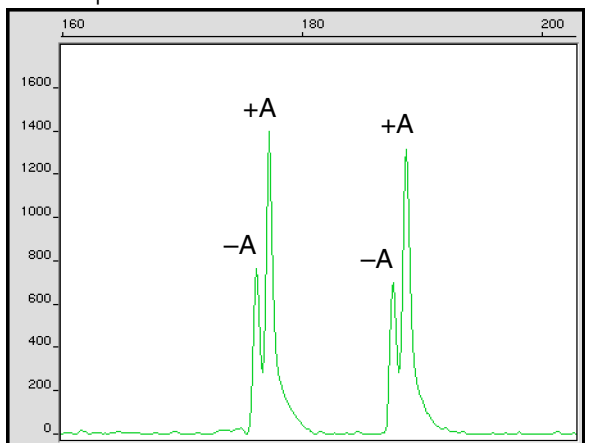

Lack of full A nucleotide addition may be observed in Profiler Plus® Kit results when the amount of input DNA is greater than approximately 5.0 ng. The reason for this is that more time is needed for AmpliTaq Gold® DNA Polymerase to add the A nucleotide to all molecules as more PCR product is generated. Amplification of too much input DNA will also result in off-scale data (see ["DNA quantification" on](#page-18-0)  [page 19](#page-18-0) for more information on off-scale data).

<span id="page-76-0"></span>**Mixed samples** Evidence samples may contain DNA from more than one individual. The possibility of multiple contributors should be considered when interpreting the results. In the discussion below, a peak is defined as any peak that is greater than 150 RFU. We recommend a minimum peak height threshold to avoid typing less than 35 pg of input DNA (see ["Effect of DNA quantity on results" on page 82](#page-81-0)).

#### Detection of mixed samples

Each of the following can aid in determining whether a sample is a mixture:

- The presence of more than two alleles at a locus
- The presence of a peak at a stutter position that is significantly greater in percentage than what is typically observed in a single-source sample (see ["Stutter](#page-72-0)  [products" on page 73](#page-72-0) and [Figure 7](#page-74-0) through [Figure 9](#page-75-0)).
- Significantly imbalanced alleles for a heterozygous genotype

The peak height ratio is defined as the height of the lower peak (in RFU) divided by the height of the higher peak (in RFU), expressed as a percentage. Mean peak height ratios and standard deviations observed for alleles in the Profiler Plus® Kit loci in unmixed population database samples are as follows:

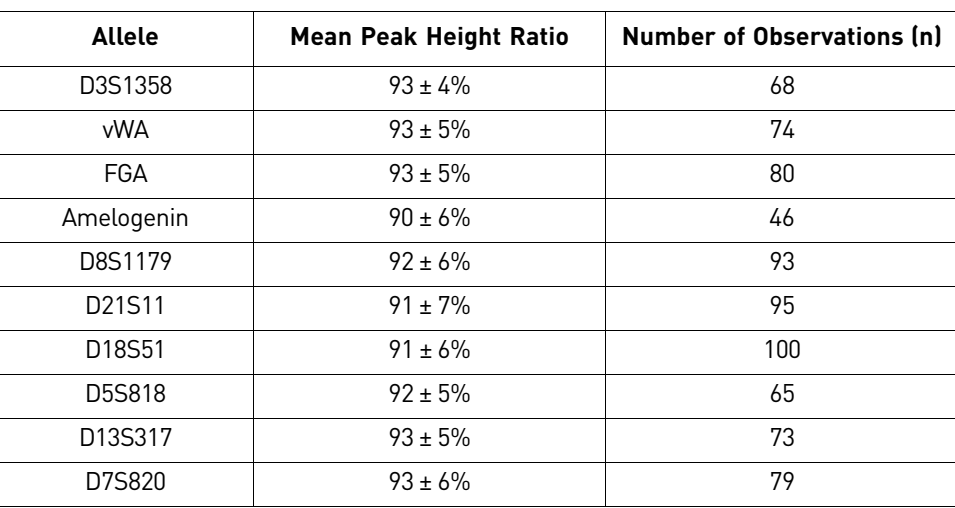

• For all 10 loci, the mean peak height ratios indicate that the two alleles of a heterozygous individual are generally very well balanced. Ratios <70% are rare in normal, unmixed samples.

If the peak height ratio is <70% for one locus, and there are no other indications that the sample is a mixture, the sample may be reamplified and reanalyzed to determine if the imbalance is reproducible. Reproducible imbalance at only one locus may indicate a mixture of significantly overlapping genotypes. Other

possible causes of imbalance at a locus are degraded DNA, presence of inhibitors, extremely low amounts of input DNA, or the presence of an allele containing a rare sequence that does not amplify as efficiently as the other allele. Amplification and analysis of additional loci may assist in the interpretation of the sample.

#### Resolution of genotypes in mixed samples

A sample containing DNA from two sources can be comprised (at a single locus) of any of the seven genotype combinations listed below.

- Heterozygote + heterozygote, no overlapping alleles (four peaks)
- Heterozygote + heterozygote, one overlapping allele (three peaks)
- Heterozygote + heterozygote, two overlapping alleles (two peaks)
- Heterozygote + homozygote, no overlapping alleles (three peaks)
- Heterozygote + homozygote, overlapping allele (two peaks)
- Homozygote + homozygote, no overlapping alleles (two peaks)
- Homozygote + homozygote, overlapping allele (one peak)

Specific genotype combinations and input DNA ratios of the samples contained in a mixture determine whether it is possible to resolve the genotypes of the major and minor component(s) at a single locus.

The ability to obtain and compare quantitative values for the different allele peak heights on Life Technologies instruments provides additional valuable data to aid in resolving mixed genotypes. This quantitative value is much less subjective than comparing relative intensities of bands on a stained gel.

Ultimately, the likelihood that any sample is a mixture must be determined by the analyst in the context of each particular case, including the information provided from known reference sample(s).

#### Limit of detection of the minor component

Mixtures of two DNA samples were examined at various ratios (1:1 to 1:20). The total amount of genomic input DNA mixed at each ratio was 1 ng.

The samples were amplified in a GeneAmp® PCR System 9600 and were electrophoresed and detected using an Applied Biosystems 377 DNA Sequencer.

The results of the mixed DNA samples, shown separately in [Figure 11 on page 79,](#page-78-0) are displayed in [Figure 12 on page 80](#page-79-0) where sample A was the minor component and sample B was the major component.

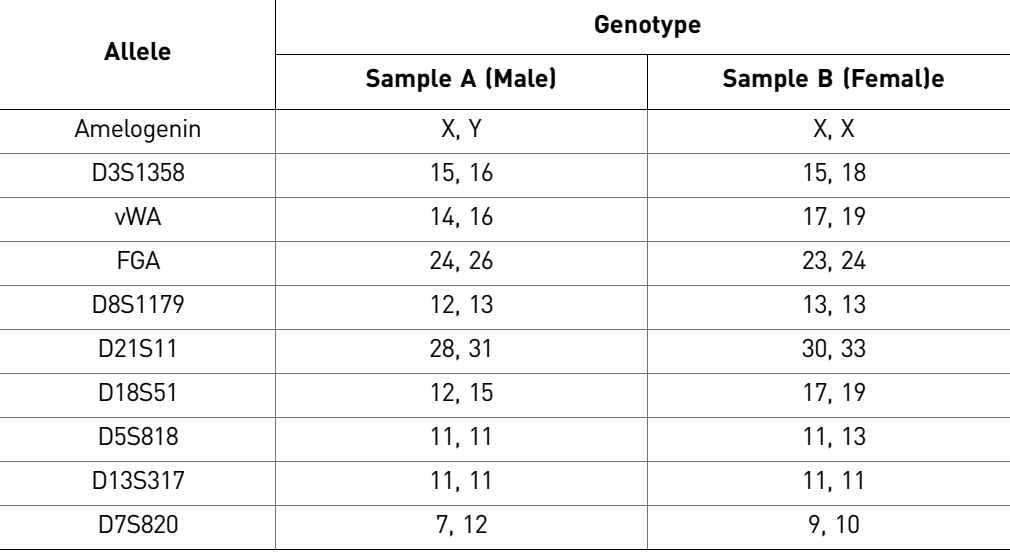

The genotypes of the samples in [Figure 11](#page-78-0) are the following:

For these 1 ng total DNA mixture studies, the limit of detection is when the minor component is present at approximately 1/20 of the concentration of the major component. The limit of detection for the minor component is influenced by the combination of genotypes in the mixture.

The following figures show the reference samples and the two DNA samples used for this study.

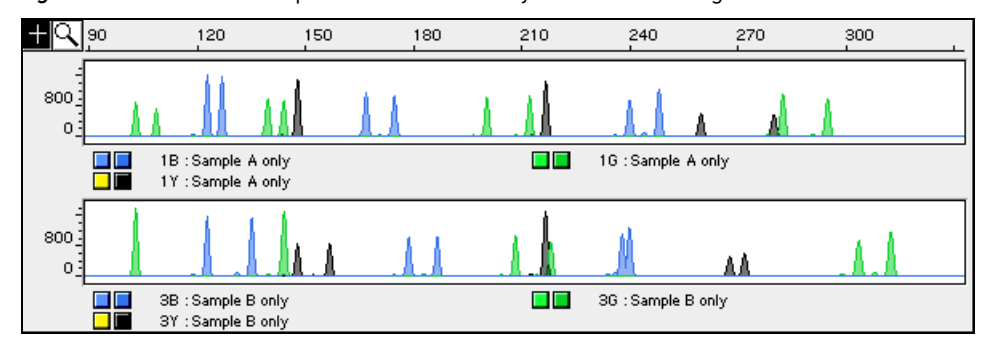

<span id="page-78-0"></span>Figure 11 Reference samples for mixture study shown in next figure

<span id="page-79-0"></span>Figure 12 Results of the two DNA samples from previous figure mixed together at defined ratios and amplified with the Profiler Plus® Kit. The A:B ratios shown are 1:1, 1:3, 1:5, 1:10, and 1:20 (top to bottom). Alleles attributable only to the minor component are highlighted.

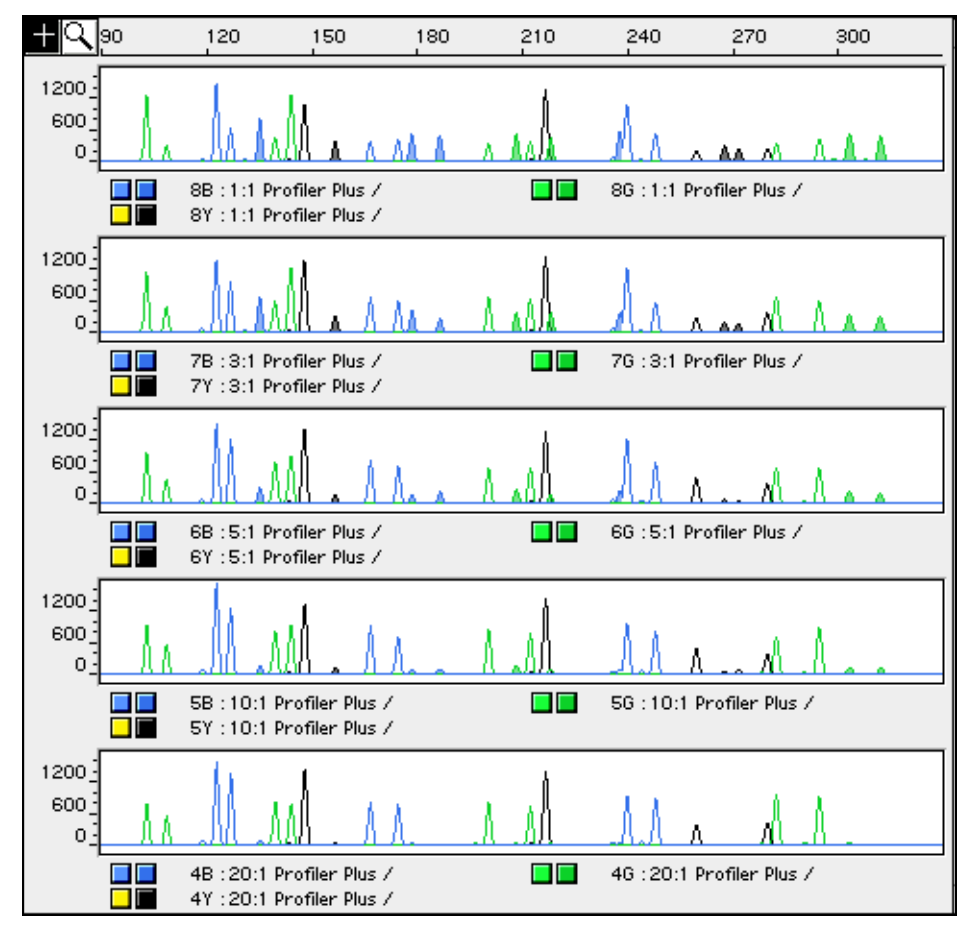

### **Characterization of loci**

DAB 8.1.2.1 Documentation *"Documentation exists and is available which defines and characterizes the locus."* (DAB, 1998). Nature of the polymorphisms The primers for the amelogenin locus flank a six-base pair deletion within intron 1 of the X homologue. Amplification results in 107-bp and 113-bp products from the X and Y chromosomes, respectively. (Sizes are the actual base pair size according to sequencing results, including 3' A nucleotide addition.) The remaining Profiler Plus<sup>®</sup> Kit loci are all tetranucleotide short tandem repeat (STR) loci. The length differences among alleles of a particular locus result from differences in the number of 4–bp repeat units (see [Table 1 on page 12](#page-11-0)). Alleles in the AmpFLSTR® Profiler Plus<sup>®</sup> Allelic Ladder, alleles containing partial repeat units, population database, and nonhuman primate DNA samples have been subjected to DNA sequencing at Life Technologies. In addition, other groups in the forensic community have sequenced alleles at some of these loci (Nakahori *et al.*, 1991; Puers *et al.*, 1993; Möller *et al.*, 1994; Barber *et al.*, 1995; Möller and Brinkmann, 1995;

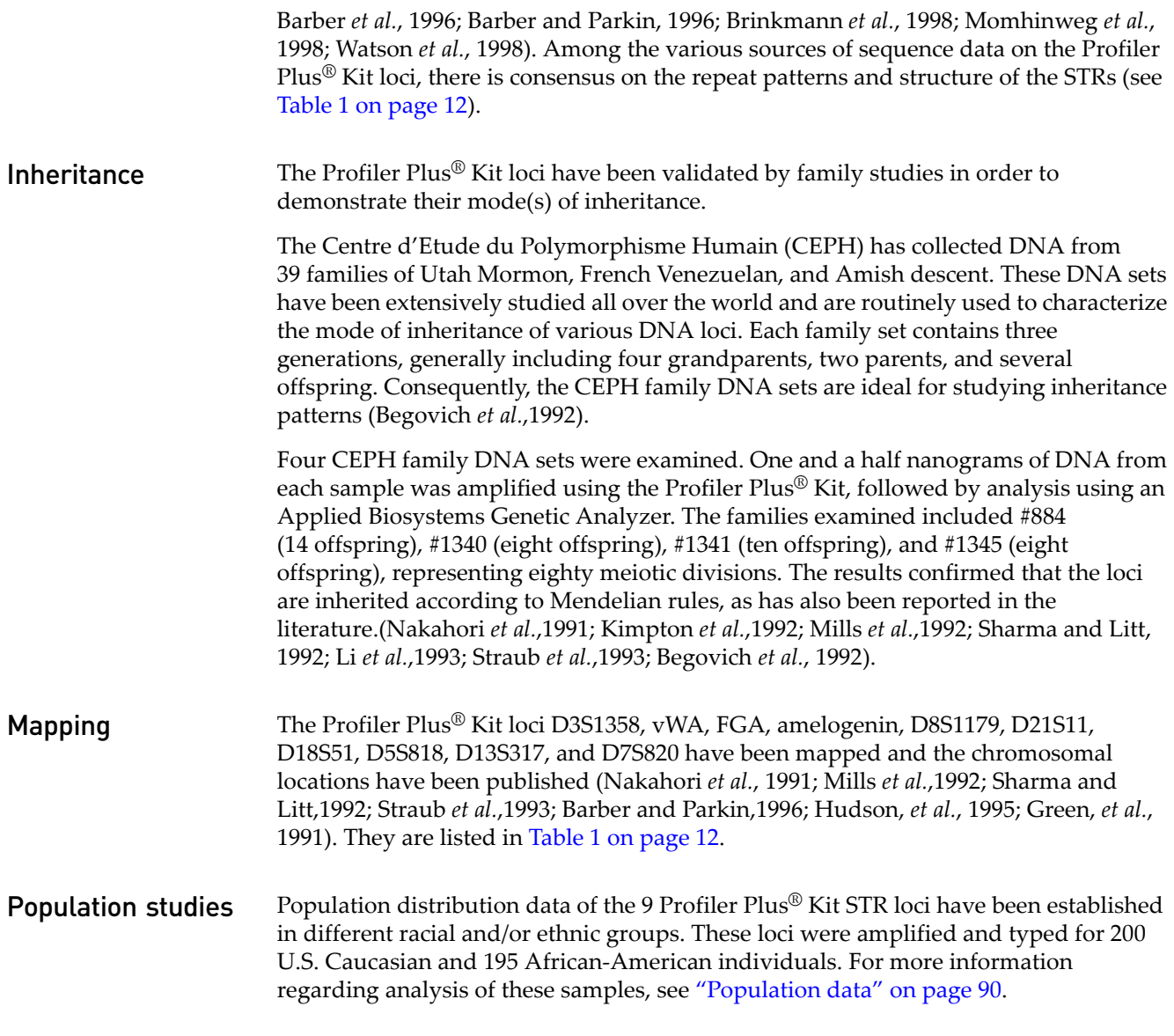

## **Species specificity**

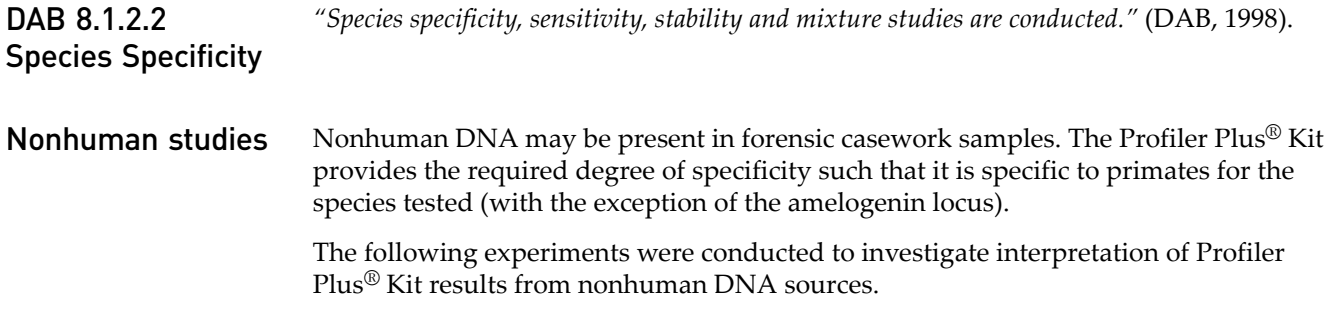

The extracted DNA samples were amplified in Profiler Plus® Kit reactions and analyzed using the Applied Biosystems 377 DNA Sequencer.

- **Primates** Gorilla, chimpanzee, and orangutan (2.5 ng each).
- **Non-primates**  Mouse, cat, dog, pig, chicken, cow, and horse (50 ng each).
- **Bacteria and yeast** *Legionella*, *Escherichia*, *Listeria*, *Neisseria*, *Vibrio*, *Citrobacter*, *Salmonella*, *Candida*, *Saccharomyces* (equivalent to ~50 ng human DNA), and *Rhodotorula*.

The primate DNA samples all amplified, producing fragments within the 75–350 base pair region (Wallin *et al.*,1998). The primate samples were subsequently sequenced by Life Technologies scientists. The data revealed significant sequence homology between the primate and human DNA for the Profiler Plus® Kit loci.

The bacteria, yeast, mouse, chicken, and horse samples did not yield detectable product. The dog, pig, and cow samples produced a 103-bp fragment. This 103-bp fragment was also amplified using the amelogenin primers alone. This confirms amplification of the product obtained by Buel *et al.*(1995). The 103-bp fragment is 4 bp shorter than the primate 107-bp X-specific product (including +A addition).

### **Sensitivity**

<span id="page-81-0"></span>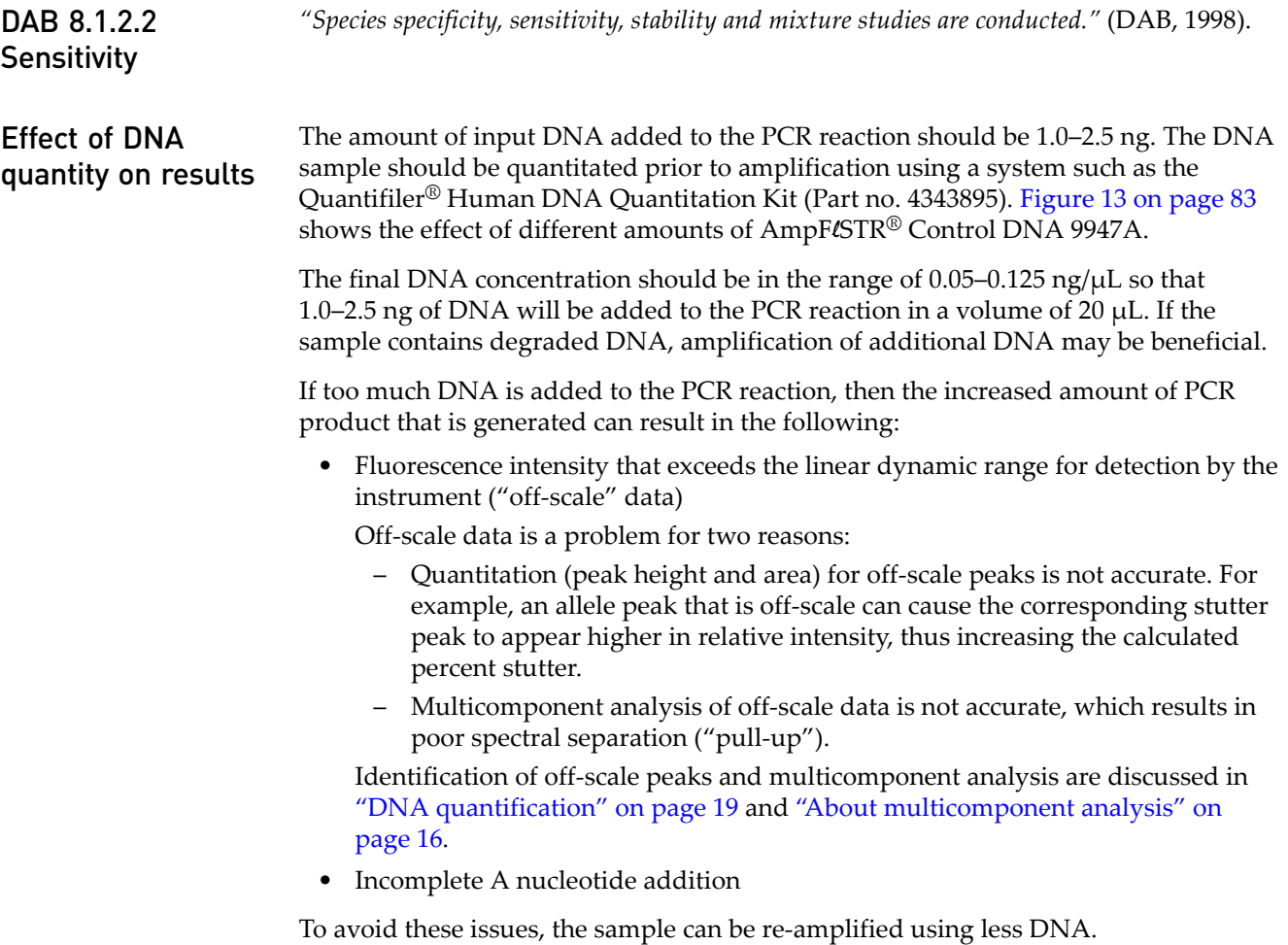

When the total number of allele copies added to the PCR is extremely low, unbalanced amplification of the two alleles of a heterozygous individual may occur (Wallin *et al.*, 1998; Walsh *et al.*, 1992). This is due to stochastic fluctuation in the ratio of the two different alleles (Sensabaugh *et al.*, 1991). The PCR cycle number and amplification conditions have been specified to produce peak heights of <150 RFU for a sample containing 35 pg human genomic DNA (corresponding to ten total allele copies). Peak heights <150 RFU should be interpreted with caution.

Individual laboratories may find it useful to determine an appropriate minimum peak height interpretational threshold based on their own results using low amounts of input DNA.

<span id="page-82-0"></span>Figure 13 Effect of amplifying various amounts of AmpFLSTR® Control DNA 9947A ranging from 16 pg to 1 ng. Note that the y-axis scale differs in many of these panels.

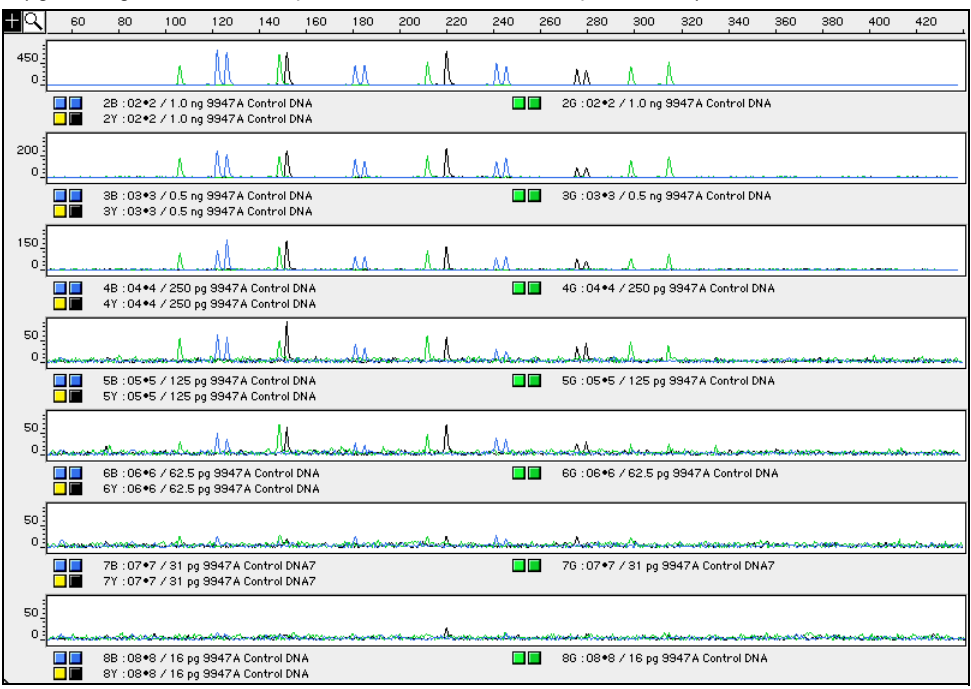

### <span id="page-82-1"></span>**Stability**

DAB 8.1.2.2 **Stability** 

*"Species specificity, sensitivity, stability and mixture studies are conducted."* (DAB, 1998).

Lack of amplification of some loci

As with any multi-locus system, the possibility exists that not every locus will amplify. This is most often observed when the DNA substrate has been severely degraded or when the DNA sample contains PCR inhibitors. Because each locus is an independent marker, results generally can still be obtained from the loci that do amplify.

#### Differential and preferential amplification

Differential amplification can be defined as the difference in the degree of amplification of each locus within a co-amplified system, such that one or more loci may amplify to a greater extent compared to the other loci. Preferential amplification is used in this guide to describe differences in the amplification efficiency of two alleles at a single locus and is observed when the peak height ratio between the two alleles is <70% (see ["Mixed samples" on page 77](#page-76-0)).

Preferential amplification of alleles in systems that distinguish alleles based on length polymorphisms is most likely to be observed when the alleles differ significantly in base pair size. Because most Profiler Plus® Kit loci have small size ranges, the potential for preferential amplification of alleles is low.

DNA samples with FGA alleles in the 300–350 bp range have been observed. One such DNA sample containing FGA alleles separated by 90 bp (240 and 330 bp) was analyzed in some of our studies to determine the potential for preferential amplification.

In assessing potential for differential and preferential amplification, the following four variables were examined:

- Low template copy number
- Effect of PCR inhibitor in a DNA sample
- Degraded DNA
- Amplification denaturation and annealing temperatures

#### Low template copy number

To determine if the amount of input DNA affected either differential or preferential amplification, varying quantities of two DNA samples were amplified. One nanogram, 0.5 ng, 0.25 ng, 0.125 ng, 0.06 ng, 0.03 ng, and 0.015 ng of AmpFLSTR<sup>®</sup> Control DNA 9947Aand the sample containing the widespread FGA alleles were amplified and then analyzed using the Applied Biosystems 377 DNA Sequencer.

No loci in any of the samples tested differentially amplified at any of the ten loci.

The sample with the widespread FGA alleles preferentially amplified the shorter allele at 0.06 ng input DNA, such that the shorter allele (240 bp) was detected and the longer allele (330 bp) was not. However, the shorter allele peak height (30 RFU) was significantly below the recommended minimum threshold of 150 RFU. At 0.25 ng the FGA alleles of this sample both amplified in equal proportions, and at 0.03 ng both alleles were no longer detectable.

These data underscore the importance of interpreting single peaks of low fluorescence signal with caution and on a case-by-case basis.

#### Effect of inhibitors

Heme compounds have been identified as PCR inhibitors in DNA samples extracted from bloodstains (Akane *et al.*, 1994., DeFranchis *et al.*, 1988). It is believed that the inhibitor is co-extracted and co-purified with the DNA and subsequently interferes with PCR by inhibiting polymerase activity.

Bovine serum albumin (BSA) can prevent or minimize the inhibition of PCR, most likely by binding to the inhibitor (Comey *et al.*, 1994). Since the presence of BSA can improve the amplification of DNA from blood-containing samples, BSA has been included in the AmpFlSTR<sup>®</sup> PCR Reaction Mix at a concentration of 8  $\mu$ g per 50  $\mu$ L amplification. BSA has also been identified as an aid in overcoming inhibition from samples containing dyes, such as in denim.

To examine the effects of hematin on the Profiler Plus® Kit amplification results, DNA samples were amplified using the Profiler Plus® Kit reagents (including the BSA-containing PCR reaction mix) in the presence of varying concentrations of purified hematin. The concentrations of hematin used were 0  $\mu$ M, 20  $\mu$ M, 22  $\mu$ M, 28  $\mu$ M, and 30  $\mu$ M. When the amount of hematin was increased to a concentration that started to inhibit the PCR, D7S820 and D18S51 were the first loci to drop out in each experiment, followed by FGA [\(Figure 14](#page-84-0)).

<span id="page-84-0"></span>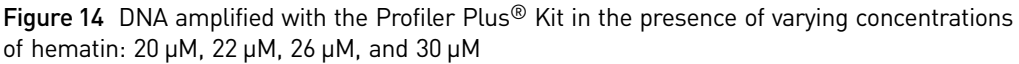

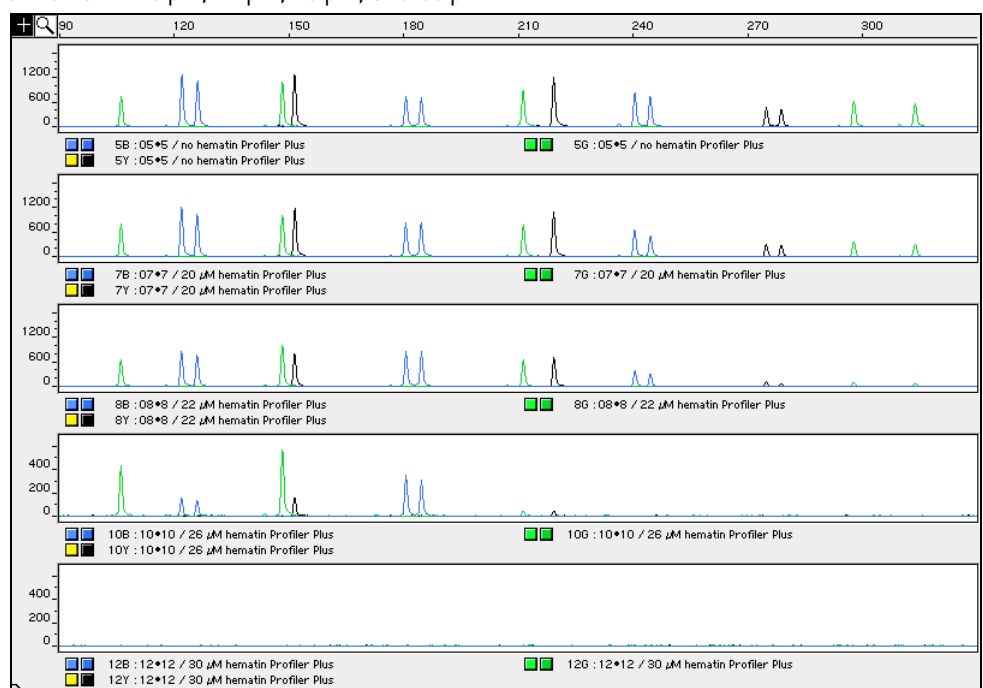

#### Degraded DNA

As the average size of degraded DNA approaches the size of the target sequence, the amount of PCR product generated is reduced. This is due to the reduced number of intact templates in the size range necessary for amplification.

Degraded DNA was prepared to examine the potential for differential amplification of loci. High molecular weight DNA was incubated with the enzyme DNase I for varying amounts of time. The DNA was examined by agarose gel analysis to determine the average size of the DNA fragments at each timepoint. Gel analysis results of the degraded DNA are shown in [Figure 15.](#page-85-0)

<span id="page-85-0"></span>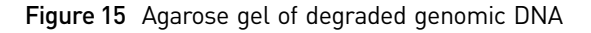

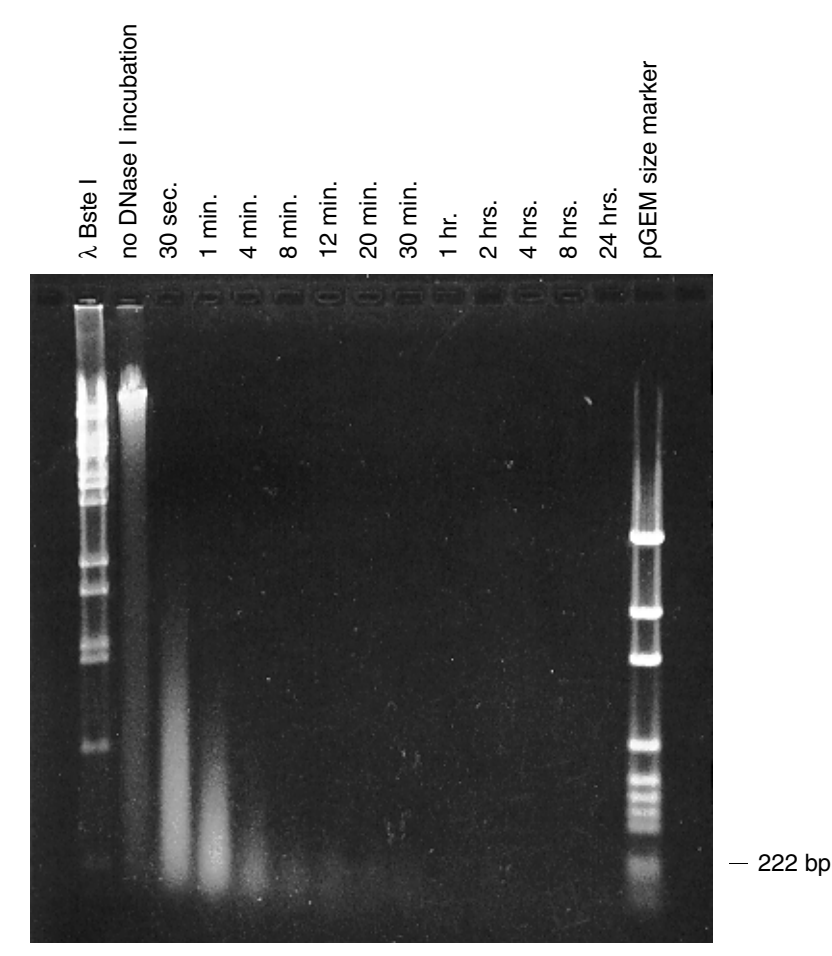

Four (4) ng of degraded DNA (or 2 ng undegraded DNA) was amplified using the Profiler Plus® Kit (all 10 primer pairs together) and also in reactions containing each locus-specific primer pair individually.

The electropherograms in [Figure 16](#page-86-0) show the Profiler Plus<sup>®</sup> Kit amplification results of a DNA sample with no DNase I treatment (1.5 ng amplified) and those of the 30 second, 1-, 4-, and 8-minute incubations (approximately 4 ng amplified).

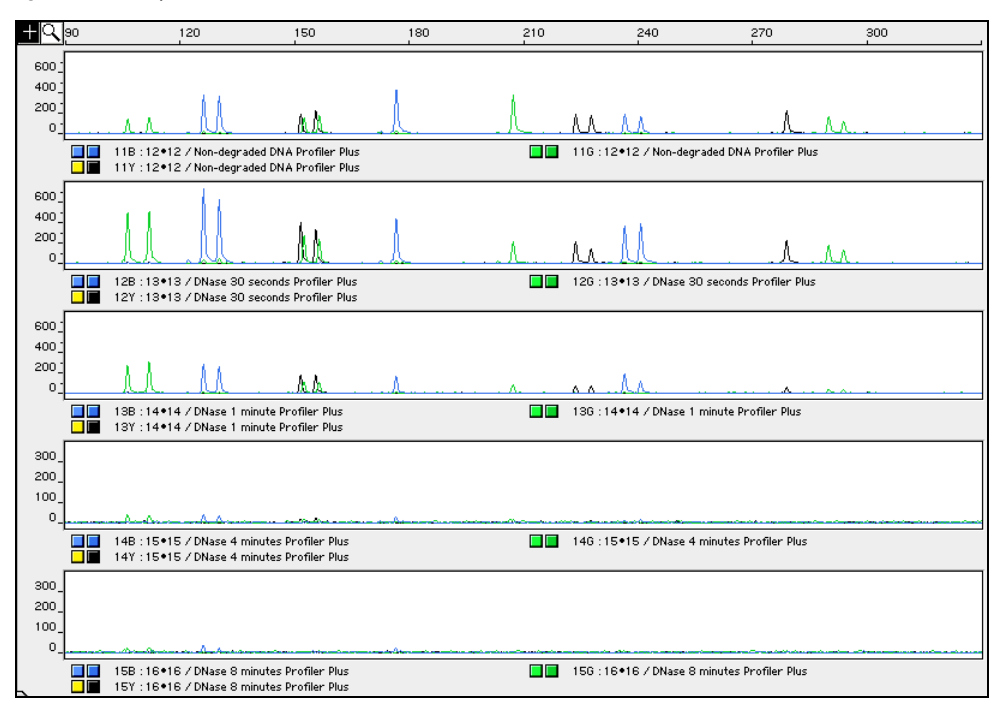

<span id="page-86-0"></span>Figure 16 Amplifications of DNA incubated for various times with DNase I

The loci failed to amplify in the order of decreasing size as the extent of degradation progressed: D18S51 was the first locus to drop out, followed by FGA, and so forth. A similar result at each timepoint was obtained whether the DNA samples were amplified for each locus alone or co-amplified with the Profiler Plus $^{\circledR}$  Kit [\(Figure 17](#page-87-0)).

*AmpF*l*STR* 87 *® Profiler Plus® and Profiler Plus® ID PCR Amplification Kits User Guide*

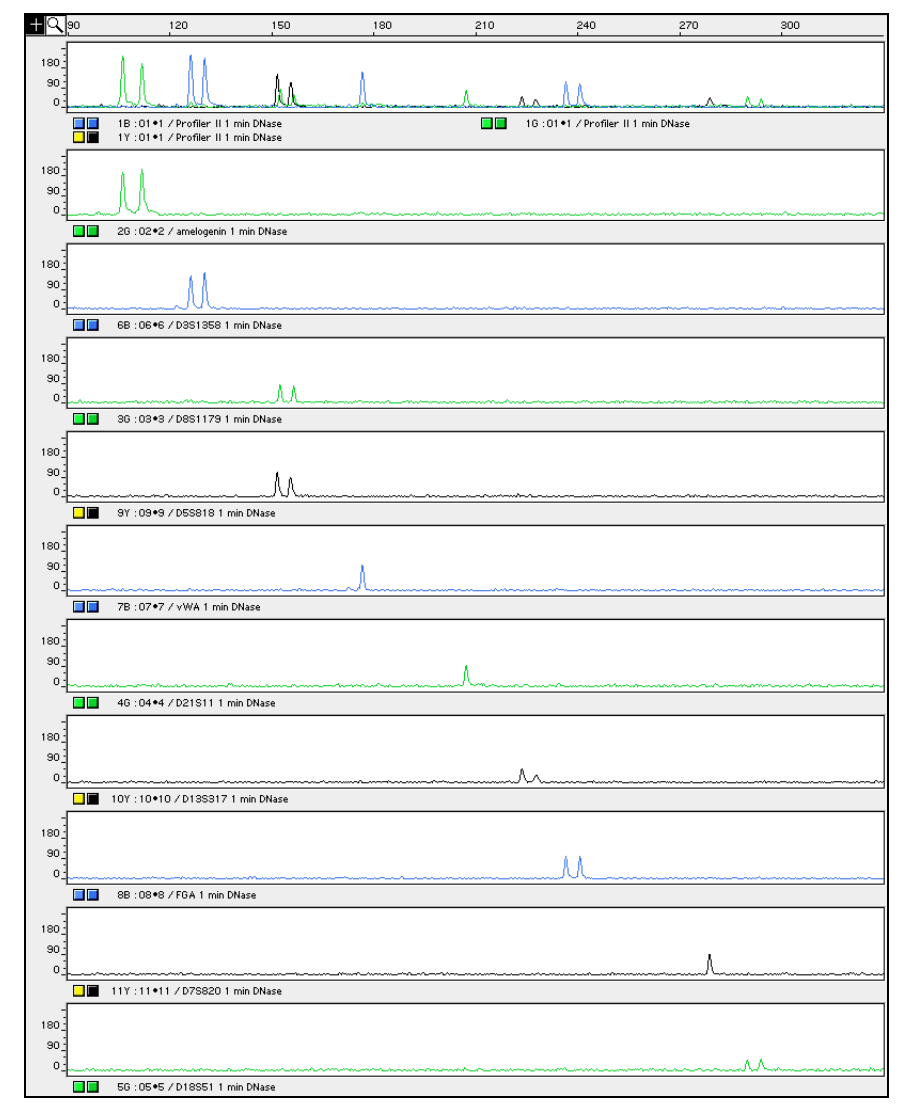

<span id="page-87-0"></span>Figure 17 Multiplex and single-locus amplifications of the DNA sample incubated for 1 minute with DNase I

When degraded DNA is suspected to have compromised amplification of one or more loci, the molecular weight of the DNA can be assessed by agarose gel analysis. If the DNA is degraded to an average of 400 bp in size or less, adding more DNA template to the Profiler Plus® Kit amplification reaction can help produce a typeable signal for all loci. Adding more DNA to the amplification provides more of the necessary size template for amplification.

Matrix studies Analysts at the Santa Clara Crime Laboratory prepared a panel of blood and semen specimens deposited on a variety of commonly encountered substrates. Blood samples from two donors were deposited individually on wool, cotton, nylon, metal, glass, leather (one donor), and blue denim. Semen samples from two donors were deposited on wool, cotton, nylon, leather, blue denim, acetate, vinyl upholstery, facial tissue, a condom with spermicide (5% nonoxynol-9), a condom with water soluble lubricant, and a latex glove.

Specimens were stored at room temperature and at specified time points a sampling of each stain was removed for extraction. The blood and semen stains were extracted using the organic extraction procedure. Additionally, a portion of each blood specimen was extracted using the Chelex® method followed by Centricon™-100 ultrafiltration. Extracted samples were then stored at –15 to –25°C for 3–4 years.

The 1–week and 1–year time points were analyzed by Life Technologies scientists. The samples were amplified using Profiler Plus<sup>®</sup> Kit reagents and analyzed using the Applied Biosystems 310 Genetic Analyzer. A complete 10-locus genotype was obtained for all 36 of the blood and semen samples exposed to the tested matrices for 1 week or 1 year.

### **Mixture studies**

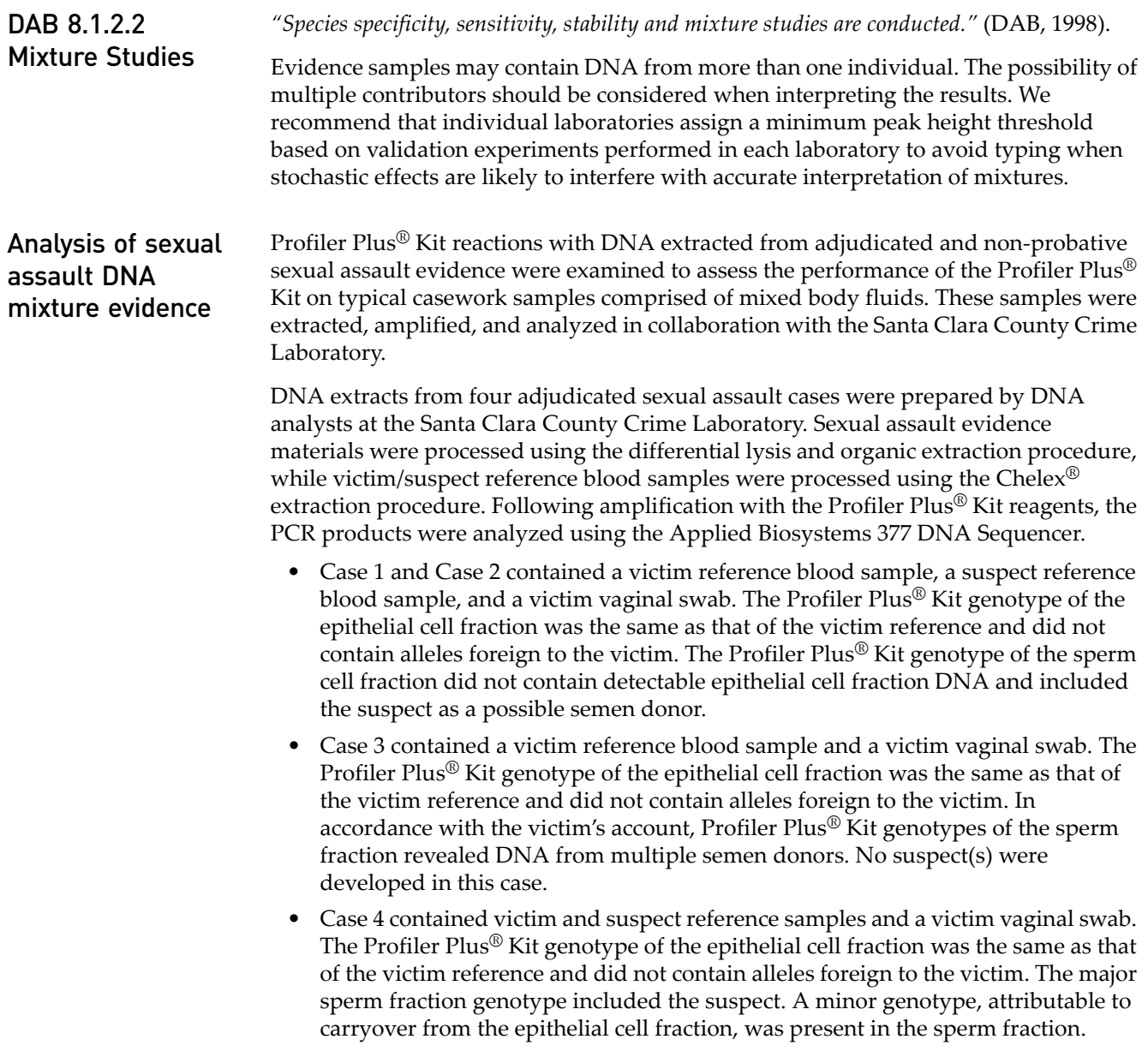

#### *AmpF*l*STR* 89 *® Profiler Plus® and Profiler Plus® ID PCR Amplification Kits User Guide*

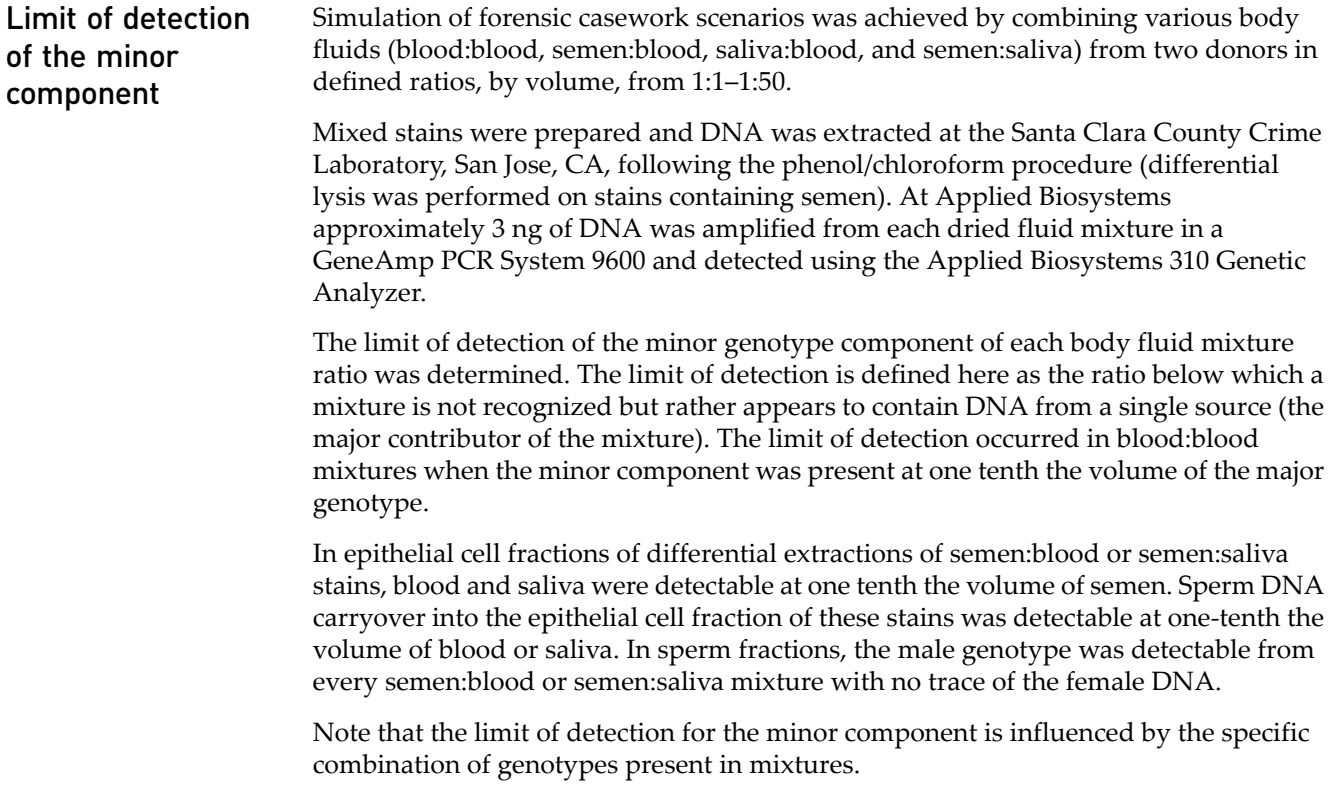

# <span id="page-89-1"></span><span id="page-89-0"></span>**Population data**

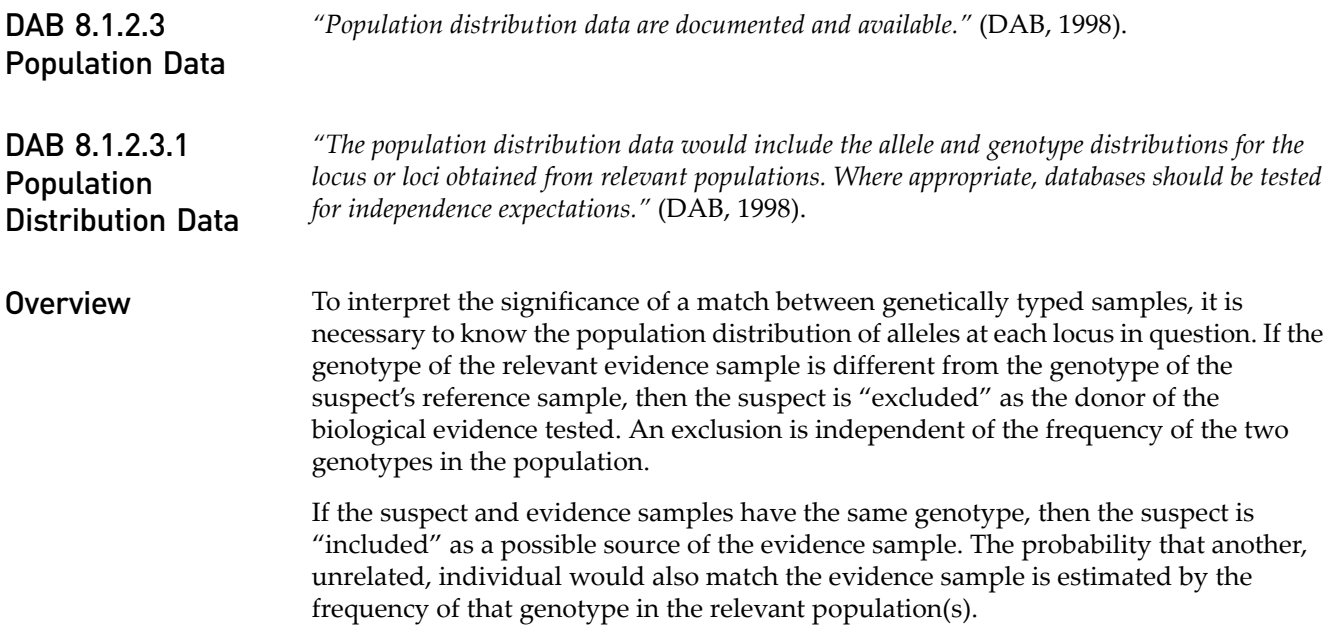

#### Population samples used in these studies

The Profiler Plus® Kit was used to generate the population data provided in this section. Samples were collected from individuals throughout the United States with no geographical preference.

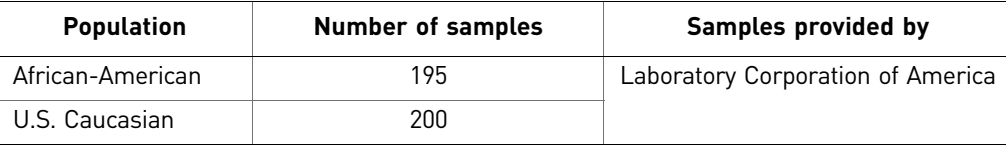

Allele frequencies [Table 4](#page-90-1) shows the Profiler Plus® Kit allele frequencies in two populations, listed as percentages.

<span id="page-90-2"></span><span id="page-90-1"></span>Table 4 Profiler Plus® Kit allele frequencies

<span id="page-90-0"></span>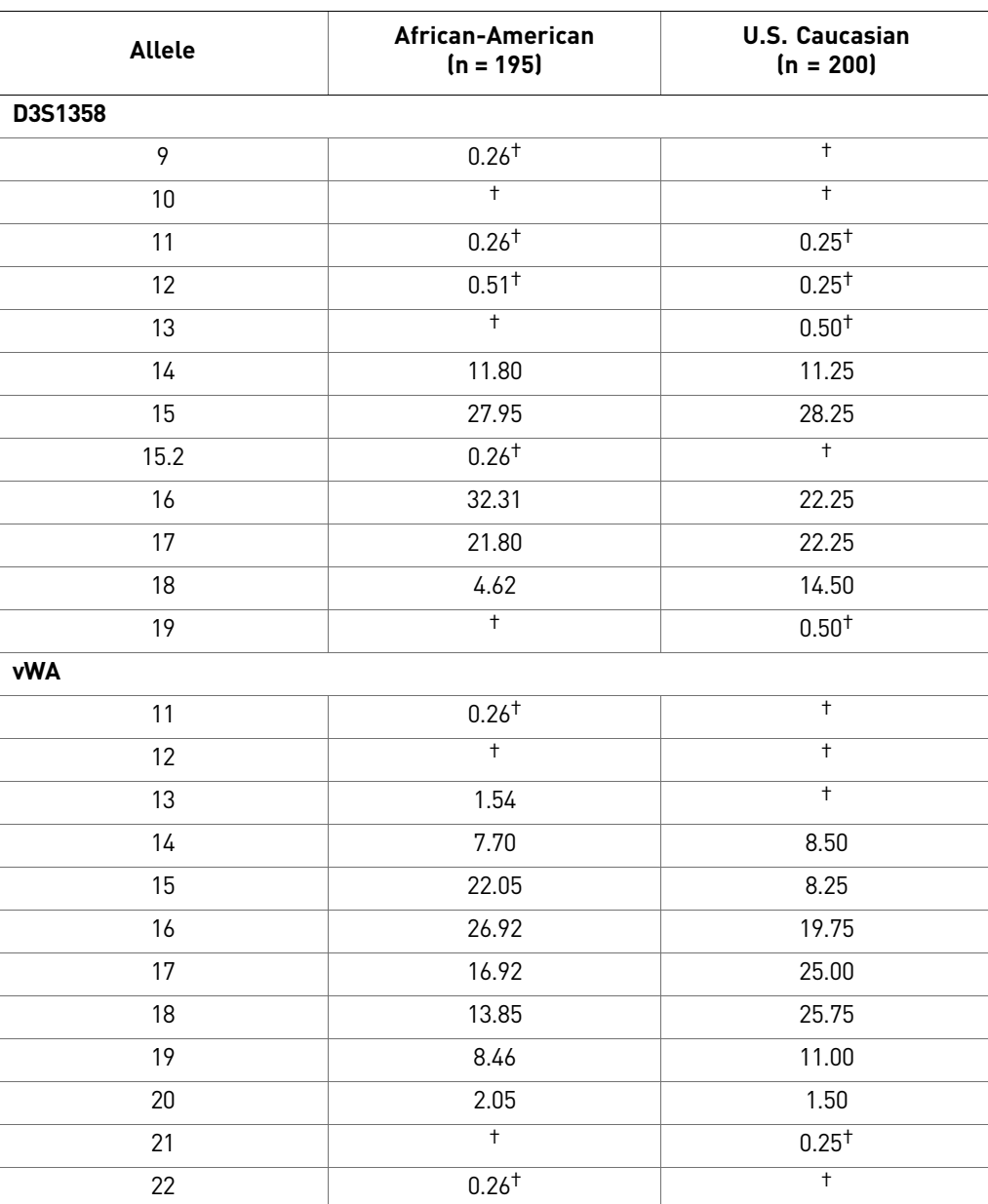

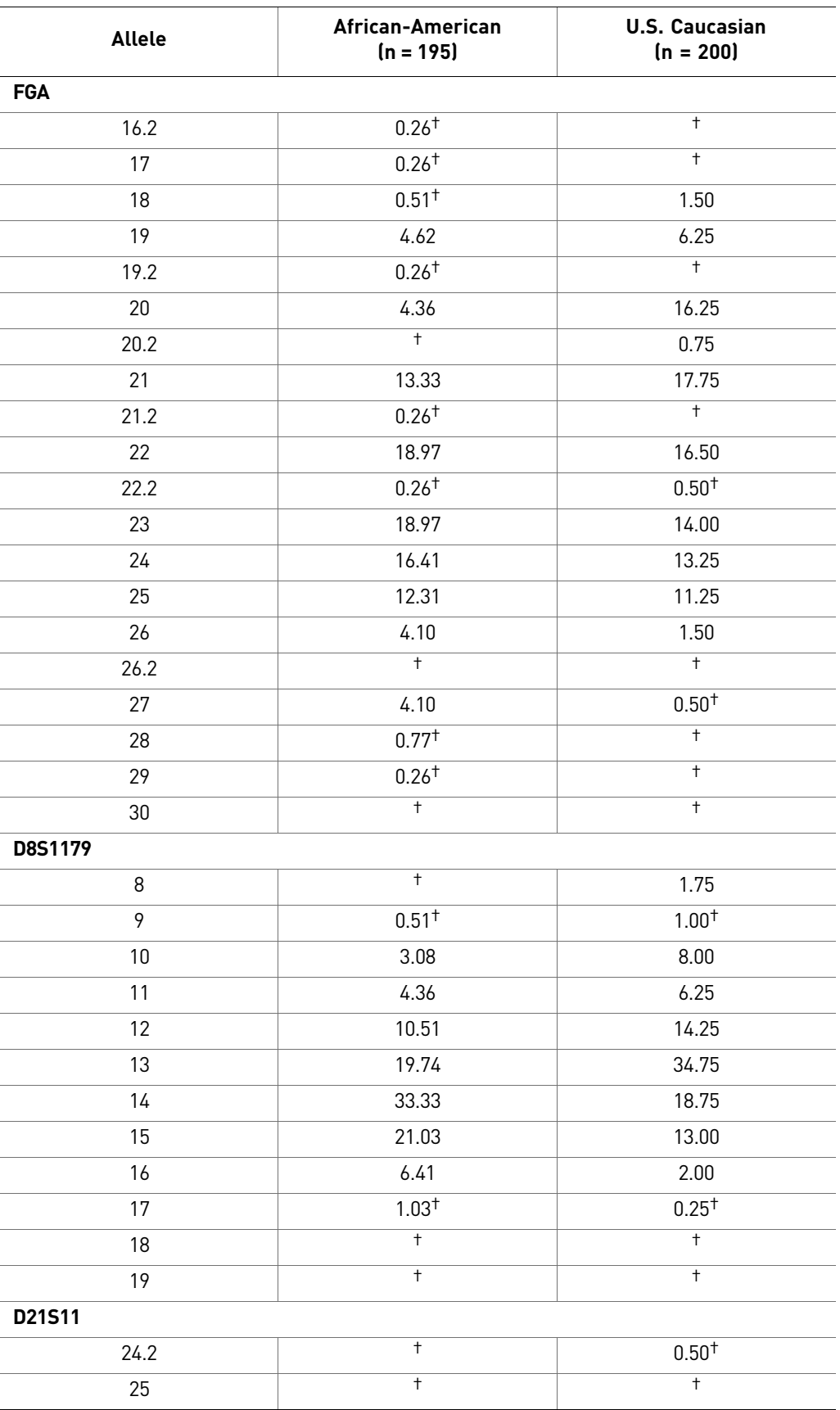

92 *AmpF*l*STR® Profiler Plus® and Profiler Plus® ID PCR Amplification Kits User Guide*

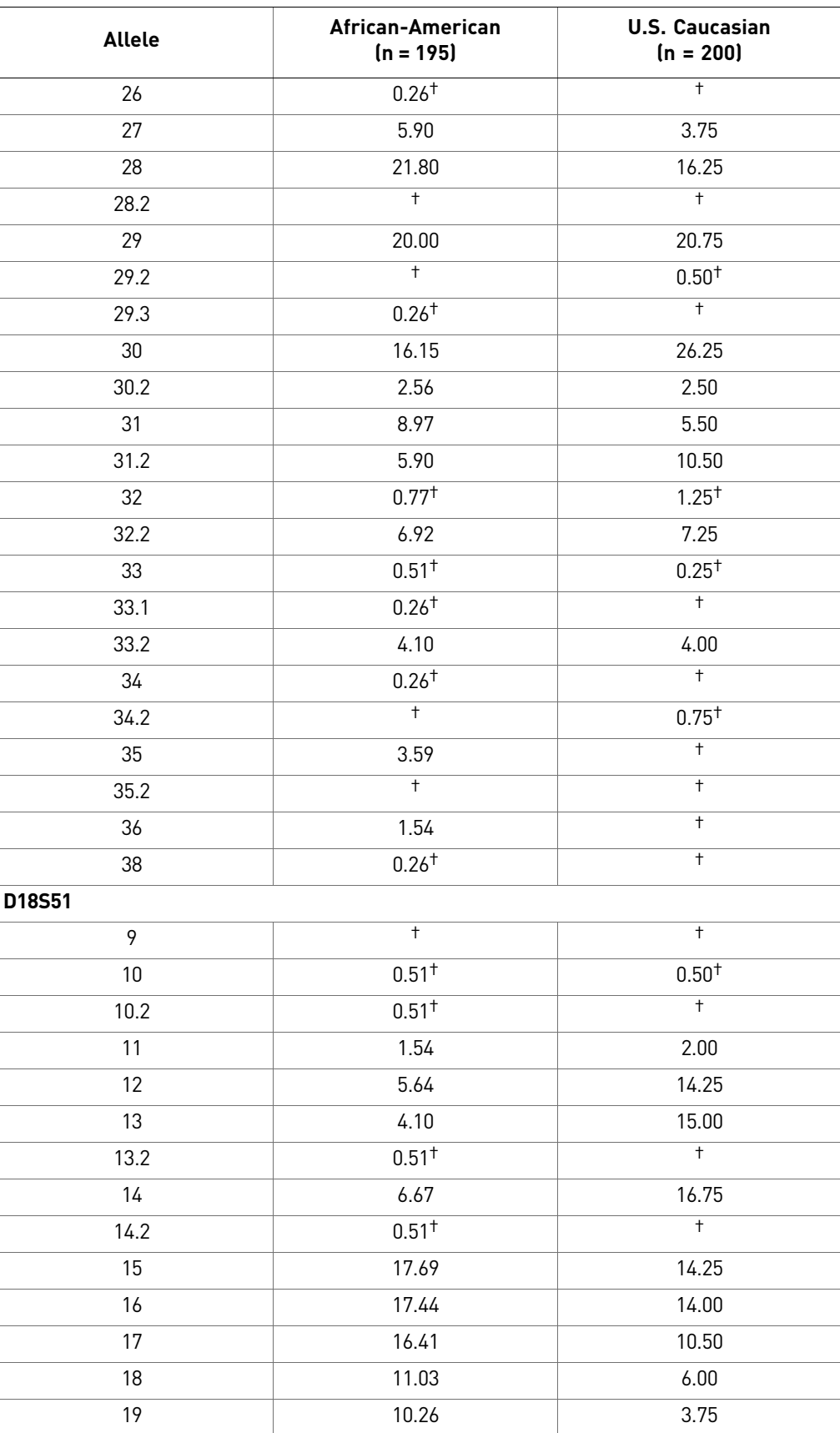

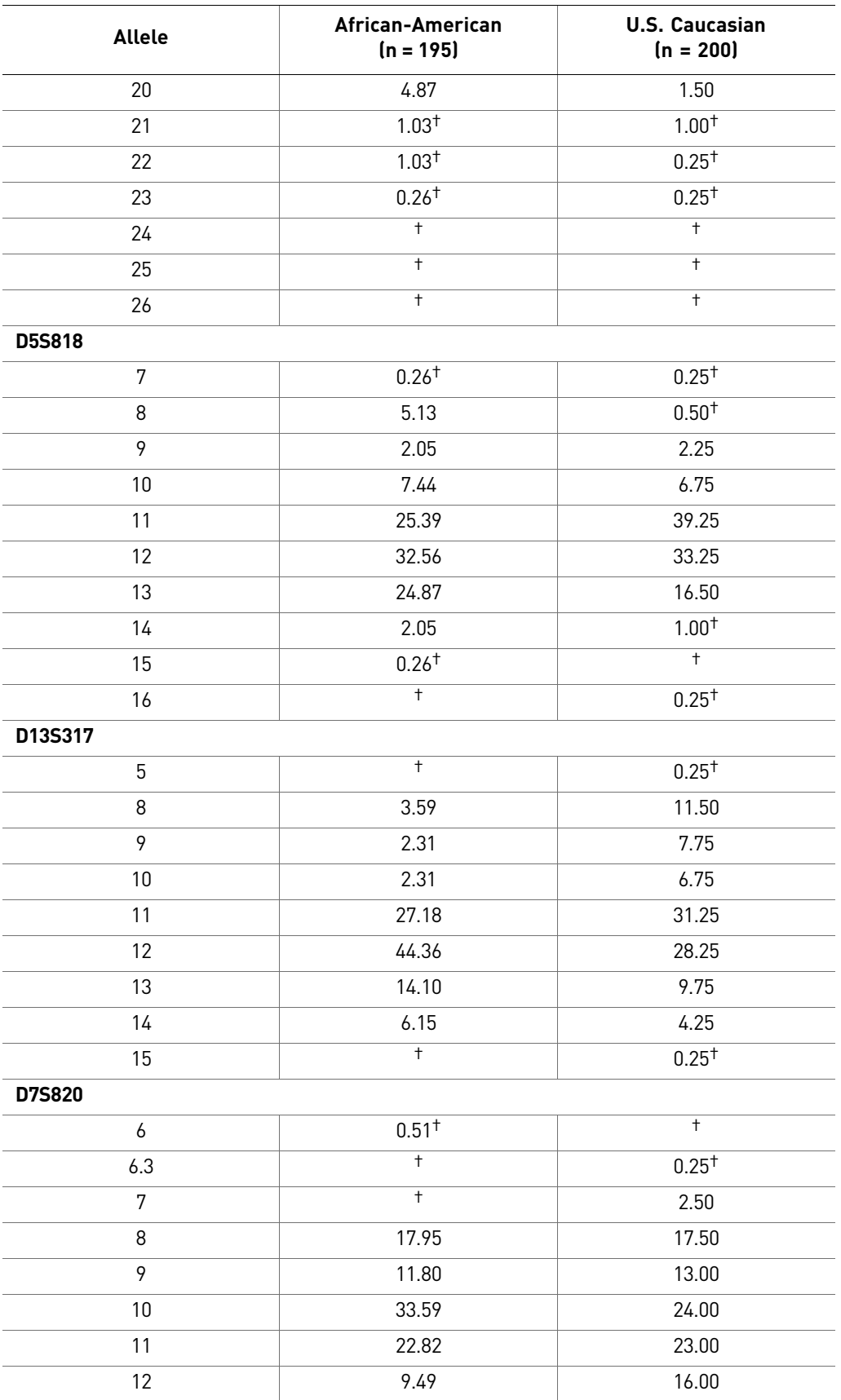

94 *AmpF*l*STR® Profiler Plus® and Profiler Plus® ID PCR Amplification Kits User Guide*

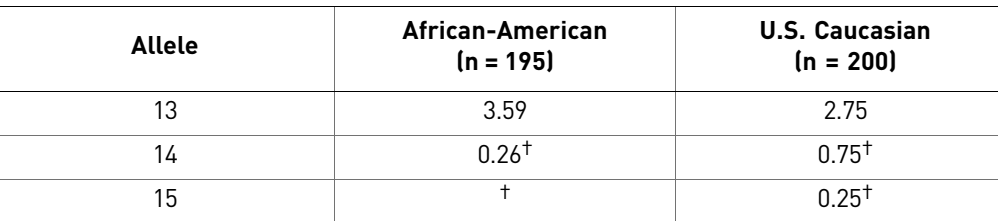

† A minimum allele frequency of 1.3% is suggested by the National Research Council in forensic calculations using either of these African American or U.S. Caucasian databases analyzed using the Profiler Plus<sup>®</sup> Kit.

#### Analyzing the two databases

Analysis across both databases of 790 total chromosomes revealed a total of 11 different D3S1358 alleles, 11 different vWA alleles, 18 different FGA alleles, 10 different D8S1179 alleles, 20 different D21S11 alleles, 17 different D18S51 alleles, 10 different D5S818 alleles, 9 different D13S317 alleles, and 11 different D7S820 alleles.

In addition to the alleles that were observed and recorded in the Applied Biosystems databases, other known alleles (listed in [Table 1 on page 12\)](#page-11-0) have either been published or reported to us by other laboratories.

#### Independent allele frequencies

Independence of allelic frequencies within a locus can be expressed by the Hardy-Weinberg (HW) relationship. Approximation of HW expectations in a sample population allows estimation of genotypic frequencies (HW proportions) from observed allelic frequencies using the HW equation (expanded binomial square law) (Hartl and Clark, 1989; Weir, 1996).

Several biostatistical tests were used to survey HW relationships at the Profiler Plus<sup>®</sup> Kit STR loci in each sample population. Independence was found between alleles within each locus, as *p* values >0.05 were obtained from the homozygosity test (Chakraborty *et al.*, 1988; Nei and Roychoudhury, 1974; Nei, 1978), likelihood-ratio test (Edwards *et al.*, 1992; Weir, 1992), and Guo-Thompson exact test (Guo and Thompson, 1992).

Additionally, allele frequency data were analyzed for independence based on the total number of observed distinct homozygous and heterozygous genotype classes (Nei, 1978; Chakraborty *et al.*, 199). Observed values were within two standard errors of expected values for each locus. These sets of data demonstrate that appropriate estimations of Profiler Plus® Kit genotype frequencies are generated from allele frequencies observed in the Life Technologies African-American and U.S. Caucasian databases.

#### Random association

Existence of random association (linkage equilibrium) between all 10 STR loci was established through two separate statistical tests. Results of the first test, which considers the observed variance of the number of heterozygous loci (Brown *et al.*, 1980; Budowle *et al.*, 1995) indicate that in both population samples, all Profiler Plus® Kit loci are inherited independently.

Pairwise interclass correlation tests were performed between every possible two-locus combination across the African-American and U.S. Caucasian databases (Karlin *et al.*, 1981). Mendelian behavior between the nine STR loci was observed. Profiler Plus<sup>®</sup> Kit multilocus genotype frequency estimates may be derived through direct multiplication of each single-locus genotype frequency (the "product rule") estimated from the Applied Biosystems African-American and U.S. Caucasian databases.

#### Low frequency alleles

Some alleles of the Profiler Plus® Kit loci occur at a low frequency (less than five times in either database). For these alleles, a minimum frequency of 0.013 (five divided by 2n, where n equals the number of individuals in the database) was assigned for the Profiler Plus® Kit African-American and U.S. Caucasian databases, as suggested in the 1996 report of the Committee on DNA Forensic Science (National Research Council, 1996). These databases are summarized in [Table 4 on page 91.](#page-90-1) The minimum reportable genotype frequency at each locus is then  $1.69 \times 10^{-4}$ , giving a minimum combined multilocus genotype frequency of

 $1.12 \times 10^{-34}$  for both the African-American and U.S. Caucasian databases.

### **Probability of identity**

[Table 5](#page-95-0) shows the Probability of Identity  $(P<sub>I</sub>)$  values of the Profiler Plus<sup>®</sup> Kit loci individually and combined.

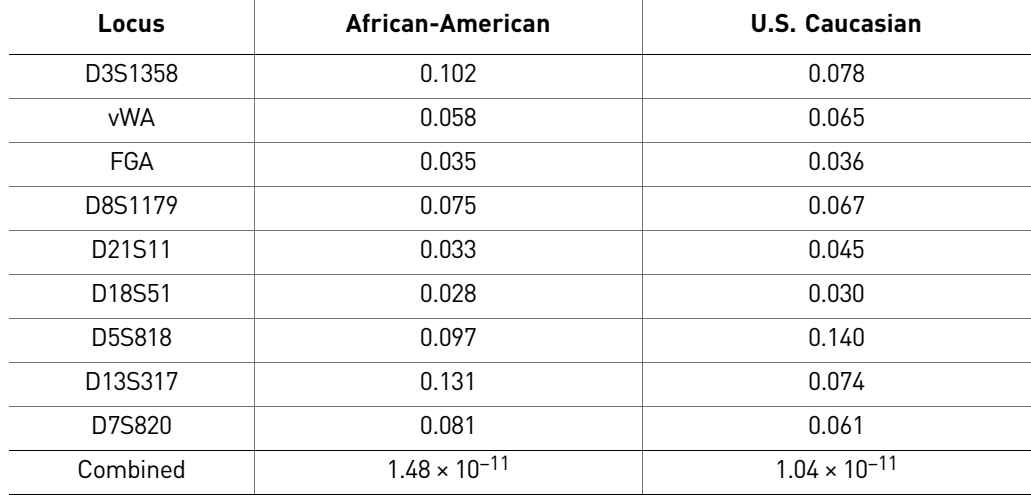

<span id="page-95-0"></span>Table 5 Probability of Identity values for the Profiler Plus® Kit STR loci

The  $P_I$  value is the probability that two individuals selected at random will have an identical Profiler Plus<sup>®</sup> Kit genotype (Sensabaugh, 1982). The  $P<sub>I</sub>$  values for the populations described in this section are then approximately  $1/6.8 \times 10^{10}$  (African-American) and  $1/96 \times 10^{10}$  (U.S. Caucasian).

Of 18,915 and 19,900 pairs of Profiler Plus® Kit profiles represented by the African-American and U.S. Caucasian databases, respectively, no 9-locus matches were observed.

Linkage disequilibrium between the Profiler Plus® Kit loci and the AmpF $\mathcal{E}$ STR® Green I loci (TH01, TPOX, and CSF1PO) was not detected. The combination of these 12 AmpFLSTR® loci offers an average probability of identity of approximately  $1/$  $1.18 \times 10^{14}$  (African-American) and  $1/2.52 \times 10^{14}$  (U.S. Caucasian).

### **Probability of paternity exclusion**

[Table 6](#page-96-0) shows the Probability of Paternity Exclusion ( $P_E$ ) values of the Profiler Plus<sup>®</sup> Kit STR loci individually and combined.

| Locus                           | African-American | <b>U.S. Caucasian</b> |
|---------------------------------|------------------|-----------------------|
| D3S1358                         | 0.5260           | 0.5797                |
| <b>vWA</b>                      | 0.6394           | 0.6170                |
| <b>FGA</b>                      | 0.7202           | 0.7173                |
| D8S1179                         | 0.5930           | 0.6128                |
| D21S11                          | 0.7281           | 0.6835                |
| D <sub>18</sub> S <sub>51</sub> | 0.7518           | 0.7414                |
| D5S818                          | 0.5375           | 0.4554                |
| D13S317                         | 0.4725           | 0.5948                |
| D7S820                          | 0.5742           | 0.6307                |
| Combined                        | 0.999989         | 0.999982              |

<span id="page-96-0"></span>Table 6 Probability of paternity exclusion values for the Profiler Plus<sup>®</sup> Kit loci

The  $P_E$  value is the probability, averaged over all possible mother-child pairs, that a random alleged father will be excluded from paternity after DNA typing of the Profiler Plus® Kit STR loci (Chakraborty and Stivers, 1996).

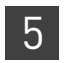

Validation

# **Section 5.2** Developmental Validation of the Profiler Plus® *ID* Kit

### **Developmental validation**

DAB 8.1.1 Developmental *"Developmental validation that is conducted shall be appropriately documented."* (DNA Advisory Board, 1998).

> Critical reagent concentrations and reaction conditions (such as magnesium chloride concentration, thermal cycling parameters, AmpliTaq Gold® DNA polymerase activation, cycle number) to produce reliable, locus-specific amplification and appropriate sensitivity have been determined.

PCR components The concentration of D8S1179 degenerate primer of the AmpFlSTR<sup>®</sup> Profiler Plus<sup>®</sup> ID Primer Set was examined. The concentration for the D8S1179 degenerate primer was established to be in the window that meets the reproducible performance characteristics of specificity and sensitivity. After establishing the optimum unlabeled D8S1179 degenerate primer concentration, all experiments were performed at that concentration. Varying magnesium chloride concentrations were also tested to determine the optimum concentration ([Figure 18](#page-97-0)).

> <span id="page-97-0"></span>Figure 18 A 2 ng amplification of AmpFISTR® Control DNA 9947A varying the magnesium chloride concentration, analyzed on the Applied Biosystems 310 Genetic Analyzer

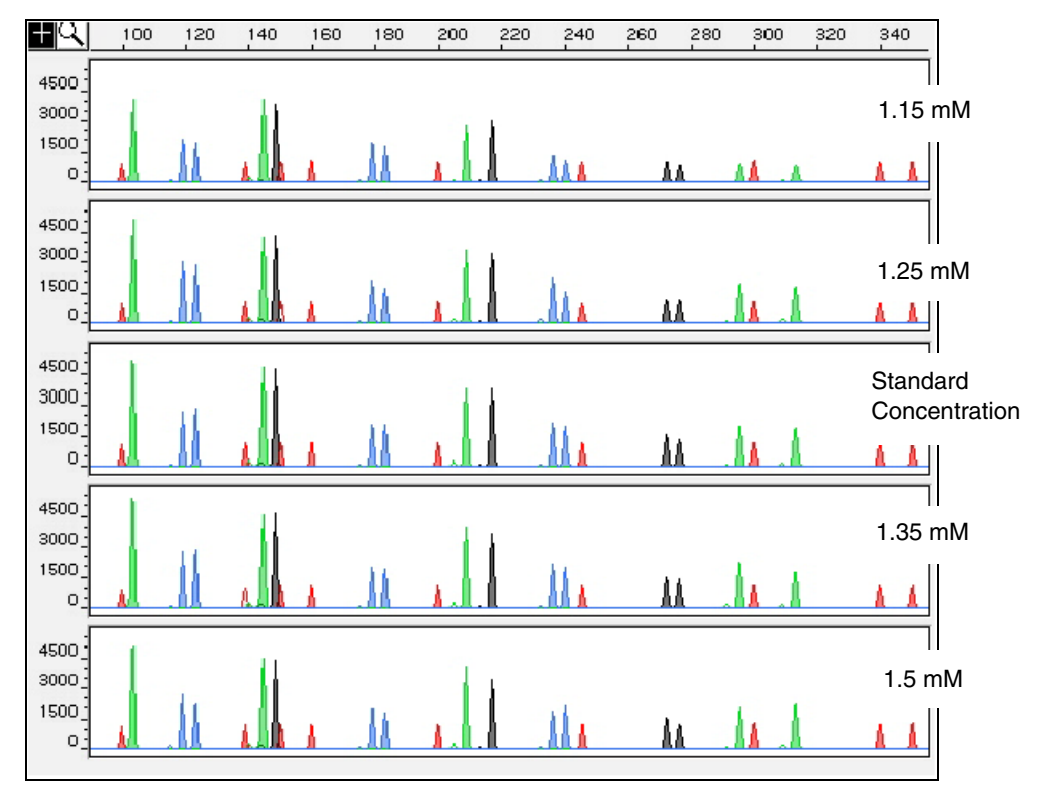

98 *AmpF*l*STR® Profiler Plus® and Profiler Plus® ID PCR Amplification Kits User Guide*

#### Thermal cycler parameters

Thermal cycling parameters were established for amplification of the Profiler Plus® *ID* Kit on the GeneAmp® PCR Systems 9700 run in 9600 emulation mode. Varying annealing temperature windows were tested to verify that a ±2.0°C window produced a specific PCR product with the desired sensitivity of at least 2 ng of AmpFlSTR® Control DNA 9947A.

The effects of annealing temperatures on the amplification of Profiler Plus® *ID* Kit loci were examined using AmpFlSTR® Control DNA 9947A and two DNA samples with one mutant D8S1179 allele.

The annealing temperatures tested were 55, 57, 59, 61, and 63 $\degree$ C (see [Figure 19](#page-98-0)) for 1-minute hold times in the GeneAmp PCR System 9700. The PCR products were analyzed using the 377 Genetic Analyzer.

<span id="page-98-0"></span>Figure 19 An amplification of 2 ng AmpFL/STR<sup>®</sup> Control DNA 9947A, amplified with the Profiler Plus<sup>®</sup> ID Kit while varying the annealing temperature, analyzed on the Applied Biosystems 310 Genetic Analyzer

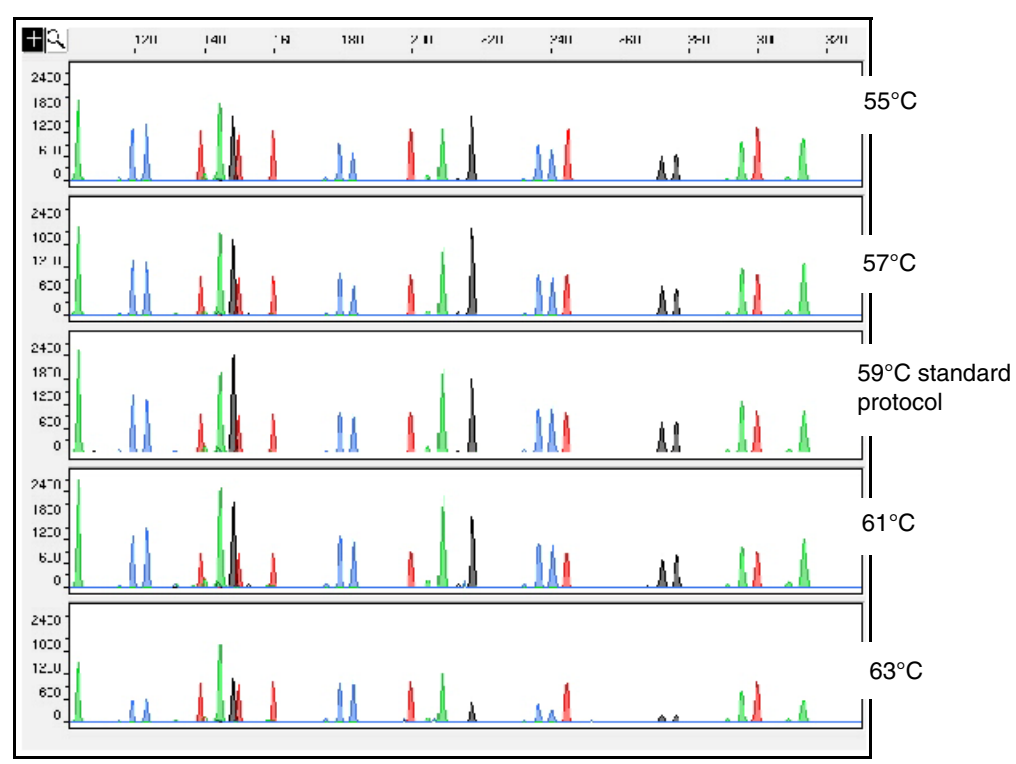

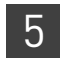

### **Species specificity**

DAB 8.1.2.2 Species Specificity *"Species specificity, sensitivity, stability and mixture studies are conducted."* (DAB, 1998).

Nonhuman studies Nonhuman DNA may be present in forensic casework samples. The Profiler Plus® *ID* Kit provides the required degree of specificity such that it is specific to primates for the species tested (with the exception of the amelogenin locus).

> The following experiments were conducted to investigate interpretation of Profiler Plus® *ID* Kit results from nonhuman DNA sources.

The extracted DNA samples were amplified in Profiler Plus® *ID* Kit reactions and analyzed using the Applied Biosystems 310 DNA Sequencer.

- **Primates** Gorilla, chimpanzee, and orangutan, and macaque (1.0 ng each).
- **Non-primates**  Mouse, cat, dog, pig, chicken, cow, and horse (2.5 ng each).
- **Bacteria and yeast** *Escherichia* and *Saccharomyces* (1–2.5 ng each).

The primate DNA samples all amplified, producing fragments within the 100–400 base pair region (Wallin *et al.*,1998; Lazaruk *et al.*, 2001).

The bacteria, yeast, mouse, chicken, cow, and cat samples did not yield detectable product. The dog, pig, and horse samples produced a a fragment near the Amelogenin locus in JOE™ dye (see [Figure 20 on page 100](#page-99-0).

<span id="page-99-0"></span>Figure 20 Representative electropherograms of a primate, non-primates, a microorganism, and a negative control are shown. All samples were analyzed on an Applied Biosystems 310 Genetic Analyzer. The peaks depicted in red are the GeneScan™-500 ROX™ size standard.

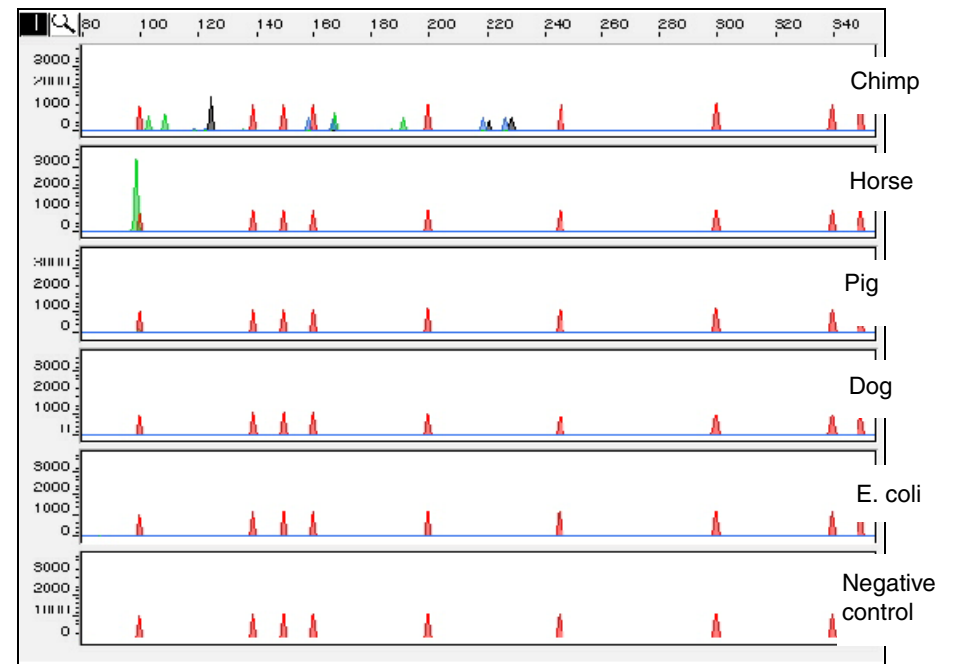

### **Sensitivity**

DAB 8.1.2.2 **Sensitivity** *"Species specificity, sensitivity, stability and mixture studies are conducted."* (DAB, 1998).

#### Effect of DNA quantity on results

The amount of input DNA added to the PCR reaction should be 1.0–2.5 ng. The DNA sample should be quantitated prior to amplification using a system such as the Quantifiler® Human DNA Quantitation Kit (Part no. 4343895). [Figure 21 on page 101](#page-100-0) shows the effect of different amounts of  $AmpF\ell STR^{\otimes}$  Control DNA 9947A.

The final DNA concentration should be in the range of 0.05–0.125 ng/µL so that 1.0–2.5 ng of DNA will be added to the PCR reaction in a volume of 20 µL. If the sample contains degraded DNA, amplification of additional DNA may be beneficial.

The PCR cycle number and amplification conditions have been specified to produce low peak heights for a sample containing 35 pg human genomic DNA. Low peak heights should be interpreted with caution.

Individual laboratories may find it useful to determine an appropriate minimum peak height interpretational threshold based on their own results using low amounts of input DNA.

<span id="page-100-0"></span>Figure 21 Effect of amplifying various amounts of AmpFLSTR® Control DNA 9947A ranging from 16 pg to 1 ng. Note that the y-axis scale differs in many of these panels.

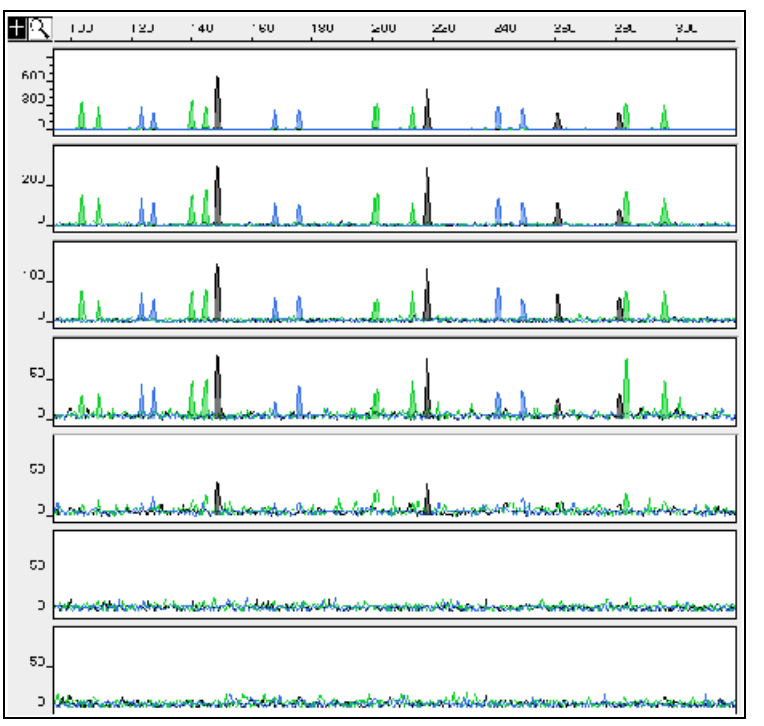

### **Stability**

DAB 8.1.2.2 **Stability** 

See ["Stability" on page 83.](#page-82-1)

### **Mixture studies**

DAB 8.1.2.2 Mixture Studies *"Species specificity, sensitivity, stability and mixture studies are conducted."* (DAB, 1998).

Limit of detection of the minor component

Mixtures of two DNA samples (Sample A = male, Sample B = female) were amplified at various ratios (1:1 to 1:10) with the Profiler Plus® *ID* Kit. The total amount of genomic input DNA mixed at each ratio was 1 ng.

The samples were amplified in a GeneAmp PCR System 9700 and were electrophoresed and detected using an Applied Biosystems 310 Genetic Analyzer.

The results of the mixed DNA samples are shown in [Figure 22,](#page-101-0) where sample A and sample B were mixed according to the ratios listed.

<span id="page-101-0"></span>Figure 22 Results of Sample A to Sample B mixtures. The mixture profiles below highlight the alleles attributable to the minor component, even when the major component shares an allele.

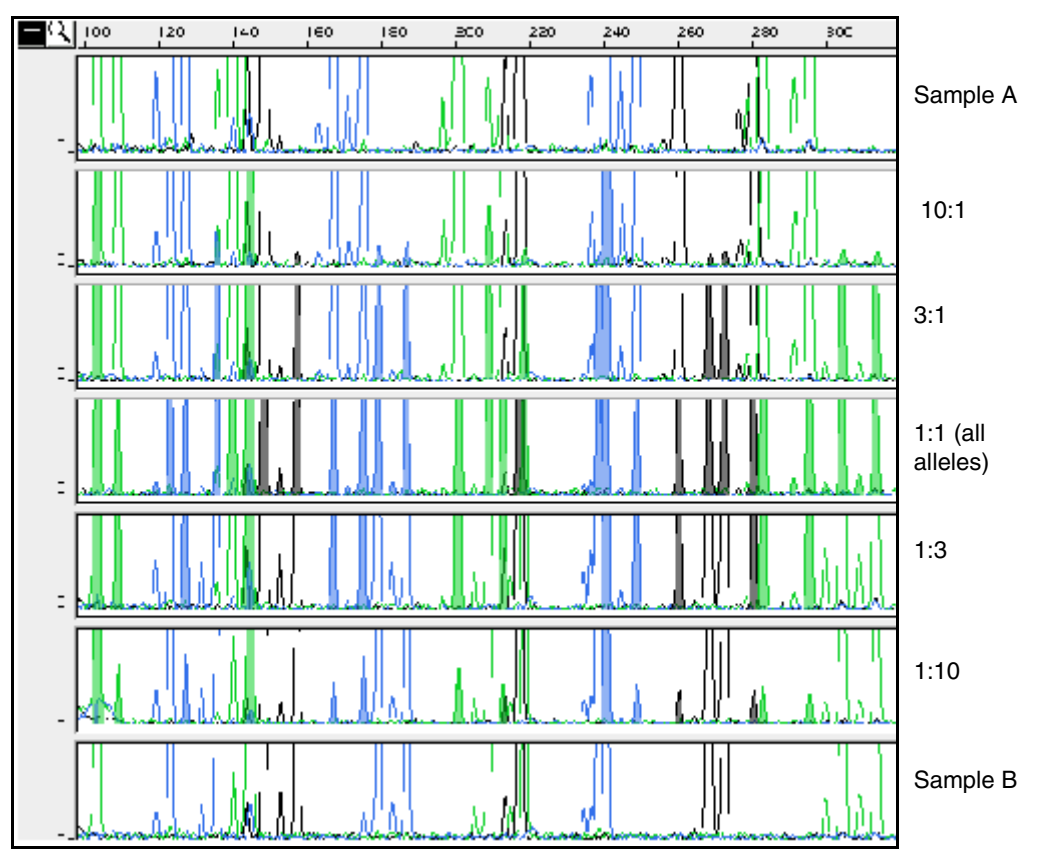

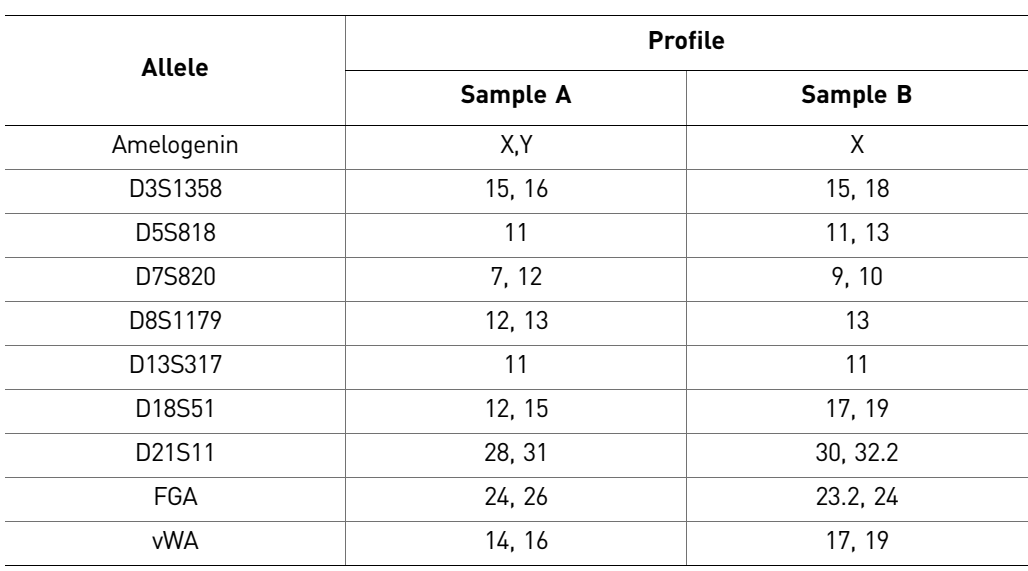

The profiles of the samples in [Figure 22](#page-101-0) are listed below.

For these 1-ng total DNA mixture studies, the limit of detection is when the minor component is present at approximately one-tenth of the concentration of the major component and a threshold of 50 RFU. The limit of detection for the minor component is influenced by the combination of genotypes in the mixture.

### **Population data**

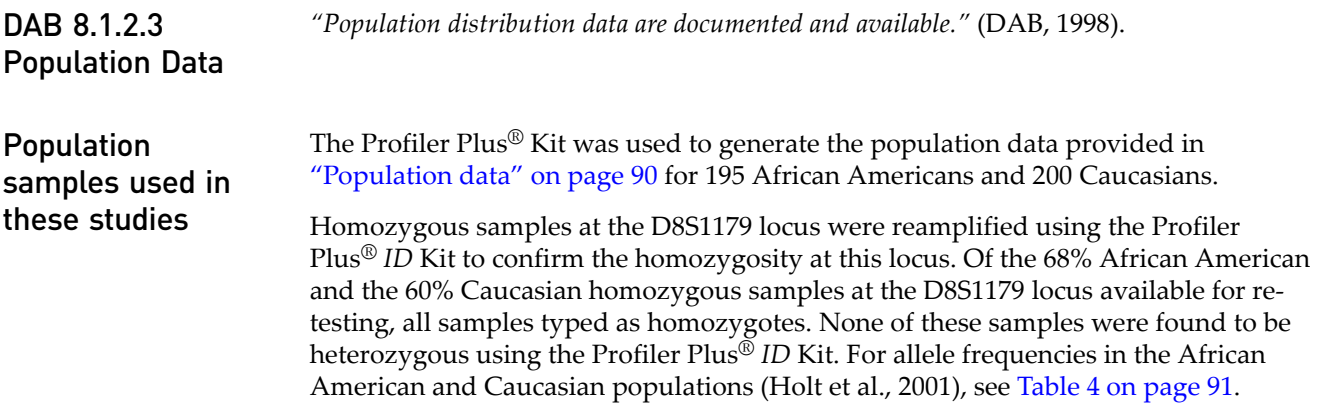

 $\overline{\phantom{a}}$ 

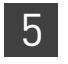

# **Section 5.3** Performance Validation After Buffer and Enzyme Component Replacement

### **Overview**

As part of an ongoing program to exercise greater control over raw materials used in the AmpFLSTR<sup>®</sup> PCR Amplification Kits, manufacturing of the AmpliTaq Gold<sup>®</sup> enzyme and 10✕ PCR Buffer II (Tris-KCl buffer) components is transitioning from Roche Molecular Systems to Life Technologies. Manufacturing of both components by Life Technologies will be conducted according to the same specifications used previously by Roche. The in-house components are established raw materials in our next generation kits (for example, the NGM™, NGM SElect™ and Identifiler® Plus Kits).

### **Experiments**

We performed studies to compare the performance of the Profiler Plus<sup>®</sup> Kit containing the in-house components (updated kit) with the performance of the original kit, focusing on studies most relevant to forensic DNA testing (see SWGDAM Guidelines effective January 1, 2011). Because of the similarity between the Profiler Plus® and Profiler Plus® *ID* Kits, the results generated with the Profiler Plus® Kit can be considered representative of expected performance of the Profiler Plus® *ID* Kit. These studies, while not exhaustive, are in our opinion appropriate for a manufacturer.

Additional studies were performed with inhibited samples using the  $AmpF\mathcal{B}^{\mathbb{B}}$ SGM Plus<sup>™</sup> Kit and represent the expected performance for 4-dye chemistries. Refer to the *AmpF*l*STR® SGM Plus™ Kit User Guide* (Pub. no. 4309589) for further details.

Our studies compared the performance of two Roche-manufactured enzyme and buffer lots (Control mixes) with three new lots of buffer and two new lots of enzyme manufactured by Life Technologies (Test mixes). Studies were performed using Test mixes containing both the enzyme and buffer manufactured by Life Technologies.

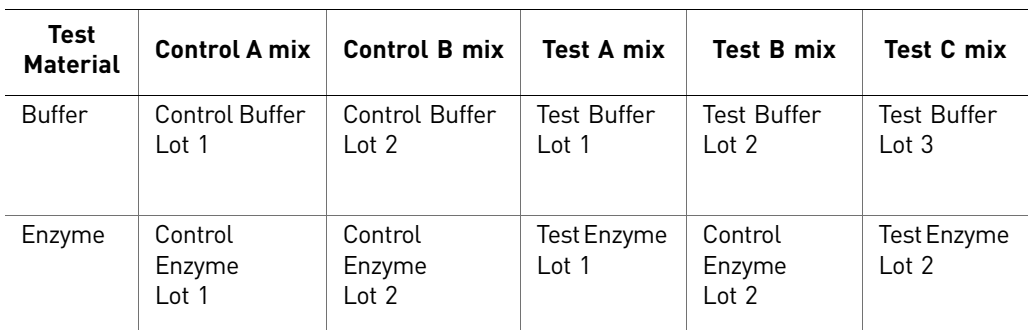

Each of the five mixes listed above were used to conduct reproducibility and sensitivity studies. All amplifications were performed using a GeneAmp® PCR System 9700 with either silver or gold-plated silver block using the recommended amplification conditions and cycle number for the Profiler Plus® Kit. All data was run on an Applied Biosystems 3130*xl* Genetic Analyzer running Data Collection Software v3.0 and analyzed using GeneMapper® *ID-X* Software. Subsequent data analysis was performed using Minitab® Statistical Software.

### **Sensitivity study**

For the sensitivity study, dilution series of three genomic DNA samples were amplified: 2 ng (three replicates), 1 ng, 0.5 ng, and 0.25 ng (four replicates each). The results were evaluated for mean peak height, degree of linearity between input DNA concentration and peak height, level of allelic dropout at 250 pg, and genotype concordance.

**Mean peak height** Mean peak height observations were consistent between all Test and Control mixes [\(Figure 23](#page-104-0)) demonstrating equivalent performance ([Figure 24](#page-105-0)).

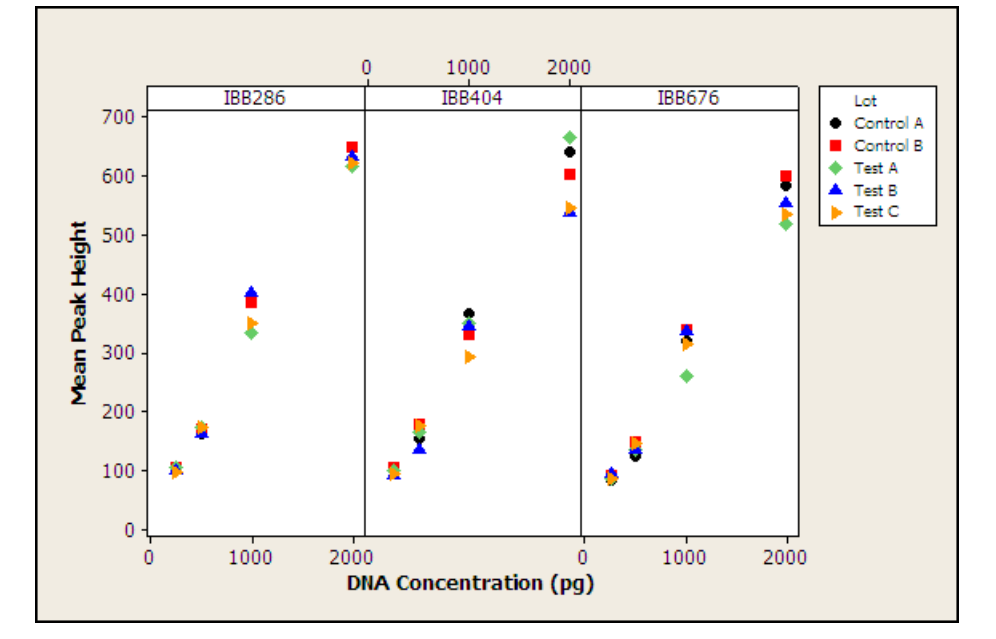

<span id="page-104-0"></span>Figure 23 Sensitivity study: mean peak heights three genomic DNA samples

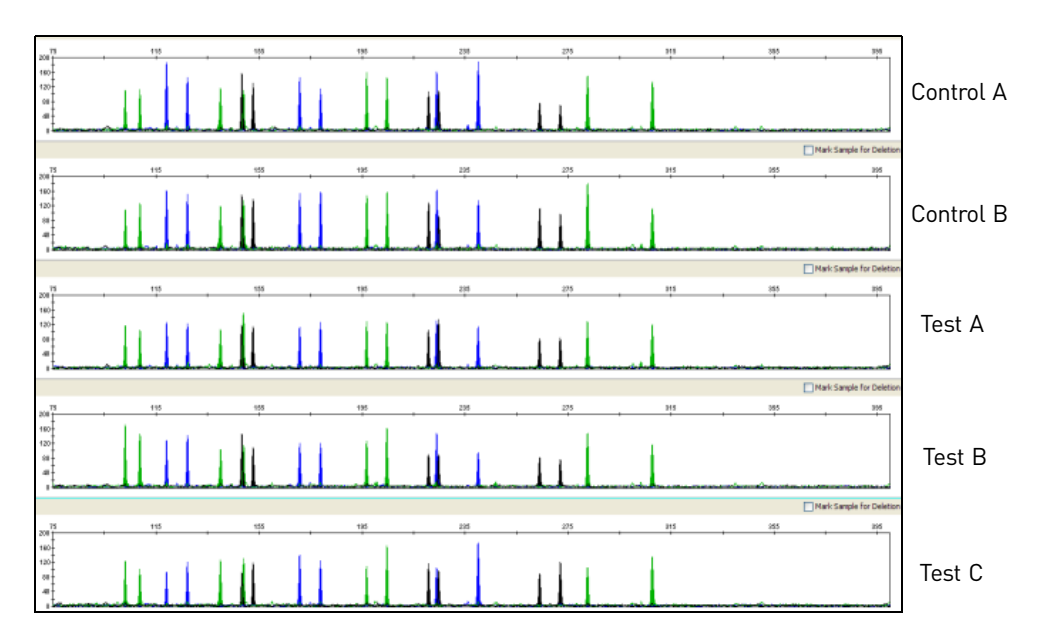

<span id="page-105-0"></span>Figure 24 Sensitivity study: representative electropherograms for Sample 2 amplified using 250 pg input DNA (Y-scale 500 RFU)

#### DNA concentration and peak height

The calculated slope and  $R^2$  values for each of the plotted curves are equivalent, showing comparable relationships between peak height and DNA input amount for the Test and Control mixes ([Figure 25](#page-105-1)).

<span id="page-105-1"></span>Figure 25 Sensitivity study: linear regression plot of combined mean peak height for three genomic DNA samples

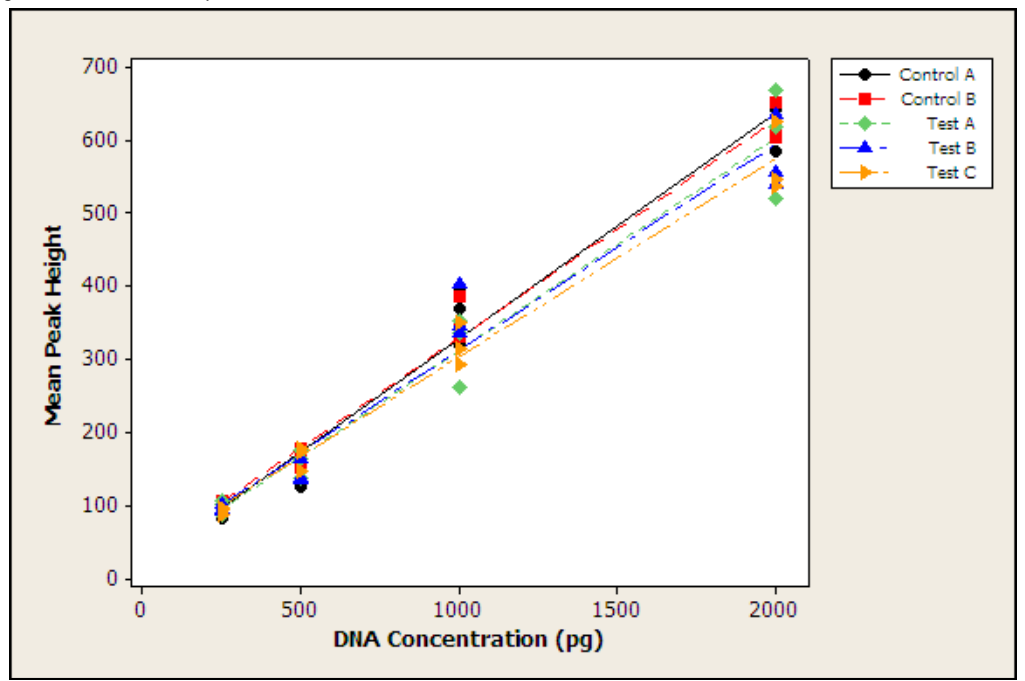

Allelic dropout No allelic dropout was observed for any of the Test or Control mixes.

Genotypes for Test and Control mixes were 100% concordant [\(Table 7](#page-106-0)).

concordance

Genotype

<span id="page-106-0"></span>Table 7 Sensitivity study: genotype concordance

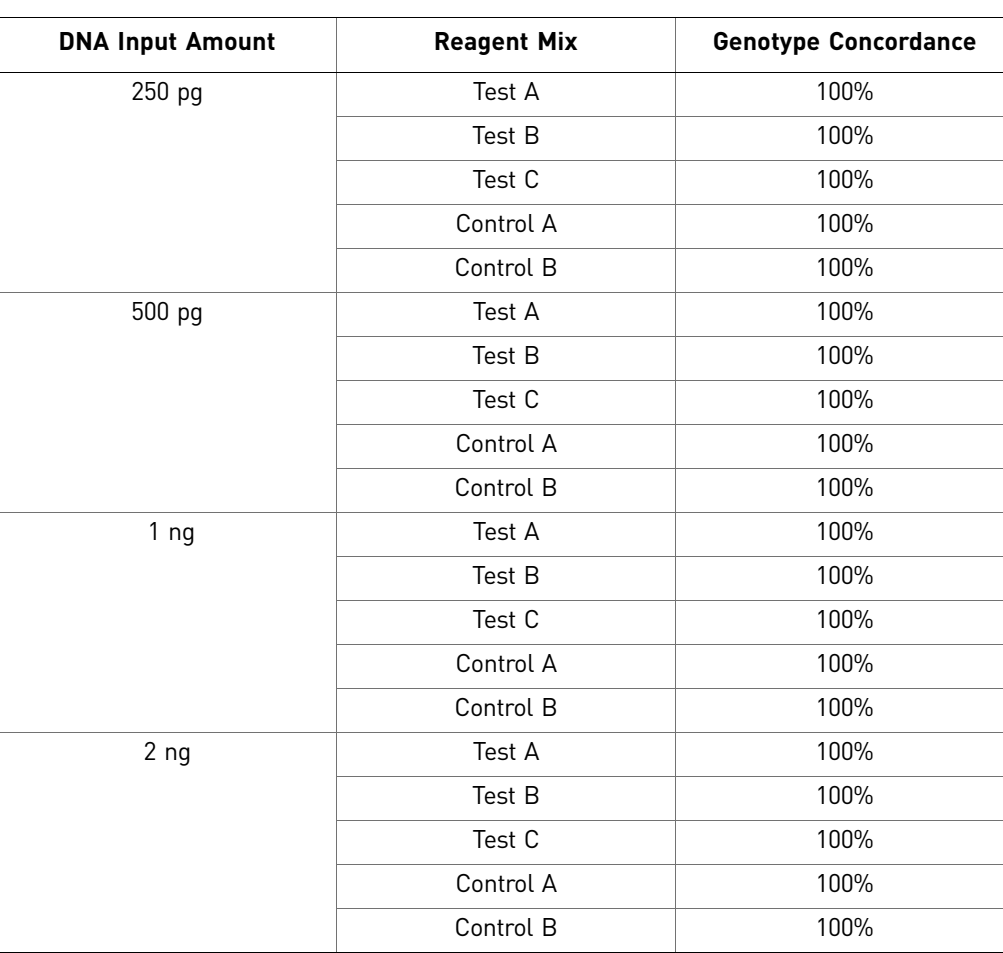

### **Conclusions**

Laboratories can expect to obtain equivalent quality profiles across a wide range of forensic samples when using the Profiler Plus® and Profiler Plus® *ID* Kits containing the AmpliTaq Gold® enzyme and 10X PCR Buffer II manufactured by Life Technologies as compared to the original Profiler Plus® and Profiler Plus® *ID* Kits containing AmpliTaq Gold® enzyme and 10X PCR Buffer II manufactured by Roche Molecular Systems.

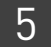
## A Troubleshooting

<span id="page-108-0"></span>Follow the actions recommended in this appendix to troubleshoot problems that occur during analysis.

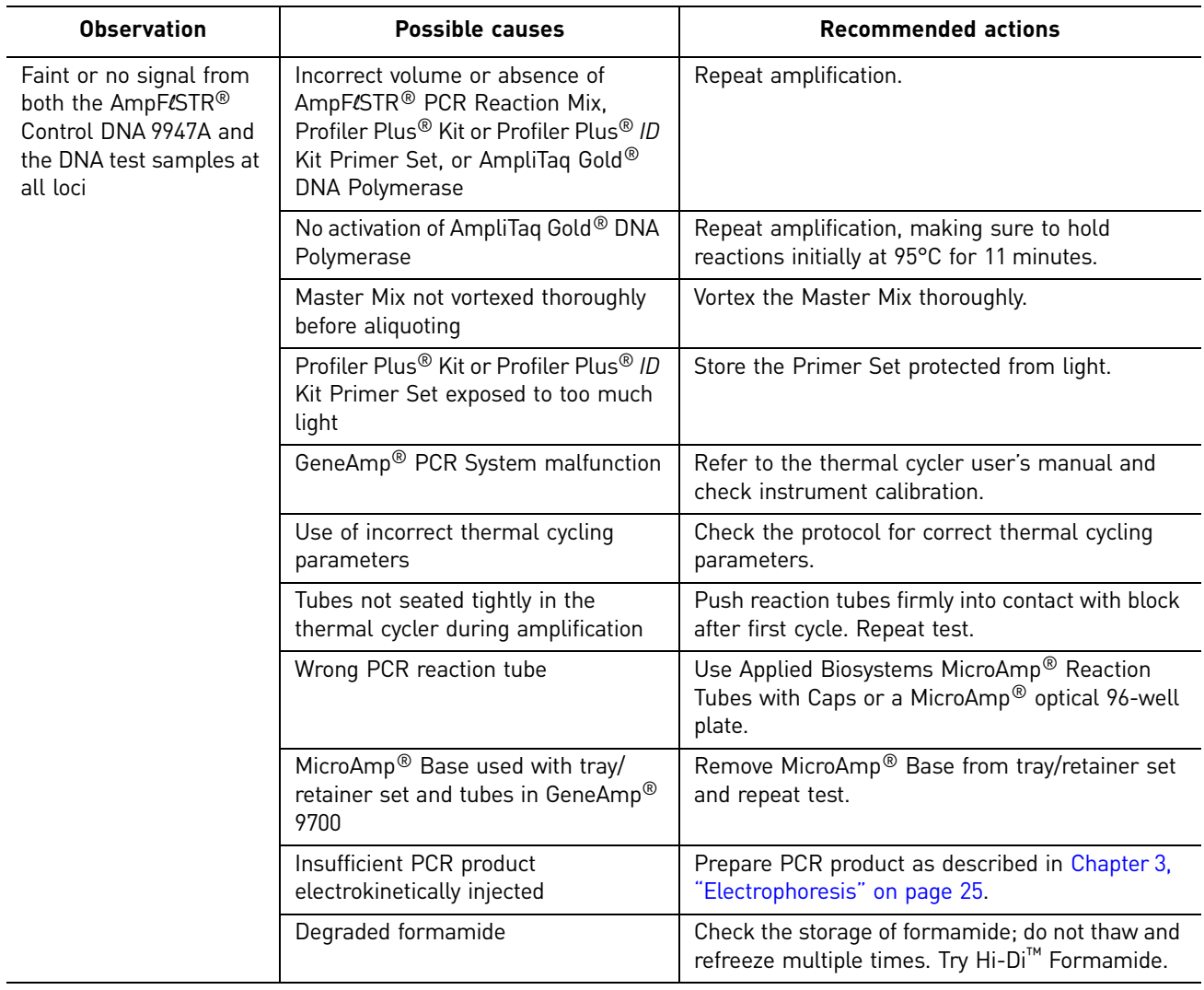

Table 8 Troubleshooting

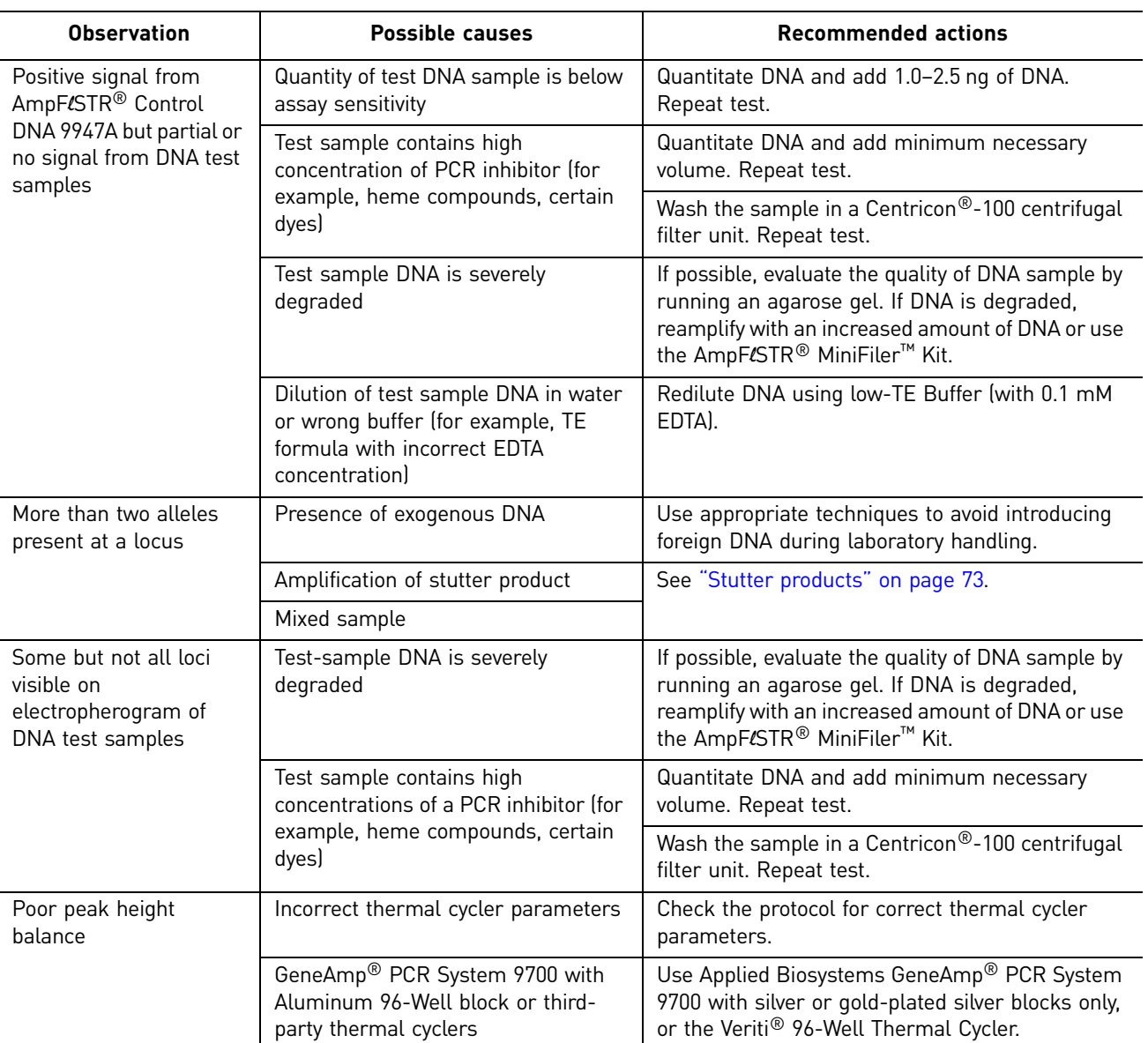

## <span id="page-110-3"></span>**PCR Work Areas**

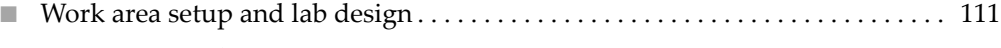

- <span id="page-110-4"></span>■ [PCR setup work area . . . . . . . . . . . . . . . . . . . . . . . . . . . . . . . . . . . . . . . . . . . . . . . . . 111](#page-110-1)
- [Amplified DNA work area . . . . . . . . . . . . . . . . . . . . . . . . . . . . . . . . . . . . . . . . . . . . 112](#page-111-0)

#### <span id="page-110-0"></span>**Work area setup and lab design**

Many resources are available for the appropriate design of a PCR laboratory. If you are using the AmpFlSTR® Profiler Plus® and Profiler Plus® *ID* PCR Amplification Kits for:

- Forensic DNA testing, refer to "Forensic Laboratories: Handbook for Facility Planning, Design, Construction and Moving," National Institute of Justice, 1998
- Parentage DNA testing, refer to the "Guidance for Standards for Parentage Relationship Testing Laboratories," American Association of Blood Banks, 7th edition, 2004

The sensitivity of the  $AmpF/STR^{\circledcirc}$  kits (and other PCR-based tests) enables amplification of minute quantities of DNA, necessitating precautions to avoid contamination of samples yet to be amplified (Kwok and Higuchi, 1989).

Also take care while handling and processing samples to prevent contamination by human DNA. Wear gloves at all times and change them frequently. Close sample tubes when not in use. Limit aerosol dispersal by handling sample tubes and reagents carefully.

<span id="page-110-2"></span>Note: We do not intend these references for laboratory design to constitute all precautions and care necessary for using PCR technology.

#### <span id="page-110-1"></span>**PCR setup work area**

IMPORTANT! These items should never leave the PCR Setup Work Area.

- Calculator
- Gloves, disposable
- Marker pen, permanent
- Microcentrifuge
- Microcentrifuge tubes, 1.5-mL, or 2.0-mL, or other appropriate clean tube (for Master Mix preparation)
- Microcentrifuge tube rack
- Pipette tips, sterile, disposable hydrophobic filter-plugged
- Pipettors

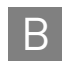

- Tube decapper, autoclavable
- Vortex

#### <span id="page-111-3"></span><span id="page-111-0"></span>**Amplified DNA work area**

IMPORTANT! Place the thermal cyclers in the Amplified DNA Work Area.

You can use the following systems:

- <span id="page-111-2"></span><span id="page-111-1"></span>• GeneAmp® PCR System 9700 with the Silver 96-Well Block
- GeneAmp® PCR System 9700 with the Gold-plated Silver 96-Well Block

IMPORTANT! The Profiler Plus® and Profiler Plus® *ID* Kits are not validated for use with the GeneAmp® PCR System 9700 with the Aluminium 96-Well Block. Use of this thermal cycling platform may adversely affect performance of the kits.

• Veriti® 96-Well Thermal Cycler

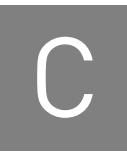

## C C C Ordering Information

#### **Equipment and materials not included**

<span id="page-112-5"></span><span id="page-112-4"></span><span id="page-112-3"></span><span id="page-112-2"></span>[Table 9](#page-112-0) and [Table 10](#page-112-1) list required and optional equipment and materials not supplied with the Profiler Plus® Kit. Unless otherwise noted, many of the items are available from major laboratory suppliers (MLS).

<span id="page-112-0"></span>Table 9 Equipment

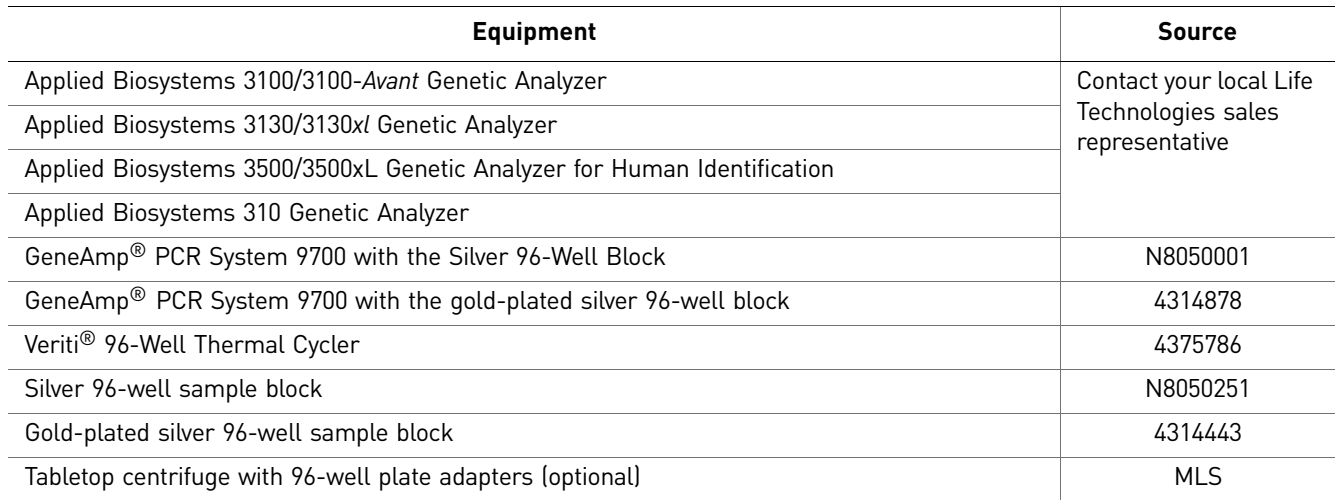

<span id="page-112-1"></span>Table 10 User-supplied materials

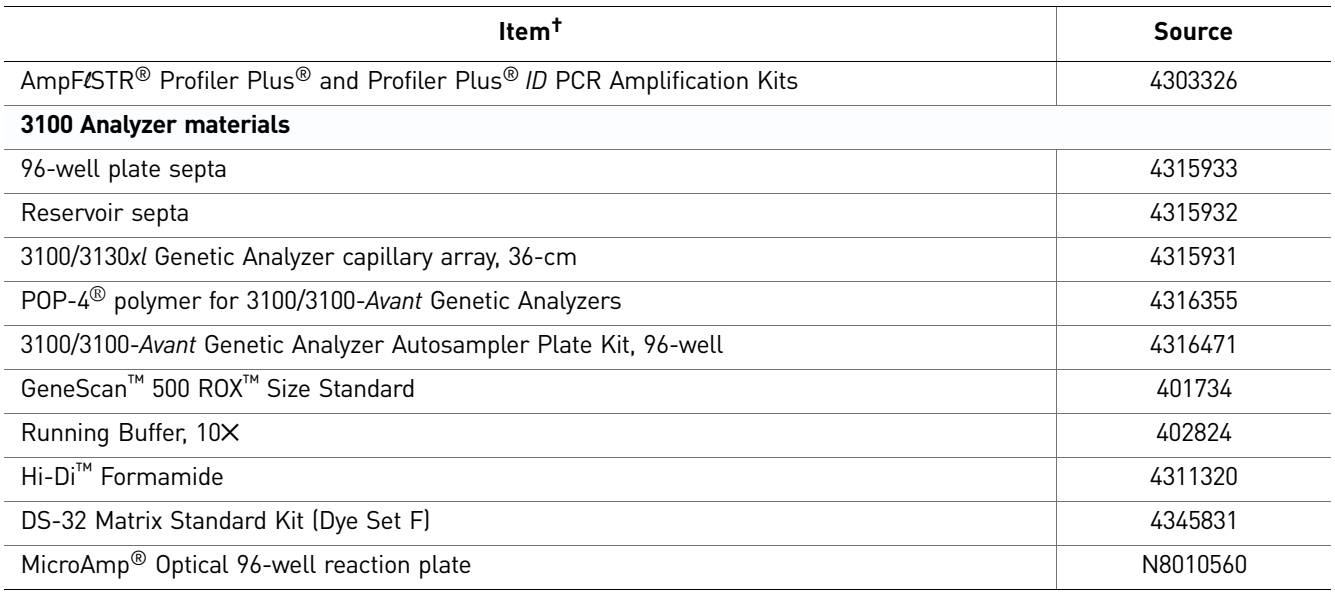

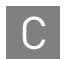

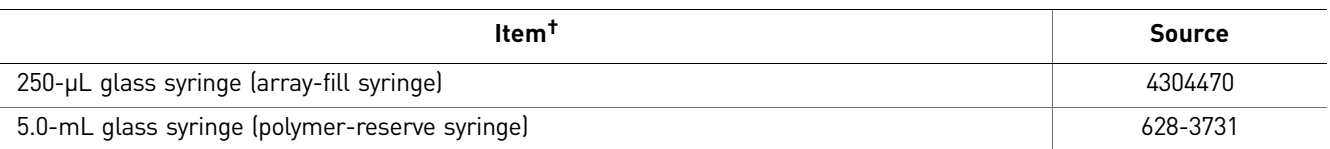

For a complete list of parts and accessories for the 3100/3100-*Avant* instrument, refer to Appendix B of the *3100 Genetic Analyzer and 3100-Avant Genetic Analyzer User Reference Guide* (Pub. no. 4335393).

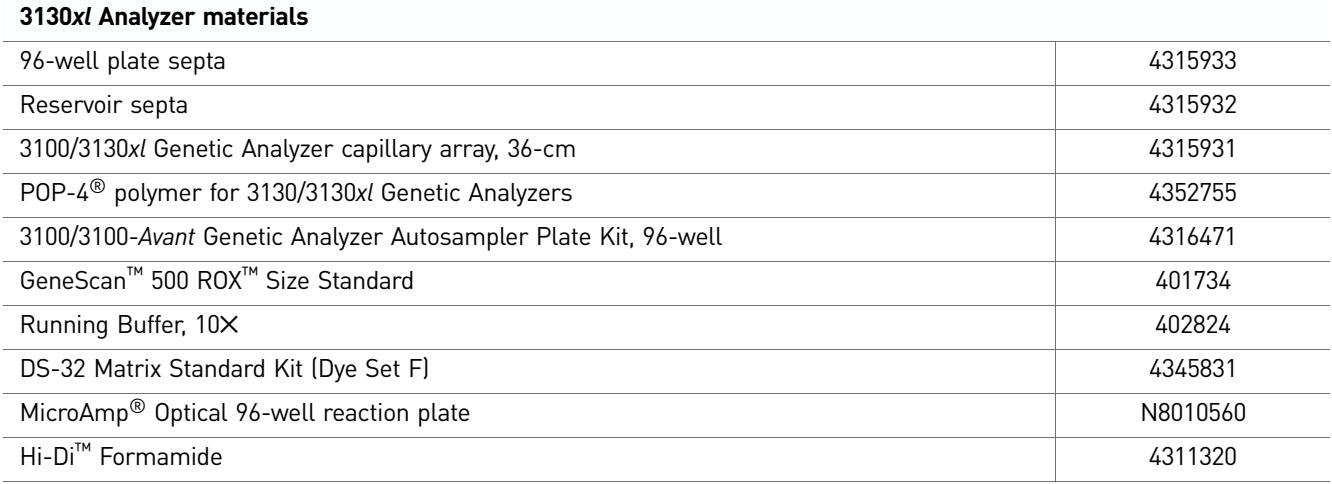

For a complete list of parts and accessories for the 3130/3130*xl* instrument, refer to Appendix A of the *Applied Biosystems 3130/3130xl Genetic Analyzers Maintenance, Troubleshooting, and Reference Guide* (Pub. no. 4352716).

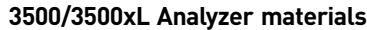

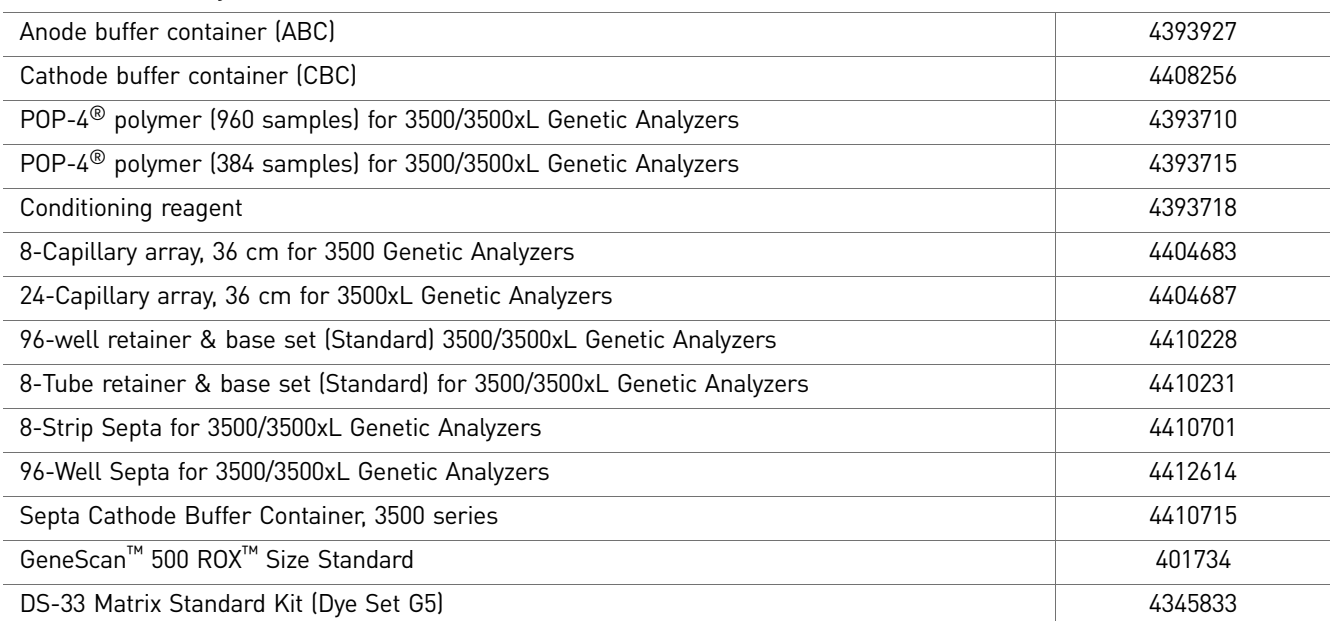

For a complete list of parts and accessories for the 3500/3500xL instrument, refer to the *Applied Biosystems 3500/3500xL Genetic Analyzer User Guide* (Pub. no. 4401661)

#### **310 Analyzer materials**

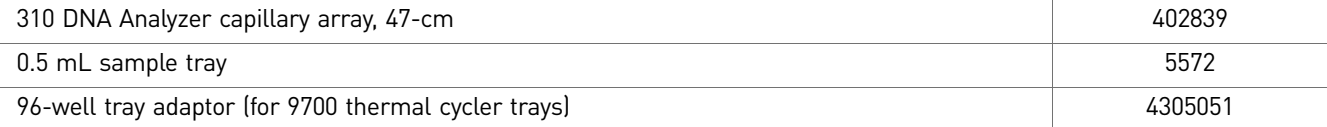

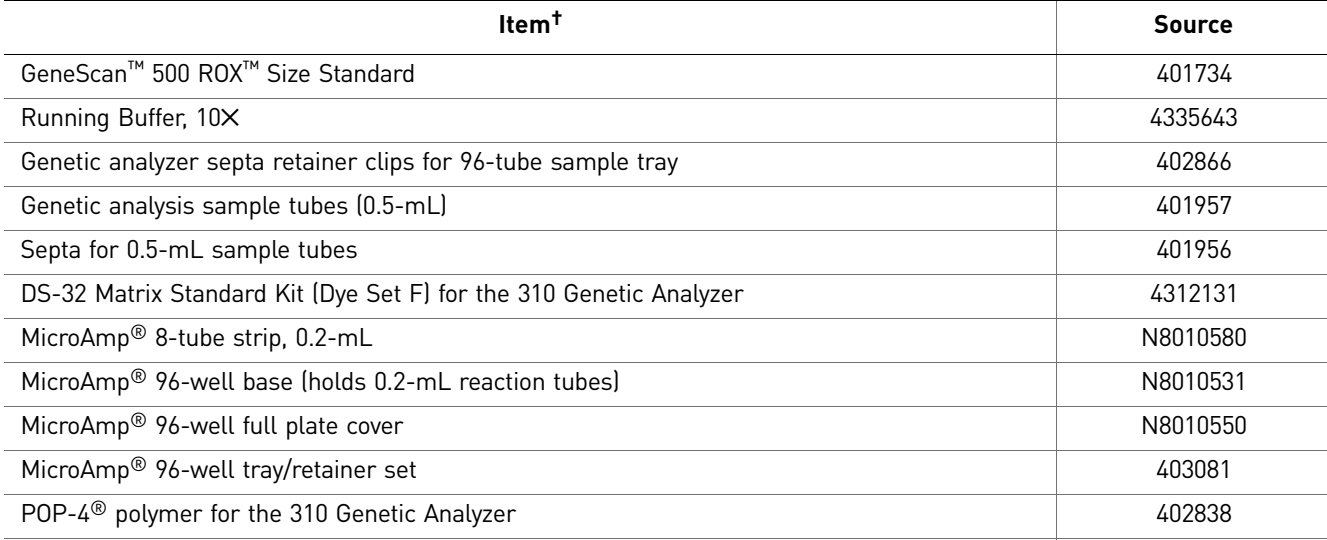

For a complete list of parts and accessories for the 310 instrument, refer to Appendix B of the *310 Genetic Analyzer User Guide* (Pub. no. 4317588).  $\underline{\mathsf{PCD}}$  Amplification

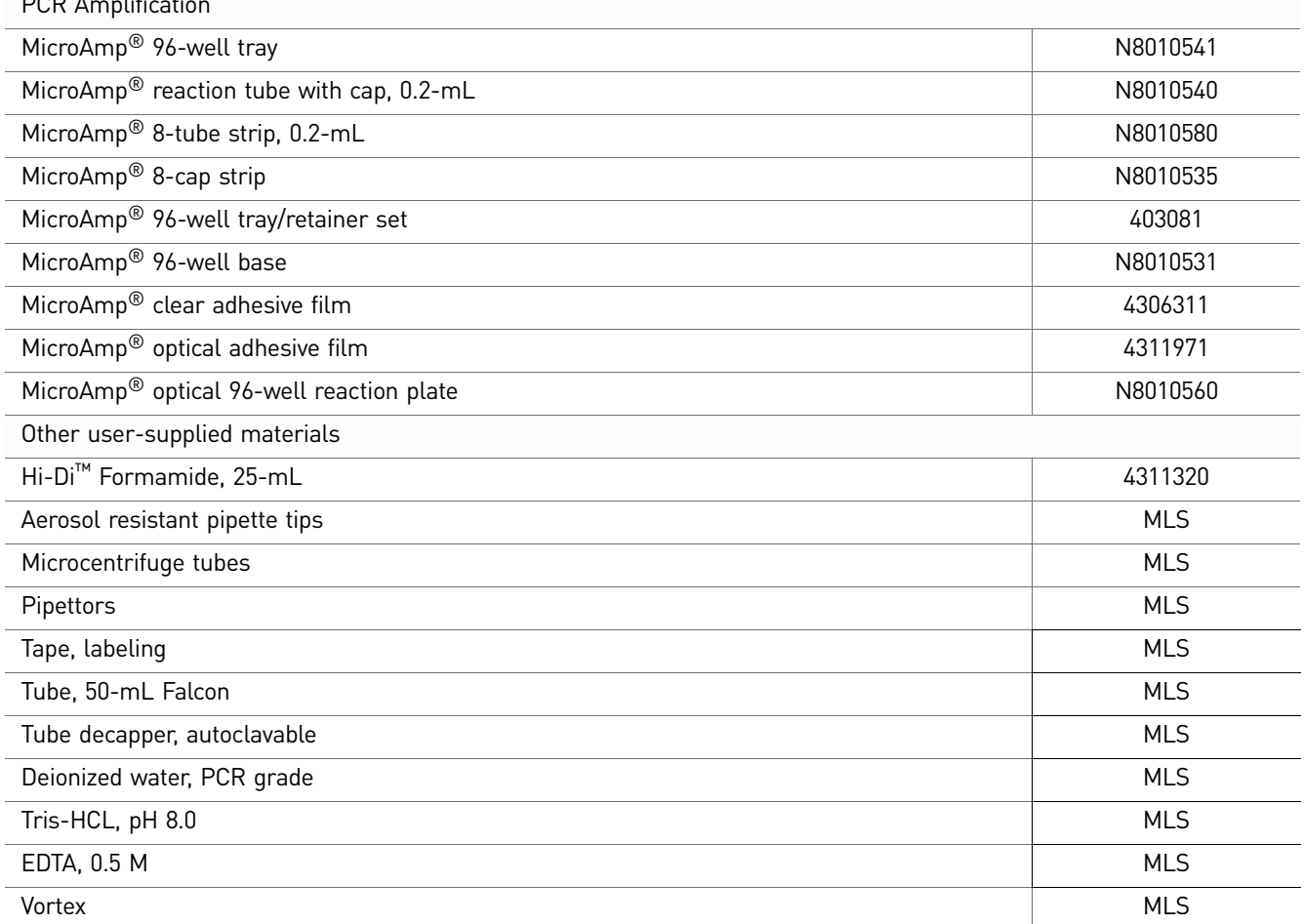

† For the Safety Data Sheet (SDS) of any chemical not distributed by Life Technologies, contact the chemical manufacturer. Before handling any chemicals, refer to the SDS provided by the manufacturer, and observe all relevant precautions.

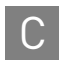

Appendix C Ordering Information C *Equipment and materials not included*

# D Safety

**WARNING! GENERAL SAFETY.** Using this product in a manner not specified in the user documentation may result in personal injury or damage to the instrument or device. Ensure that anyone using this product has received instructions in general safety practices for laboratories and the safety information provided in this document.

- Before using an instrument or device, read and understand the safety information provided in the user documentation provided by the manufacturer of the instrument or device.
- Before handling chemicals, read and understand all applicable Safety Data Sheets (SDSs) and use appropriate personal protective equipment (gloves, gowns, eye protection, etc). To obtain SDSs, see the "Documentation and Support" section in this document.

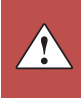

### <span id="page-117-0"></span>**Chemical safety**

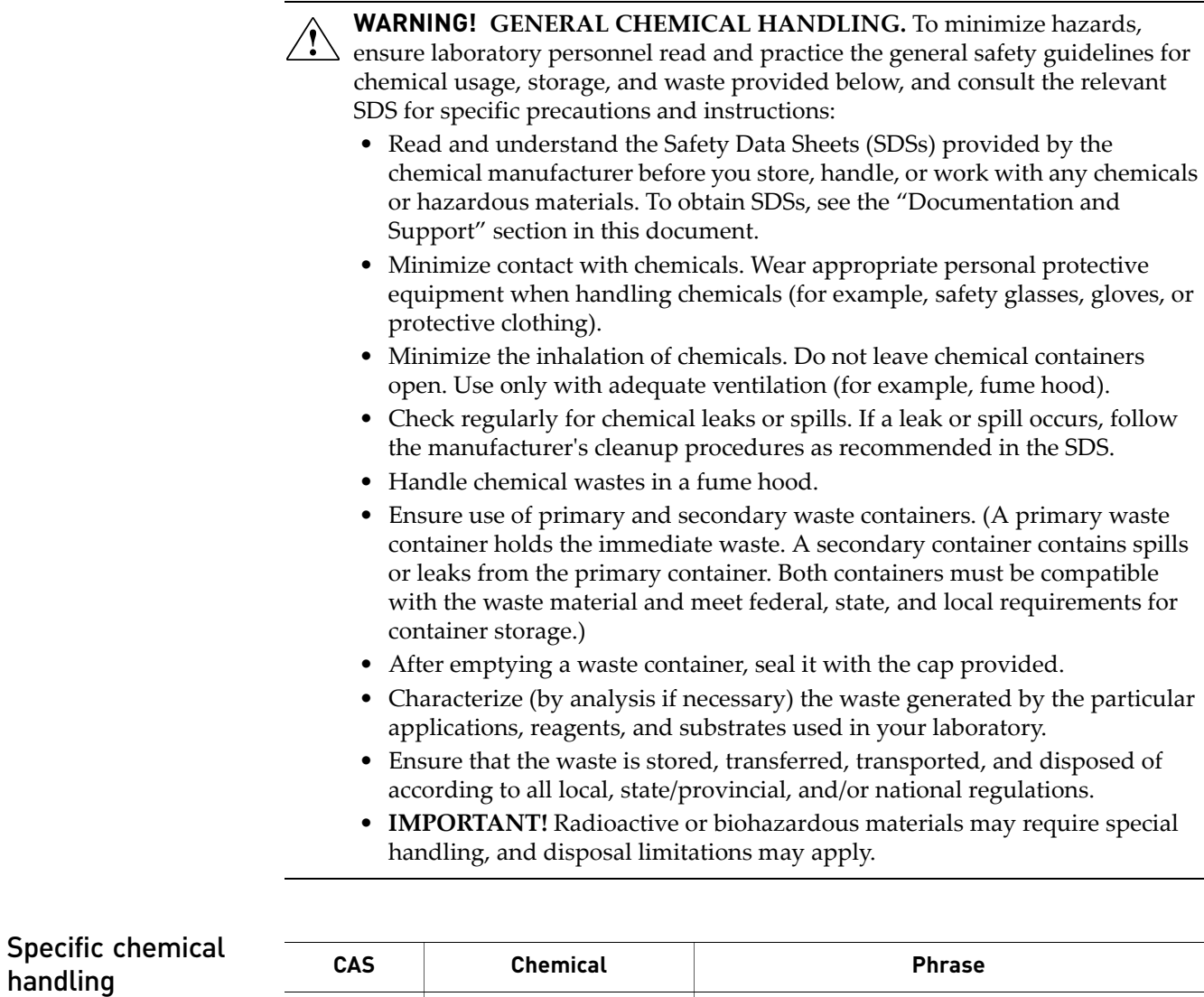

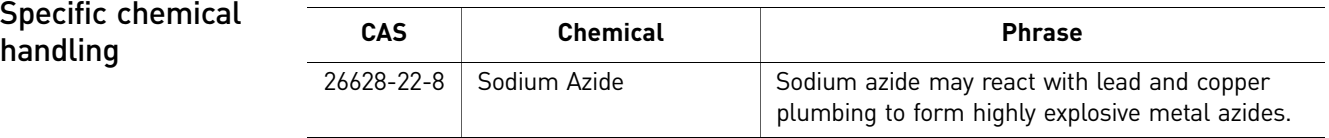

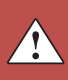

#### **Biological hazard safety**

<span id="page-118-0"></span>**WARNING! Potential Biohazard.** Depending on the samples used on this instrument, the surface may be considered a biohazard. Use appropriate decontamination methods when working with biohazards.

**WARNING! BIOHAZARD.** Biological samples such as tissues, body fluids,  $\langle \mathcal{R} \rangle$  infectious agents, and blood of humans and other animals have the potential to transmit infectious diseases. Follow all applicable local, state/provincial, and/or national regulations. Wear appropriate protective equipment, which includes but is not limited to: protective eyewear, face shield, clothing/lab coat, and gloves. All work should be conducted in properly equipped facilities using the appropriate safety equipment (for example, physical containment devices). Individuals should be trained according to applicable regulatory and company/ institution requirements before working with potentially infectious materials. Read and follow the applicable guidelines and/or regulatory requirements in the following:

In the U.S.:

- U.S. Department of Health and Human Services guidelines published in Biosafety in Microbiological and Biomedical Laboratories found at: **[www.cdc.gov/biosafety](http://www.cdc.gov/biosafety)**
- Occupational Safety and Health Standards, Bloodborne Pathogens (29 CFR§1910.1030), found at: **[www.access.gpo.gov/nara/cfr/waisidx\\_01/](http://www.access.gpo.gov/nara/cfr/waisidx_01/29cfr1910a_01.html)  [29cfr1910a\\_01.html](http://www.access.gpo.gov/nara/cfr/waisidx_01/29cfr1910a_01.html)**
- Your company's/institution's Biosafety Program protocols for working with/ handling potentially infectious materials.
- Additional information about biohazard guidelines is available at: **[www.cdc.gov](http://www.cdc.gov)**

In the EU:

Check local guidelines and legislation on biohazard and biosafety precaution and refer to the best practices published in the World Health Organization (WHO) Laboratory Biosafety Manual, third edition, found at: **[www.who.int/](http://www.who.int/csr/resources/publications/biosafety/WHO_CDS_CSR_LYO_2004_11/en/)  [csr/resources/publications/biosafety/WHO\\_CDS\\_CSR\\_LYO\\_2004\\_11/en/](http://www.who.int/csr/resources/publications/biosafety/WHO_CDS_CSR_LYO_2004_11/en/)**

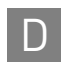

Appendix D Safety D *Biological hazard safety*

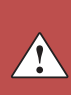

### Bibliography

<span id="page-120-0"></span>Advanced DNA Technologies Workshop. 1997. 49th Annual Meeting of the American Academy of Forensic Sciences.

Akane, A., Matsubara, K., Nakamura, H., Takahashi, S., and Kimura, K. 1994. Identification of the heme compound copurified with deoxyribonucleic acid (DNA) from bloodstains, a major inhibitor of polymerase chain reaction (PCR) amplification. *J. Forensic Sci.* 39:362–372.

Bär, W., Brinkmann, B., Budowle, B., Carracedo, A., Gill, P., Lincoln, P., Mayr, W., and Olaisen, B. 1997. DNA recommendations. Further report of the DNA Commission of the ISFH regarding the use of short tandem repeat systems. *Intl. J. Legal Med.* 110:175– 176.

Barber, M.D., Piercy, R.C., Andersen, J.F., and Parkin, B.H. 1995. Structural variation of novel alleles at the Hum vWA and Hum FES/FPS short tandem repeat loci. *Intl. J. Legal Med.* 108:31–35.

Barber, M.D., McKeown, B.J., and Parkin, B.H. 1996. Structural variation in the alleles of a short tandem repeat system at the human alpha fibrinogen locus. *Intl. J. Legal Med.* 108:180–185.

Barber, M.D. and Parkin, B.H. 1996. Sequence analysis and allelic designation of the two short tandem repeat loci D18S51 and D8S1179. *Intl. J. Legal Med.* 109:62–65.

Begovich A.B., McClure G.R., Suraj V.C., Helmuth R.C., Fildes N., Bugawan T.L., Erlich H.A., and Klitz W. 1992. Polymorphism, recombination, and linkage disequilibrium within the HLA class II region. *J. Immunol.* 148:249–58.

Brinkmann, B., Junge, A., Meyer, E., and Wiegand, P. 1998. Population genetic diversity in relation to microsatellite heterogeneity. *Hum. Mutat.* 11:135-144.

Brinkmann, B., Klintschar, M., Neuhuber, F., Huhne, J. and Rolf, B. 1998. Mutation rate in human microsatellites: Influence of the structure and length of the tandem repeat. *Am. J. Hum. Genet.* 62:1408–1415.

Brown, A.H.D., Feldman, M.W., and Nevo, E. 1980. Multilocus structure of natural populations of *Hordeum spontaneum. Genetics* 96:523–536.

Budowle, B. et al. 1995. D1S80 population data in African-Americans, Caucasians, Southeastern Hispanics, Southwestern Hispanics, and Orientals. *J. Forensic Sci.* 40:38– 44.

Budowle, B., DeFenbaugh, D.A., Keys, K.M. 2000. Genetic variations at nine short tandem repeat loci in Chamorros and Filipinos. *Legal Med*. 2(1):26–30.

Buel, E., Wang, G., and Schwartz, M. 1995. PCR amplification of animal DNA with human X-Y amelogenin primers used in gender determination. *J. Forensic Sci.* 40:641– 644.

Chakraborty, R., Smouse, P.E., and Neel, J.V. 1988. Population amalgamation and genetic variation: observations on artificially agglomerated tribal populations of Central and South America. *Am. J. Hum. Genet.* 43:709–725.

Chakraborty, R., Fornage, M., Guegue, R., and Boerwinkle, E. 1991. Population genetics of hypervariable loci: analysis of PCR based VNTR polymorphism within a population. In: Burke, T., Doif, G., Jeffreys, A.J., and Wolff, R., eds. *DNA Fingerprinting: Approaches and Applications.* Birkhauser Verlag, Berlin, pp. 127–143.

Chakraborty, R. and Stivers, D.N. 1996. Paternity exclusion by DNA markers: effects of paternal mutations. *J. Forensic Sci.* 41:671*–677.*

Clark J.M. 1988. Novel non-templated nucleotide addition reactions catalyzed by procaryotic and eucaryotic DNA polymerases. *Nucleic Acids Res.* 16:9677–9686.

Comey, C.T., Koons, B.W., Presley, K.W., Smerick, J.B., Sobieralski, C.A., Stanley, D.M., and Baechtel, F.S. 1994. DNA extraction strategies for amplified fragment length polymorphism analysis. *J. Forensic Sci.* 39:1254–1269.

Cone, R.W., and Fairfax, M.R. 1993. Protocol for ultraviolet irradiation of surfaces to reduce PCR contamination. *PCR Methods Appl.* 3:S15–S17.

D13S317. Cooperative Human Linkage Center (CHLC) accession number 512. GenBank accession number G09017.

D5S818. Cooperative Human Linkage Center (CHLC) accession number 415. GenBank accession number G08446.

D7S820. Cooperative Human Linkage Center (CHLC) accession number 511. GenBank accession number G08616.

DeFranchis, R., Cross, N.C.P., Foulkes, N.S., and Cox, T.M. 1988. A potent inhibitor of Taq DNA polymerase copurifies with human genomic DNA. *Nucleic Acids Res.*  16:10355.

DNA Advisory Board, Federal Bureau of Investigation, U.S. Department of Justice. 1998. Quality assurance standards for forensic DNA testing laboratories.

DNA Recommendations. 1994. Report concerning further recommendations of the DNA Commission of the ISFH regarding PCR-based polymorphisms in STR (short tandem repeat) systems. *Intl. J. Legal Med.* 107:159–160.

Edwards, A., Hammond, H.A., Lin, J., Caskey, C.T., and Chakraborty, R. 1992. Genetic variation at five trimeric and tetrameric tandem repeat loci in four human population groups. *Genomics* 12:241–253.

Frank, W., Liewellyn. B., Fish, P., Riech, A., Marcacci, T., Gandor, D., Parker, D., Carter, R., and Thibault, S. 2001. Validation of the AmpFlSTR<sup>®</sup> Profiler Plus<sup>®</sup> PCR Amplification Kit for use in forensic casework. *J. Forensic Sci.* 46(3):642–646.

Frégeau, C.J., and Fourney, R.M. 1993. DNA typing with fluorescently tagged short tandem repeats: a sensitive and accurate approach to human identification. *Biotechniques* 15:100–119.

Gill, P., Urquart, A., Millican, E., Oldroyd, N., Watson, S., Sparkes, R., and Kimpton, C.P. 1996. A new method of STR interpretation using inferential logic—development of a criminal intelligence database. *Int. J. Leg. Med.* 109:14–22.

Gill, P., d'Aloja, E., Andersen, J., Dupuy, B., Jangblad, M., Johnsson, V., Kloosterman, A.D., Kratzer, A., Lareu, M.V., Meldegaard, M., Phillips, C., Pfitzinger, H., Rand, S, Sabatier, M., Scheithauer, R., Schmitter, H., Schneider, P., and Vide, M.C. 1997. Report of the European DNA Profiling Group (EDNAP): an investigation of the complex STR loci D21S11 and HUMFIBRA (FGA).

Green, E.D. *et al.* 1991. Systematic generation of sequence - tagged sites for physical mapping of human chromosome 7 using yeast artificial chromosomes. *Genomics*. 11:548–564.

Hartl, D.L., and Clark, A.G. 1989. *Principles of population genetics*, 2nd edition. Sunderland, MA: Sinauer Associates, Inc.

Holt, C. *et al.* 2001. TWGDAM validation of AmpFlSTR® PCR Amplification Kits for Forensic DNA Casework. *J. Forensic Sci.* 47(1).

Hudson, T.J. *et al.* 1995. An STS-based map of the human genome. *Science* 270:1945– 1954.

Karlin, S., Cameron, E.C., and Williams, P.T. 1981. Sibling and parent offspring correlation estimation with variable family size. *Proc. Natl. Acad. Sci.* (USA) 78:2664– 2668.

 Kimpton, C., Walton, A., and Gill, P. 1992. A further tetranucleotide repeat polymorphism in the vWF gene. *Hum. Mol. Genet.* 1:287.

Kimpton, C.P., Gill, P., Walton, A., Urquhart, A., Millican, E.S., and Adams, M. 1993. Automated DNA profiling employing multiplex amplification of short tandem repeat loci. *PCR Methods Appl.* 3:13–22.

Kwok, S., and Higuchi, R. 1989. Avoiding false positives with PCR. *Nature* 339:237–238.

Lazaruk, K. *et al*. 2001. Sequence variation in humans and other primates at six short tandem repeat loci used in forensic identity testing. *Forensic Sci. Intl.* 119(1):1–12.

Li, H. Schmidt, L., Wei, M-H., Hustad, T. Leman, M.I., Zbar, B., and Tory, K. 1993. Three tetranucleotide polymorphisms for loci:D3S1352; D3S1358; D3S1359. *Hum. Mol. Genet.* 2:1327.

Luna, L.G., ed. *Manual of Histologic Staining Methods of the Armed Forces Institute of Pathology*, McGraw-Hill Book Co., New York (1968).

Mancuso, D.J., Tuley, E.A., Westfield, L.A., Worrall, N.K., Shelton-Inloes, B.B., Sorace, J.M., Alevy, Y.G., and Sadler, J.E. 1989. Structure of the gene for human von Willebrand factor. *J. Biol. Chem.* 264:19514–19527.

Mills, K.A., Even, D., and Murrau, J.C. 1992. Tetranucleotide repeat polymorphism at the human alpha fibrinogen locus (FGA). *Hum. Mol. Genet*. 1:779.

Möller, A., Meyer, E., and Brinkmann, B. 1994. Different types of structural variation in STRs: HumFES/FPS, HumVWA, and HumD21S11. *Intl. J. Legal Med.* 106:319–323.

Möller, A., and Brinkmann, B. 1995. PCR-VNTRs (PCR—Variable Number of Tandem Repeats) in forensic science. *Cell. Molec. Biol.* 41:715–724.

Moretti, T.R., Baumstark, A.L., Defenbaugh, D.A., Keys, K.M., Brown, A.L., Budowle, B. 2001. Validation of STR typing by capillary electrophoresis. *J. Forensic Sci.* May; 46(3):661–76.

Moretti, T., Baumstrak, A., Defenbaugh, D., Keys, K., Smerick, J. and Budowle, B. 2001. Validation of short tandem repeats (STR's) for forensic usage: Performance testing of fluorescent multiplex STR systems and analysis of authentic and simulated forensic samples. *J. Forensic Sci.* 46(3):647–660.

Nakahori, Y., Takenaka, O., and Nakagome, Y. 1991. A human X-Y homologous region encodes amelogenin. *Genomics* 9:264–269.

National Research Council. 1996. *The evaluation of forensic DNA evidence.* National Academy Press, Washington, D.C.

Nei, M., and Roychoudhury, A.K. 1974. Sampling variances of heterozygosity and genetic distance. *Genetics* 76:379–390.

Nei, M. 1978. Estimation of average heterozygosity and genetic distance from a small number of individuals. *Genetics* 89:583–590.

Oldroyd, N.J., Urquhart, A.J., Kimpton, C.P., Millican, E.S., Watson, S.K., Downes, T., and Gill, P.D. 1995. A highly discriminating octoplex short tandem repeat polymerase chain reaction system suitable for human individual identification. *Electrophoresis* 16:334–337.

Oppitz, E. 1969. *Arkhiv Fur Kriminologie* 1969:144-145.

Perkin-Elmer Corporation. 1993. *AmpliType® User's Guide*, Version 2, Foster City, CA.

Prince, A.M., and Andrus, L. 1992. PCR—How to kill unwanted DNA. *Biotechniques* 12:358.

Sambrook, J., Fritsch, E.F., and Maniatis, T., eds. 1989. *Molecular Cloning: A Laboratory Manual, 2nd Edition, Volume 2.* Cold Spring Harbor Laboratory Press, New York, pp. E10-E14.

Sensabaugh, G.F. 1982. Biochemical markers of individuality. In: Saferstein, R., ed. *Forensic Science Handbook*. Prentice-Hall, Inc., New York, pp. 338–415.

Sensabaugh G.F., von Beroldingen C. The polymerase chain reaction: application to the analysis of biological evidence. In: Farley, MA, Harrington, JJ, editors. *Forensic DNA Technology*. Michigan: Lewis, 1991:63-82.

Sharma, V., and Litt, M. 1992. Tetranucleotide repeat polymorphism at the D21S11 locus. *Hum Mol. Genet*. 1:67.

Singer-Sam, J., and Tanguay, R. 1989. Use of Chelex to Improve the PCR Signal From a Small Number of Cells. *Amplifications 3*.

Smith, R.N. 1995. Accurate size comparison of short tandem repeat alleles amplified by PCR. *Biotechniques* 18:122*–*128.

Straub, R.E., Speer, M.C., Luo, Y., Rojas, K., Overhauser, J., Ott, J., and Gilliam, T.C. 1993. A microsatellite genetic linkage map of human chromosome 18. *Genomics* 15:48– 56.

Sullivan, K.M., Mannucci, A., Kimpton, C.P., and Gill, P. 1993. A rapid and quantitative DNA sex test: fluorescence-based PCR analysis of X-Y homologous gene amelogenin. *Biotechniques* 15:636–641.

Sparkes, R., Kimpton, C., Gilbard, S., Carne, P., Anderson, J., Oldroyd, N., Thomas, D., Urquhart, A., and Gill, P. 1996a. The validation of a 7- locus multiplex STR test for use in forensic casework (II) Artifacts, Casework studies and success rates. *Int. J. Legal. Med.* 109:195–204.

Sparkes, R., Kimpton, C., Watson, S., Oldroyd, N., Clayton, T., Barnett, L., Arnold, J., Thompson, C., Hale, R. Chapman, J., Urquhart, A., and Gill, P. 1996b. The validation of a 7 locus multiplex STR test for used in forensic casework (I) Mixtures, ageing, and degradation and species studies. *Int. J. Legal. Med.* 109:186–194.

Technical Working Group on DNA Analysis Methods. 1995. Guidelines for a quality assurance program for DNA analysis. *Crime Lab. Digest 22*: 21–43.

Urquhart, A., Oldroyd, N.J., Kimpton, C.P., and Gill, P. 1995. Highly discriminating heptaplex short tandem repeat PCR system for forensic identification. *Biotechniques* 18:116–121.

U.S. Department of Health and Human Services. 1993. *Biosafety in Microbiological and Biomedical Laboratories*, 3rd edition, U.S. Government Printing Office.

U.S. Department of Health and Human Services. OSHA Bloodborne Pathogen Standard 29 CFR, part 1910.1030.

Wallin, J.M., Buoncristiani, M.R., Lazaruk, K.D., Fildes, N., Holt, C.L., Walsh, P.S. 1998. TWGDAM validation of the AmpFlSTR blue PCR amplification kit for forensic casework analysis. *J. Forensic Sci.* 43:854–870.

Walsh, P.S., Erlich, H.A. and Higuchi, R. 1992. Preferential PCR amplification of alleles: mechanisms and solutions. *PCR Methods Appl*. 1:241–250.

Walsh, P.S., Fildes, N.J., and Reynolds, R. 1996. Sequence analysis and characterization of stutter products at the tetranucleotide repeat locus vWA. *Nucleic Acids Res.* 24:2807– 2812.

Walsh, P.S., Metzger, D.A., and Higuchi, R. 1991. Chelex 100 as a Medium for Simple Extraction of DNA for PCR-Based Typing From Forensic Material. *Biotechniques* 10: 506-518.

Walsh, P.S., Varlaro, J., and Reynolds, R. 1992. A rapid chemiluminescent method for quantitation of human DNA. *Nucleic Acids Res.* 20: 5061–5065.

Weir, B.S. 1996. *Genetic data analysis II*. Sunderland, MA: Sinauer Associates, Inc.

Zhou, H.-G., Sato, K., Nishimaki, Y., Fang, L., and Hasekura, H. 1997. The HumD21S11 system of short tandem repeat DNA polymorphisms in Japanese and Chinese. *Forensic Sci. Intl. 86*: 109–118.

Ziegle, J.S., Su, Y., Corcoran, K.P., Nie, L., Mayrand, P.E., Hoff, L.B., McBride, L.J., Kronick, M.N., and Diehl, S.R. 1992. Application of automated DNA sizing technology for genotyping microsatellite loci. *Genomics* 14:1026–1031.

Bibliography

## <span id="page-126-0"></span>Documentation and Support

#### **Related documentation**

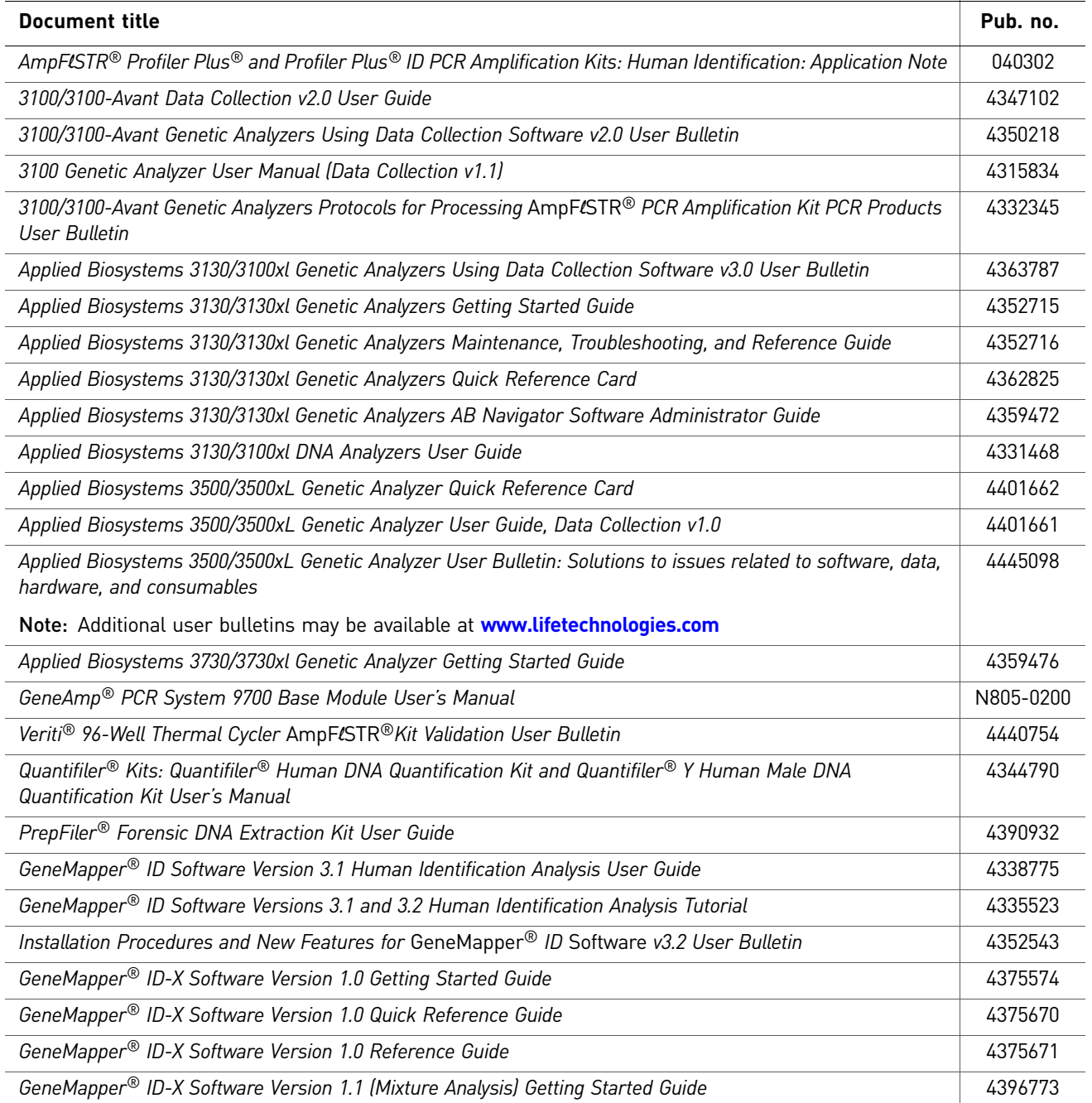

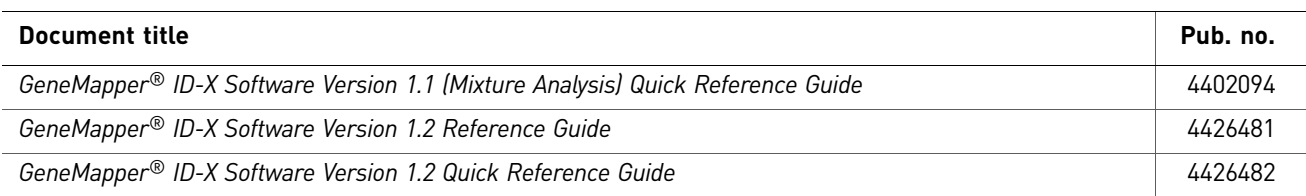

Portable document format (PDF) versions of this guide and the documents listed above are available at **[www.lifetechnologies.com](http://www.lifetechnologies.com)**.

<span id="page-127-1"></span>Note: To open the user documentation available from the Applied Biosystems web site, use the Adobe® Acrobat® Reader® software available from **[www.adobe.com](http://www.adobe.com)**.

#### **Obtain SDSs**

Safety Data Sheets (SDSs) are available from **www.lifetechnologies.com/support**.

<span id="page-127-2"></span>Note: For the SDSs of chemicals not distributed by Life Technologies, contact the chemical manufacturer.

#### **Obtain support**

For HID support:

- **In North America** Send an email to **HIDTechSupport@lifetech.com**, or call **888-821-4443 option 1**.
- **Outside North America** Contact your local support office.

For the latest services and support information for all locations, go to:

#### **[www.lifetechnologies.com](http://www.lifetechnologies.com)**

At the website, you can:

- Access worldwide telephone and fax numbers to contact Technical Support and Sales facilities
- Search through frequently asked questions (FAQs)
- Submit a question directly to Technical Support
- Search for user documents, SDSs, vector maps and sequences, application notes, formulations, handbooks, certificates of analysis, citations, and other product support documents
- <span id="page-127-3"></span>• Obtain information about customer training
- Download software updates and patches

#### **Limited Product Warranty**

<span id="page-127-0"></span>Life Technologies Corporation and/or its affiliate(s) warrant their products as set forth in the Life Technologies' General Terms and Conditions of Sale found on Life Technologies' website at **www.lifetechnologies.com/termsandconditions**. If you have any questions, please contact Life Technologies at **www.lifetechnologies.com/support**.

### Index

#### **Numerics**

310 instrument [31](#page-30-0) 31xx instrument [28](#page-27-0) 3500/3500 xL instrument [29](#page-28-0)

#### **A**

A nucleotide, addi[tion by AmpliTaq Gold to 3´ end of](#page-75-0)  amplicon 76 agarose gel, using to examine DNA [85](#page-84-0) allele frequencies in the population databases [91](#page-90-0) allelic dropout [107](#page-106-0) allelic ladder about [18](#page-17-0) precision [70](#page-69-0) profile [13](#page-12-0) requirements for accurate genotyping [25](#page-24-1) using to determine genotypes [69](#page-68-0) volume per reaction [28](#page-27-1), [30](#page-29-0), [32](#page-31-0) amplification differential amplification of loci [85](#page-84-1) loci [12](#page-11-0) using bloodstained FTA cards [23](#page-22-0) AmpliTaq Gold DNA Polymerase, catalyzing the addition of a 3´ A nucleotide [76](#page-75-0)

#### **B**

bins check version [49](#page-48-0) import [35](#page-34-0), [50](#page-49-0) biohazard safety [119](#page-118-0) buffer, new [104](#page-103-0)

#### **C**

chemical safety [118](#page-117-0) contents of kit [18](#page-17-1) control DNA 007 [14](#page-13-0), [18](#page-17-2)

#### **D**

Data Collection Software, overview [16](#page-15-0) degraded DNA [85](#page-84-2) developmental validation [66](#page-65-0) differential amplification [85](#page-84-1) DNA control, about [18](#page-17-2) effect of DNA quantity on results [82](#page-81-0) how degraded DNA affects which loci amplify [85](#page-84-2) mixed samples [77](#page-76-0), [89](#page-88-0), [102](#page-101-0) negative-control reaction [21](#page-20-0) positive-control reaction [21](#page-20-1) quantification [19](#page-18-0) quantification methods [20](#page-19-0) sample preparation [21](#page-20-2) test sample [21](#page-20-2) using agarose gel analysis to examine the DNA [85](#page-84-0) DNA from more than one individual [77](#page-76-0), [89](#page-88-0), [102](#page-101-0) documentation, related [127](#page-126-0)

#### **E**

electropherogram addition of a 3´ A nucleotide [76](#page-75-0) causes for extra peaks [73](#page-72-1), [77](#page-76-0), [89](#page-88-0), [102](#page-101-0) stutter peak [73](#page-72-2) electrophoresis Data Collection Software [27](#page-26-0), [29](#page-28-1), [31](#page-30-1) preparing samples on the 310 instrument [31](#page-30-0) preparing samples on the 3100/3100-Avant or 3130/3130xl instrument [28](#page-27-0) preparing samples on the 3500/3500xL instrument [29](#page-28-0) reagents and parts [27](#page-26-1), [29](#page-28-2), [31](#page-30-2) references [27](#page-26-2), [29](#page-28-3), [31](#page-30-3) run module [27](#page-26-3), [29](#page-28-4), [31](#page-30-4) set up [27](#page-26-4), [29](#page-28-5), [31](#page-30-5) emission spectra [17](#page-16-0) enzyme, new [104](#page-103-0) equipment, not included with kit [113](#page-112-2)

evidence, exclusion of suspects [90](#page-89-0)

#### **F**

fluorescent dyes [16](#page-15-1) FTA cards amplification [23](#page-22-0) bloodstained [23](#page-22-0)

#### **G**

gels [85](#page-84-0) GeneMapper ID Software analyze project [45](#page-44-0) create analysis method [38](#page-37-0) create size standard [43](#page-42-0) examine and edit project [46](#page-45-0) import panels and bins [35](#page-34-1) overview [16](#page-15-0), [33](#page-32-0) set up [34](#page-33-0) GeneMapper ID-X Software analyze project [62](#page-61-0) check version of panels, bins, and stutter [49](#page-48-0) create analysis method [55](#page-54-0) create size standard [60](#page-59-0) examine and edit project [63](#page-62-0) import panels, bins, and stutter [50](#page-49-0) overview [16](#page-15-0), [48](#page-47-0) set up [49](#page-48-1) GeneScan size standard about [18](#page-17-3) dye label [16](#page-15-1) volume per reaction [28](#page-27-2), [29](#page-28-6), [31](#page-30-6) genetics [90](#page-89-1) allele frequencies [91](#page-90-0) populations and samples used in studies [91](#page-90-1), [103](#page-102-0) genotype exclusion of suspects [90](#page-89-0) resolving in mixed samples [78](#page-77-0)

#### **H**

hematin, effect on DNA samples [84](#page-83-0) Hi-Di formamide, volume per reaction [28](#page-27-3), [29](#page-28-7), [31](#page-30-7)

#### **I**

import HID size standard [43](#page-42-1), [60](#page-59-1) panels and bins [35](#page-34-0)

panels, bins and stutter [50](#page-49-0) instrumentation 310 genetic analyzer [16](#page-15-2), [31](#page-30-5) 3100/3100-Avant genetic analyzer [16](#page-15-2), [27](#page-26-4) 3130/3130xl genetic analyzer [16](#page-15-2), [27](#page-26-4) 3500/3500xL genetic analyzer [16](#page-15-2), [27](#page-26-4), [29](#page-28-5) software compatibility [16](#page-15-3)

#### **K**

kit allelic ladders [18](#page-17-4) amplification [11](#page-10-0) contents [18](#page-17-5) control DNA [18](#page-17-6) description [11](#page-10-0) DNA polymerase [18](#page-17-7), [21](#page-20-3) fluorescent dyes [16](#page-15-1) loci amplification [12](#page-11-0) PCR reaction mix [18](#page-17-8) primers [11](#page-10-1), [18](#page-17-9), [20](#page-19-1) reagents [18](#page-17-5) supported instruments [11](#page-10-2) thermal cyclers for use with [112](#page-111-1)

#### **L**

limited product warranty [129](#page-127-0) LIZ size standard about [18](#page-17-10) volume per reaction [28](#page-27-4), [29](#page-28-8), [31](#page-30-8) loci allele frequencies in the population databases [91](#page-90-0) amplified by kit [12](#page-11-0) chromosomal location [12](#page-11-1) differential amplification [85](#page-84-1) dye label [12](#page-11-1) effect of DNA quantity on results [82](#page-81-0) inhibitors [84](#page-83-0) lack of amplification [82](#page-81-0), [83](#page-82-0) population data, allele frequencies [91](#page-90-2) population data, samples used in studies [91](#page-90-3), [103](#page-102-1) low-TE buffer [19](#page-18-1)

#### **M**

master mix, volume per reaction [21](#page-20-4) materials and equipment included in kit [18](#page-17-5) not included with kit [113](#page-112-3)

mixed samples [77](#page-76-1) multicomponent analysis [16](#page-15-4), [17](#page-16-1)

#### **N**

negative control, sample preparation [21](#page-20-0) nonprobative evidence, reference samples [89](#page-88-1)

#### **O**

operating systems [16](#page-15-5), [27](#page-26-5), [29](#page-28-9), [31](#page-30-9) ordering information [113](#page-112-2)

#### **P**

panel check version [49](#page-48-0) import [35](#page-34-0), [50](#page-49-0) PCR amplification o[f tetranucleotide STR loci \(stutter](#page-72-2)  peak) 73 inhibitor [84](#page-83-0) performing [22](#page-21-0) setup [111](#page-110-2) thermal cycling conditions, programming [22](#page-21-1) PCR work areas [111](#page-110-3), [113](#page-112-4) population genetics [90](#page-89-1) allele frequencies [91](#page-90-0) [populations and samples used in the studies](#page-102-0) [91](#page-90-1), 103 population studies [81](#page-80-0) positive control, sample preparation [21](#page-20-1) primers, volume per reaction [21](#page-20-5) probability of identity definition [96](#page-95-0) values [96](#page-95-1)

#### **Q**

quantification, DNA [19](#page-18-0)

#### **R**

reaction mix, for PCR [21](#page-20-6) reactions, preparing for PCR [21](#page-20-7) reagents not included with kit [113](#page-112-5) user supplied [19](#page-18-2) references [121](#page-120-0) run module, electrophoresis [27](#page-26-3), [29](#page-28-4), [31](#page-30-4)

#### **S**

safety biohazard [118](#page-118-0) chemical [118](#page-117-0) Safety Data Sheets (SDSs), obtaining [128](#page-127-1) sample preparation [21](#page-20-2) DNA negative control [21](#page-20-0) DNA positive control [21](#page-20-1) standards [18](#page-17-11) samples, D[NA from more than one individual](#page-101-0) [77](#page-76-0), [78](#page-77-0), [89](#page-88-0), 102 sexual assault DNA mixtures [89](#page-88-2) software, instrument compatibility [16](#page-15-3) stutter check version [49](#page-48-0) import [50](#page-49-0) stutter peak or product [73](#page-72-2) support, obtaining [128](#page-127-2)

#### **T**

technical support [128](#page-127-2) thermal cyclers for use with kit [112](#page-111-2) programming conditions [22](#page-21-1) training, information on [128](#page-127-3) troubleshooting [109](#page-108-0)

#### **U**

user-supplied reagents [19](#page-18-2)

#### **V**

validation, Profiler Plus ID Kit developmental [98](#page-97-0) mixture studies [102](#page-101-1) optimizing PCR components [98](#page-97-1) population data [103](#page-102-2) sensitivity [101](#page-100-0) species specificity [100](#page-99-0) thermal cycler parameters [99](#page-98-0) validation, Profiler Plus Kit accuracy [70](#page-69-0) characterization of loci [80](#page-79-0) developmental [66](#page-65-0) importance of [66](#page-65-1) mixture studies [89](#page-88-3) optimizing PCR components [66](#page-65-2) Index

performance after buffer and enzyme replacement [104](#page-103-0) population studies [81](#page-80-0) precision [70](#page-69-0) probability of identity [96](#page-95-2) probability of paternity exclusion [97](#page-96-0) reproducibility [67](#page-66-0) sensitivity [82](#page-81-1) sexual assault DNA mixtures [89](#page-88-2) species specificity [81](#page-80-1) stability [83](#page-82-1) thermal cycler parameters [67](#page-66-1)

#### **W**

warranty [129](#page-127-0) work area amplified DNA [112](#page-111-3) PCR setup [111](#page-110-2) setup and lab design [111](#page-110-4) workflow overview [15](#page-14-0)

Headquarters 5791 Van Allen Way | Carlsbad, CA 92008 USA | Phone +1 760 603 7200 | Toll Free in USA 800 955 6288 For support visit www.appliedbiosystems.com/support

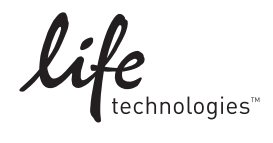

[www.lifetechnologies.com](http://www.lifetechnologies.com)